# Dell<sup>™</sup> Latitude<sup>™</sup> Systems Media Base Setup Guide

Installatiegids voor mediabasis Guide de configuration Base média Anleitung zur Inbetriebnahme der Media Base Guida di installazione della base per supporti multimediali Guía de configuración de la base para medios

**Model PR09S**

Dell™ Latitude<sup>™</sup> Systems

# Media Base Setup Guide

**Model PR09S**

# **Notes, Notices, and Cautions**

*MOTE:* A NOTE indicates important information that helps you make better use of your computer.

**NOTICE:** A NOTICE indicates either potential damage to hardware or loss of data and tells you how to avoid the problem.

**CAUTION: A CAUTION indicates a potential for property damage, personal injury, or death.**

# **Abbreviations and Acronyms**

For a complete list of abbreviations and acronyms, see the *Dell™ Latitude™ D420 User's Guide* (depending on your operating system, double-click the **User's Guide** icon on your desktop, or click the **Start** button, → **Help and Support**, → **User and system guides,** → **User's guides,** and then click **Dell Latitude User's Guide**).

**Model PR09S**

**March 2006 P/N UT901 Rev. A00**

\_\_\_\_\_\_\_\_\_\_\_\_\_\_\_\_\_\_\_\_

**Information in this document is subject to change without notice. © 2006 Dell Inc. All rights reserved.**

Reproduction in any manner whatsoever without the written permission of Dell Inc. is strictly forbidden.

Trademarks used in this text: *Dell* and the *DELL* logo are trademarks of Dell Inc.; *Microsoft* and *Windows* are registered trademarks of Microsoft Corporation.

Other trademarks and trade names may be used in this document to refer to either the entities claiming the marks and names or their products. Dell Inc. disclaims any proprietary interest in trademarks and trade names other than its own.

# **Contents**

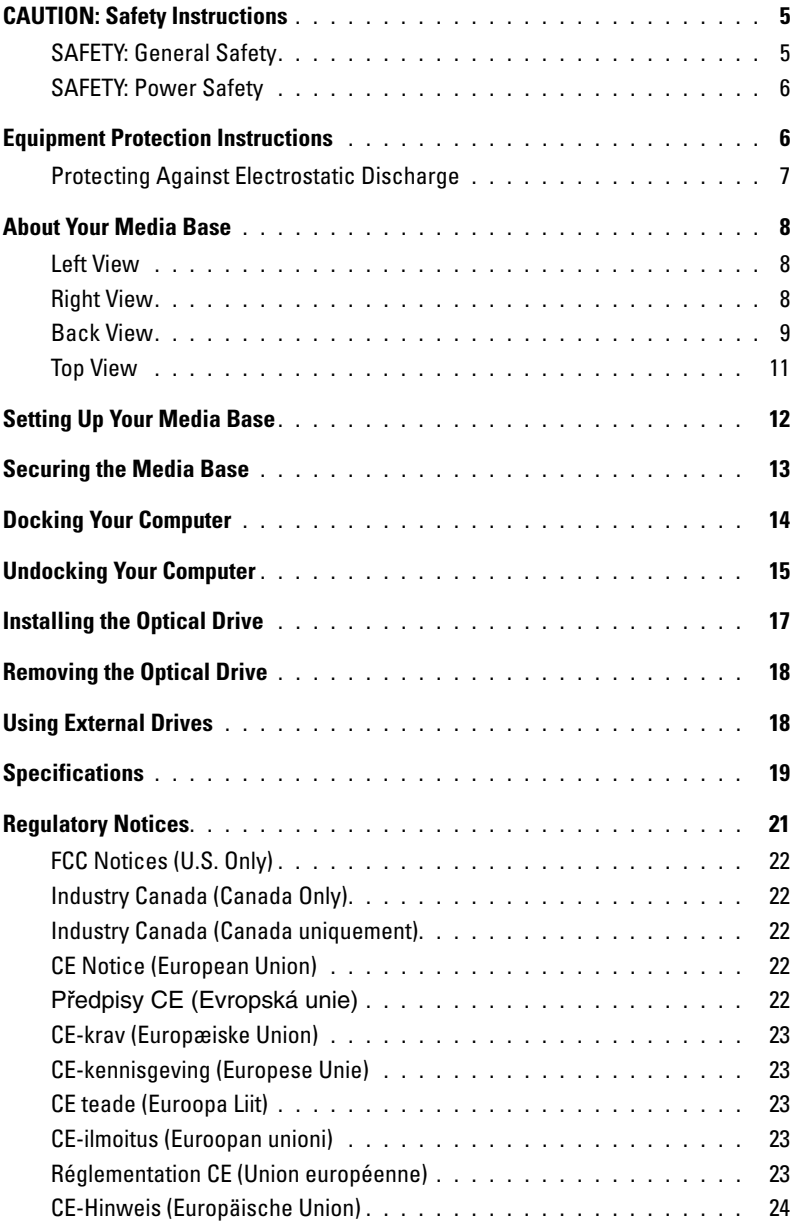

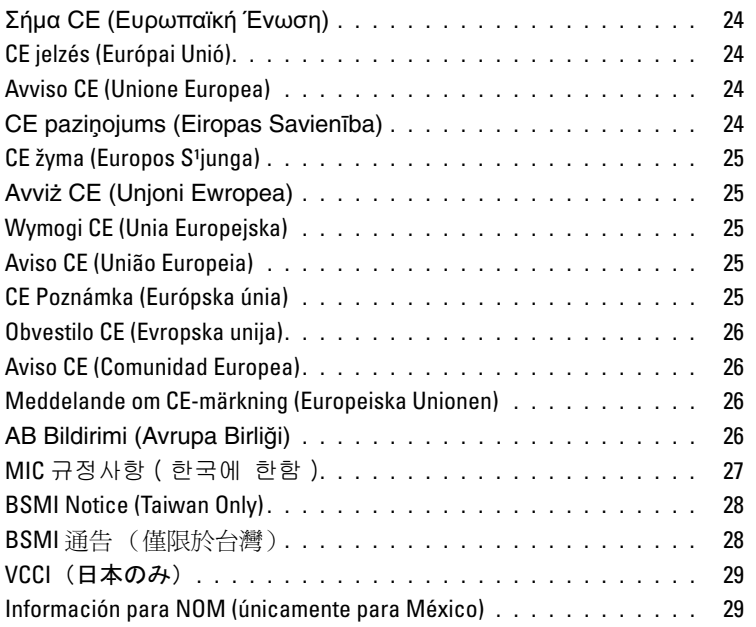

# <span id="page-6-0"></span>**CAUTION: Safety Instructions**

Use the following safety guidelines to help ensure your own personal safety and to help protect your device (computer, port replicator, media base, docking station, and similar devices) and working environment from potential damage.

## <span id="page-6-1"></span>**SAFETY: General Safety**

Observe the following safe-handling guidelines to ensure personal safety:

- When setting up the device for work, place it on a level surface.
- Do not attempt to service the device yourself, except as explained in your Dell™ documentation or in instructions otherwise provided to you by Dell. Always follow installation and service instructions closely.
- To help avoid the potential hazard of electric shock, do not connect or disconnect any cables or perform maintenance or reconfiguration of this product during an electrical storm. Do not use your media base during an electrical storm unless all cables have been disconnected and the computer is operating on battery power.
- If your device includes an integrated or optional (PC Card) modem, disconnect the modem cable if an electrical storm is approaching to avoid the remote risk of electric shock from lightning via the telephone line.
- Do not push any objects into air vents or openings of your device. Doing so can cause fire or electric shock by shorting out interior components.
- Keep your device away from radiators and heat sources. Also, do not block cooling vents. Avoid placing loose papers underneath your device; do not place your device in a closed-in wall unit or on a bed, sofa, or rug.
- Do not use your device in a wet environment, for example, near a bath tub, sink, or swimming pool or in a wet basement.
- Do not spill food or liquids on your computer.
- Before you clean your device, disconnect the device from the electrical outlet. Clean your device with a soft cloth dampened with water. Do not use liquid or aerosol cleaners, which may contain flammable substances.
- Ensure that nothing rests on your AC adapter's power cable and that the cable is not located where it can be tripped over or stepped on.
- Do not store your computer in a low-airflow environment, such as a carrying case or a closed briefcase, while the computer is turned on. Restricting airflow can damage the computer or cause a fire.
- Do not allow your portable computer to operate with the base resting directly on exposed skin for extended periods of time. The surface temperature of the base will rise during normal operation (particularly when AC power is present). Allowing sustained contact with exposed skin can cause discomfort or, eventually, a burn.
- PC Cards may become very warm during normal operation. Use care when removing PC Cards after their continuous operation.
- This device may contain Optical Disk Drives (ODD), CD-ROM, CDR/W, DVD, etc., which have built-in laser devices. These ODDs comply with safety requirements and are classified as "Class 1 Laser Products," under US DHHS Standard and EN/IEC60825-1 Laser Safety Standard. These ODDs contain no user adjustments or serviceable or replaceable parts. To prevent any risk of exposure to laser radiation, do not disable or open ODD assembly for any reason.

**WARNING:** The cord on this product contains lead, a chemical known to the State of California to cause birth defects or other reproductive harm. **Wash hands after handling.** 

### <span id="page-7-0"></span>**SAFETY: Power Safety**

- If this product is provided with a 3-prong power cable, be sure to plug it into a properly grounded power source in order to help prevent electric shock. Do not use adapter plugs or remove the grounding prong from the power cable plug. If you use a power extension cable, use the appropriate type to mate with the adapter power cable plug.
- If you use an extension power cable with your AC adapter, ensure that the total ampere rating of the products plugged in to the extension power cable does not exceed the ampere rating of the extension cable.
- Use only the Dell-provided AC adapter approved for use with this device. Use of another AC adapter may cause a fire or explosion. See your User's Guide or Owner's Manual for AC adapter electrical ratings.
- If you are using a multiple-outlet power strip, use caution when plugging the AC adapter's power cable into the power strip. Some power strips may allow you to insert the plug incorrectly. Incorrect insertion of the power plug could result in permanent damage to your device, as well as risk of electric shock and/or fire. Ensure that the ground prong of the power plug is inserted into the mating ground contact of the power strip.
- Before you connect the device to an electrical outlet, check the AC adapter voltage rating to ensure that the required voltage and frequency match the available power source.
- To remove the computer from all power sources, turn the computer off, disconnect the AC adapter from the electrical outlet, and remove any battery installed in the battery bay or module bay.
- Place the AC adapter in a ventilated area, such as a desk top or on the floor, when you use it to run the computer or to charge the battery. Do not cover the AC adapter with papers or other items that will reduce cooling; also, do not use the AC adapter inside a carrying case.
- The AC adapter may become hot during normal operation of your computer. Use care when handling the adapter during or immediately after operation.
- **Norway and Sweden:** Connect the power cable to a grounded electrical outlet only.
- **Japan Only:** Use only the Dell-provided AC power cable with the AC adapter. Use of any other power cable may damage the device or AC adapter or may present risk of fire or electric shock.

# <span id="page-7-1"></span>**Equipment Protection Instructions**

Observe the following safe-handling guidelines to prevent damage to your equipment:

**NOTICE:** When taking the computer from low-temperature conditions into a warmer environment or from high-temperature conditions into a cooler environment, allow the computer to acclimate to room temperature and for any condensation that may have formed to evaporate before turning on power to avoid damage to the computer.

- Protect your device from environmental hazards such as dirt, dust, food, liquids, temperature extremes, and overexposure to sunlight.
- Keep the device away from direct or excessive moisture and extremely hot or cold temperatures to ensure that the computer is used within the specified operating range.
- Leave a 10.2 cm (4 in) minimum clearance on all vented sides of the device to permit the airflow required for proper ventilation.
- Do not restrict airflow into the device by blocking any vents or air intakes.

**CAUTION: When preparing your AC adapter for travel, wrap both of the cords around the adapter in the same direction as shown in the following picture. Failure to wrap the cords in the correct direction can result in damage to the cords not covered by the adapter warranty. Never use an AC adapter that shows signs of damage or excessive wear.** 

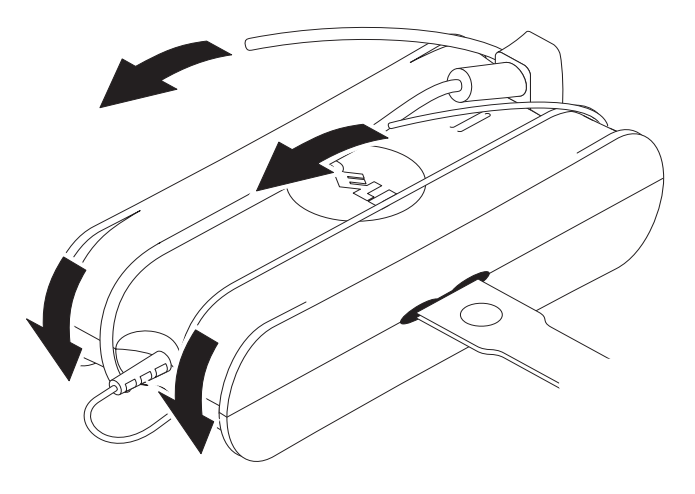

#### <span id="page-8-0"></span>**Protecting Against Electrostatic Discharge**

Electrostatic discharge (ESD) events can harm electronic components inside your computer. Under certain conditions, ESD may build up on your body or an object, such as a peripheral, and then discharge into another object, such as your computer. To prevent ESD damage, you should discharge static electricity from your body before you interact with any of your computer's internal electronic components, such as a memory module. You can protect against ESD by touching a metal grounded object (such as an unpainted metal surface on your computer's I/O panel) before you interact with anything electronic. When connecting a peripheral (including handheld digital assistants) to your computer, you should always ground both yourself and the peripheral before connecting it to the computer. In addition, as you work inside the computer, periodically touch an I/O connector to remove any static charge your body may have accumulated.

You can also take the following steps to prevent damage from electrostatic discharge:

- When unpacking a static-sensitive component from its shipping carton, do not remove the component from the antistatic packing material until you are ready to install the component. Just before unwrapping the antistatic package, be sure to discharge static electricity from your body.
- When transporting a sensitive component, first place it in an antistatic container or packaging.
- Handle all electrostatic sensitive components in a static-safe area. If possible, use antistatic floor pads and work bench pads.

# <span id="page-9-0"></span>**About Your Media Base**

#### <span id="page-9-1"></span>**Left View**

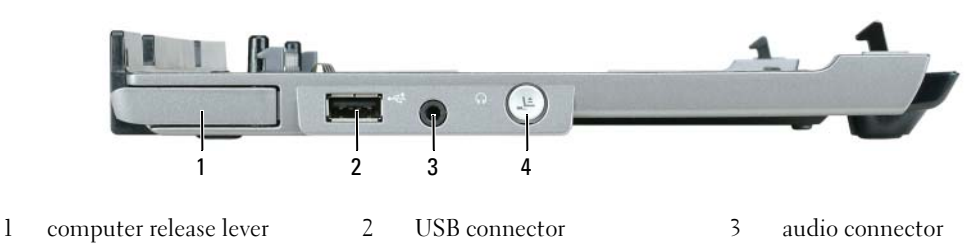

4 undock button

**COMPUTER RELEASE LEVER —** Releases the computer from the media base if the media base is not secured by an antitheft device.

**USB CONNECTOR —** The USB 2.0-compliant connector allows you to connect USB devices such as printers, cameras, etc.

**AUDIO CONNECTOR —** Lets you connect headphones and speakers.

**UNDOCK BUTTON —** Lets you undock your computer when your computer is operating.

#### <span id="page-9-2"></span>**Right View**

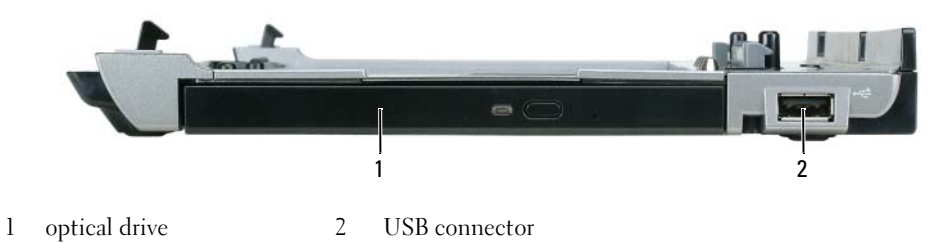

**OPTICAL DRIVE —** Allows you to use CD and DVD media.

**USB CONNECTOR —** The USB 2.0-compliant connector allows you to connect USB devices such as printers, cameras, etc.

#### <span id="page-10-0"></span>**Back View**

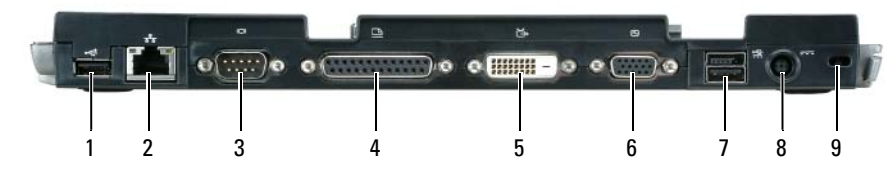

- 
- 1 USB connector 2 network connector 3 serial connector
- 4 parallel connector 5 digital video connector (DVI) 6 VGA video connector
- -
- 7 Powered USB connector 8 AC adapter connector 9 security slot

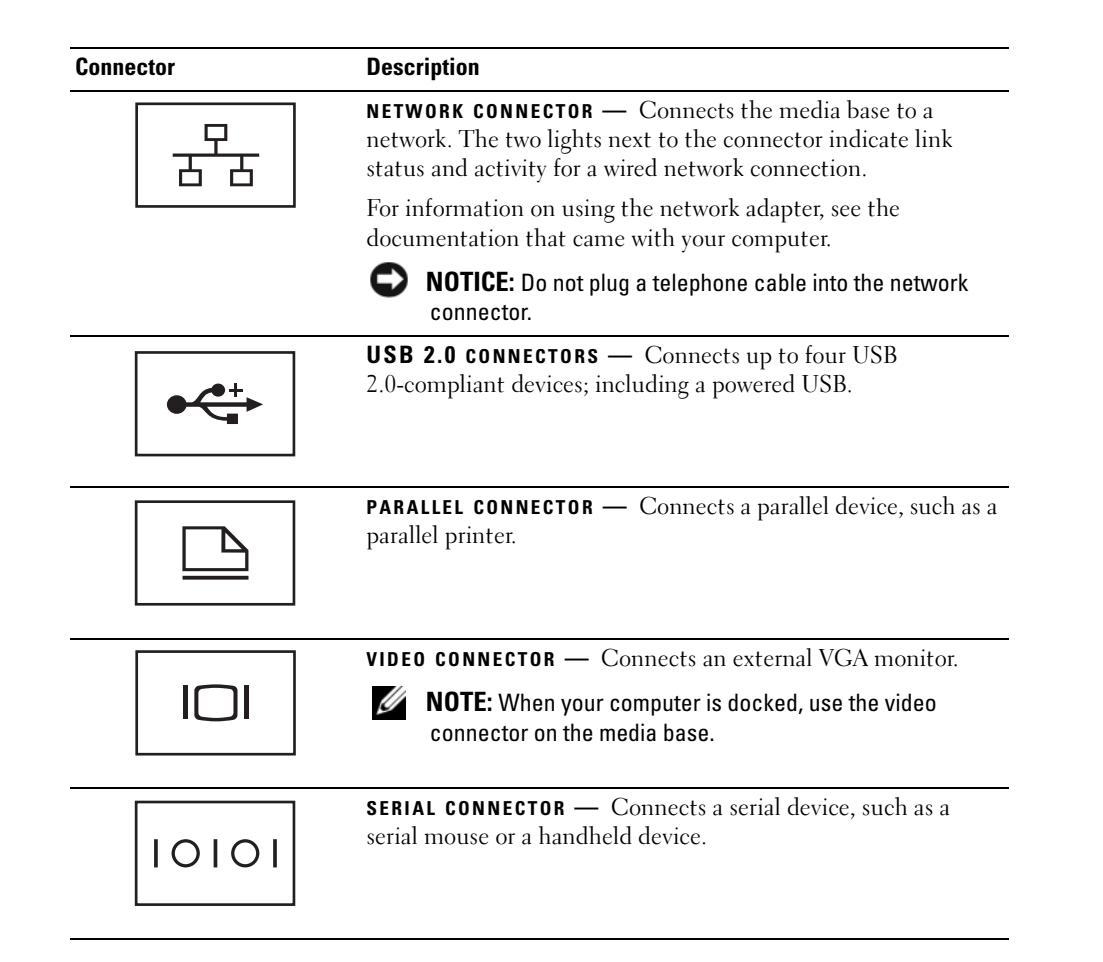

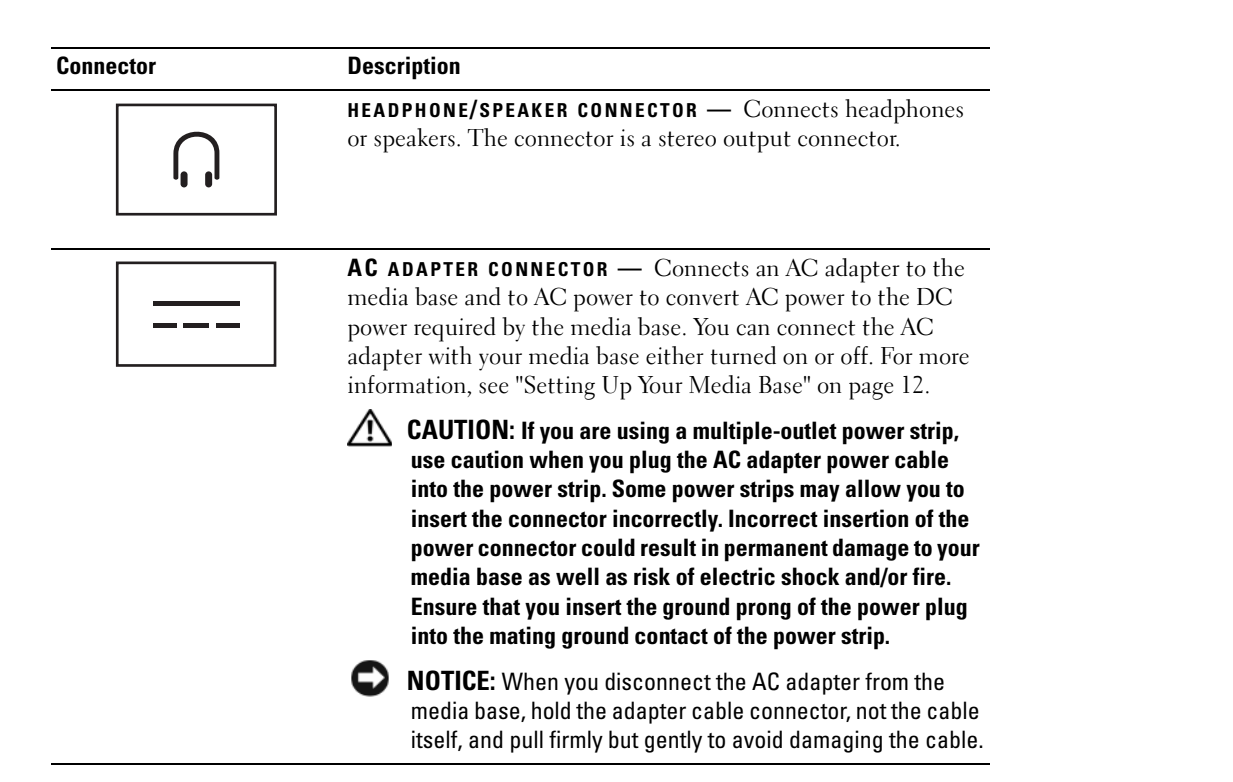

**SECURITY CABLE SLOT —** Lets you attach a commercially available antitheft device to the media base. Instructions for installing antitheft devices are usually included with the device. For more information, see ["Securing the Media](#page-14-0)  [Base" on page 13](#page-14-0).

# <span id="page-12-0"></span>**Top View**

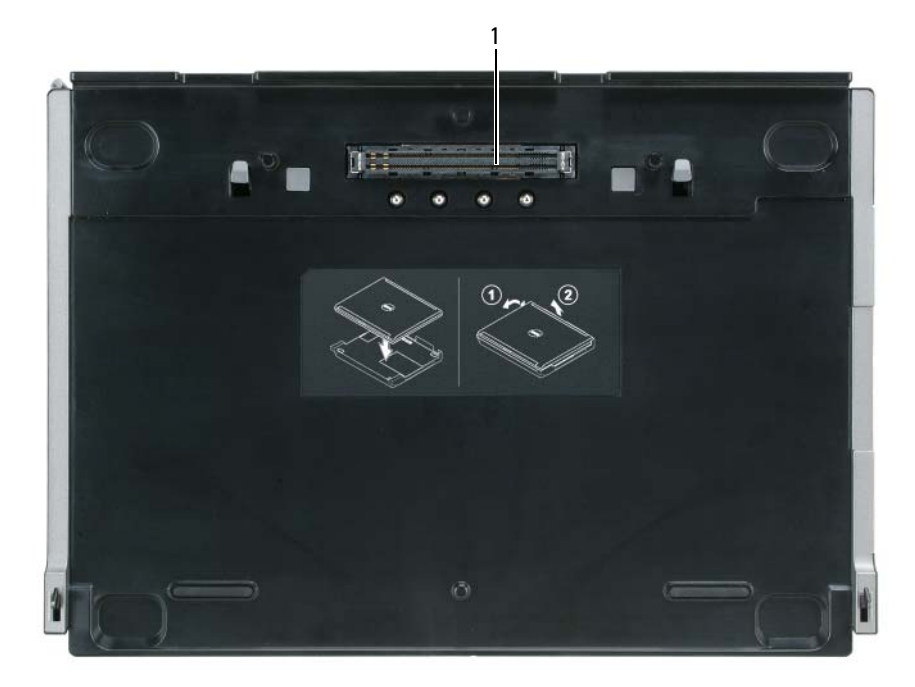

1 docking connector

# <span id="page-13-0"></span>**Setting Up Your Media Base**

**CAUTION:** The AC adapter works with electrical outlets worldwide. However, power connectors and power **strips vary among countries. Using an incompatible cable or improperly connecting the cable to the power strip or electrical outlet may cause fire or equipment damage.**

**NOTICE:** Always use the Dell AC adapter that came with the media base. If you use any other commercially available AC adapter—or the AC adapter from earlier models of Dell computers—you may damage the media base or the computer.

**NOTICE:** When you disconnect the Dell AC adapter cable from the computer or media base, grasp the connector, not the cable itself, and pull firmly but gently to avoid damaging the cable. When you wrap the AC adapter cable, ensure that you follow the angle of the connector on the AC adapter to avoid damaging the cable.

**1** Connect the AC adapter to the AC adapter connector and to an electrical outlet.

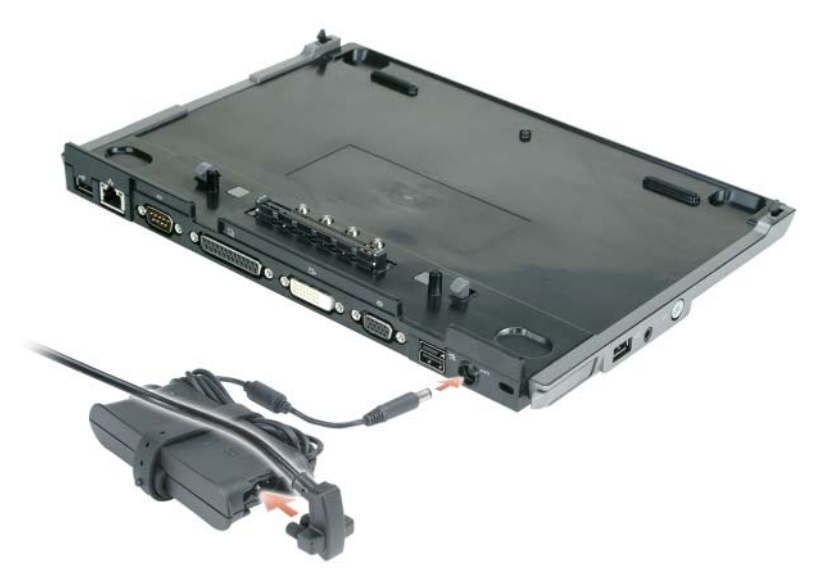

- **2** Before you initially dock your computer, the operating system must complete its setup process. To verify that the operating system has completed the setup process:
	- **a** Ensure that the computer is not connected to the media base (docked).
	- **b** Turn on the computer.
	- **c** Verify that the Microsoft® Windows® desktop appears.
	- **d** Shut down the computer through the Windows **Start** menu.

# <span id="page-14-0"></span>**Securing the Media Base**

**NOTE:** If the computer is docked to the media base and an antitheft device is attached to the security cable slot on the media base, you cannot undock the computer without first removing the antitheft device.

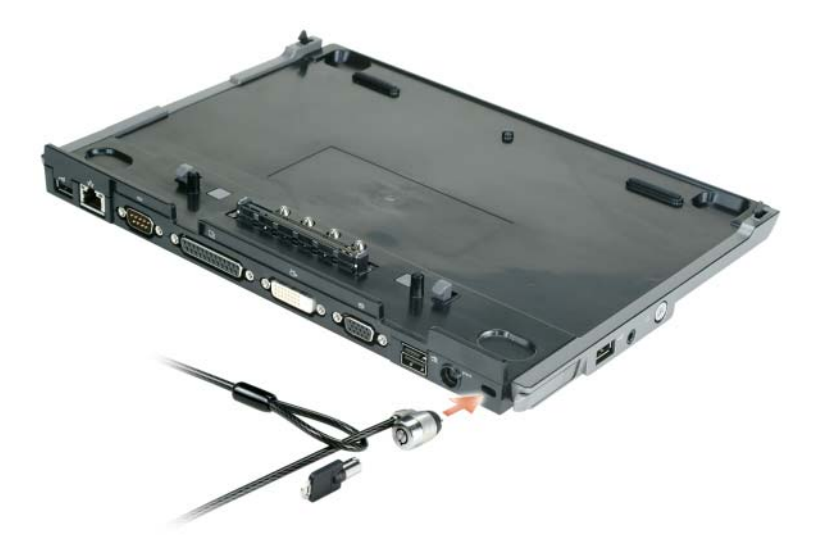

**1** Attach a commercially available antitheft device to the security cable slot on the media base.

Antitheft devices usually include a segment of metal-stranded cable with an attached locking device and associated key. For instructions on installing this kind of antitheft device, see the documentation that accompanied the device.

# <span id="page-15-0"></span>**Docking Your Computer**

**NOTE:** If you are docking your computer for the first time and have not completed the steps in "Setting Up Your [Media Base" on page 12](#page-13-0), complete them before proceeding to the next step.

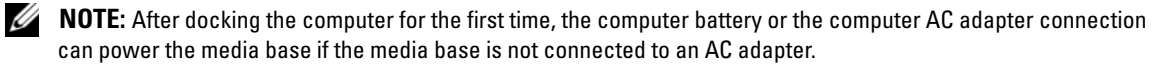

**NOTE:** Your computer should be turned off only when you dock your computer for the first time.

**1** Align the back of the computer with the back of the media base at approximately a 30 degree angle, and lower the front of the computer onto the media base.

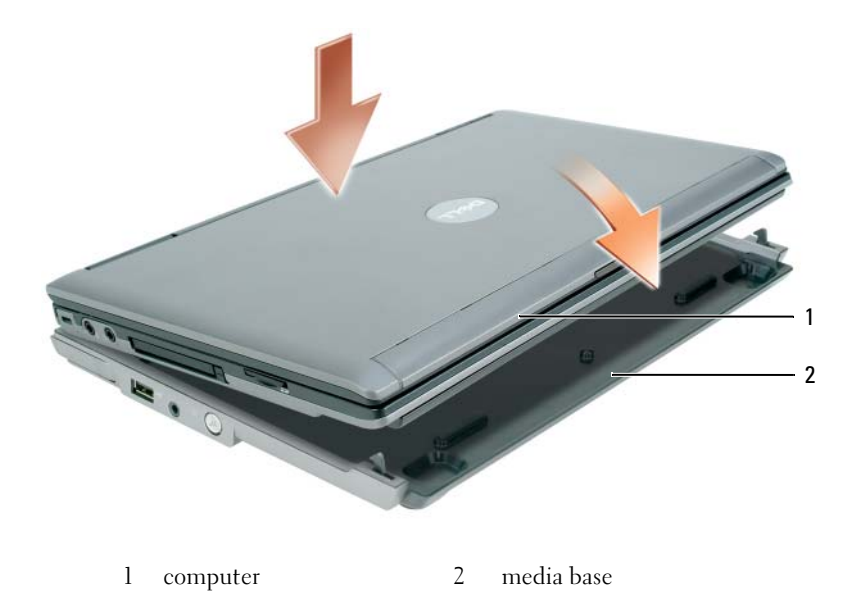

- **2** Gently press the computer onto the media base until it clicks and the computer is seated.
- **3** Turn on the computer.

The operating system recognizes the media base.

# <span id="page-16-0"></span>**Undocking Your Computer**

- **1** Before you undock your computer, save and close any open files, and exit any open programs.
- **2** Set your computer power management settings so that the computer does not enter standby or hibernate mode when you close (lower) the display:

*Windows XP*

- **a** Click the **Start** button and click **Control Panel**.
- **b** Under **Pick a category**, click **Performance and Maintenance**.
- **c** Under **or pick a Control Panel icon**, click **Power Options** and click the **Advanced** tab.
- **d** Under the **When I close the lid of my portable computer** drop-down menu, select **Do nothing.**

**NOTICE:** Never undock the computer without first preparing the computer for undocking. If you undock before preparing the computer, you will lose data and the computer may not recover normal operation for several minutes, if at all.

**NOTICE:** If the computer does not have a charged battery in the battery bay, you must shut down the computer before undocking. If you undock the computer without a battery before shutting it down, you will lose data and the computer may not recover normal operation for several minutes, if at all.

- **3** If your computer does not have a charged battery in the battery bay, shut down the computer through the Windows **Start** menu.
- **4** If your computer has a charged battery in the battery bay, prepare the computer for undocking by doing one of the following:
	- Click the **Start** button and click **Undock Computer**. OR
	- Press the undock button on the left side of the media base for 1 second (see ["Left View" on page 8\)](#page-9-1). The lights on the media base turn off and an **Undock Complete** message states that you can now undock your computer.
- **5** If your media base is secured, remove the lock.
- **6** Pull the computer release lever forward (see ["Left View" on page 8\)](#page-9-1) to release the computer.

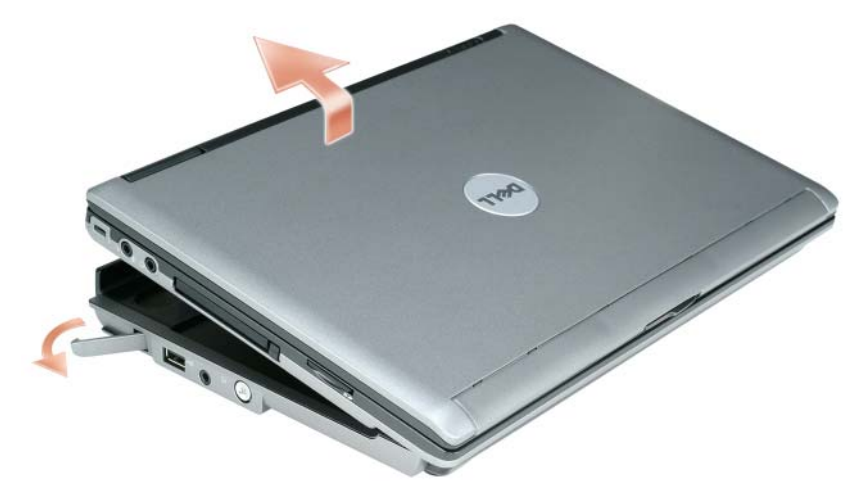

**7** Lift the back of the computer up and slide the computer out towards the back of the media base.

# <span id="page-18-0"></span>**Installing the Optical Drive**

- **1** Save and close any open files or programs, and turn off the computer.
- **2** Insert the optical drive into the bay on the media base. (See ["Right View" on page 8](#page-9-2).)
- **3** Insert the securing screw that holds the optical drive in place.

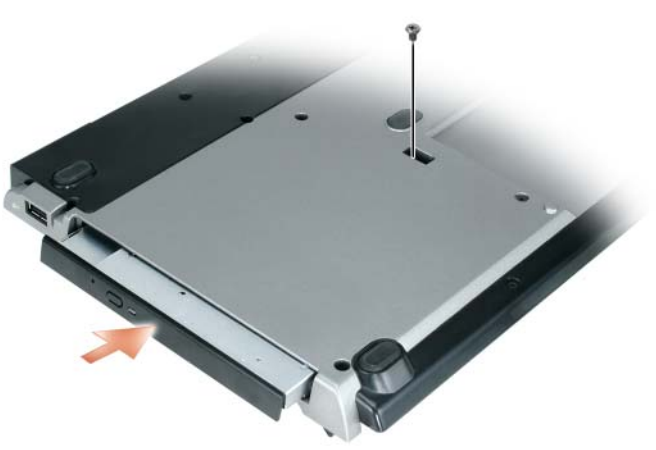

**4** Turn on the computer.

The operating system recognizes the new drive.

# <span id="page-19-0"></span>**Removing the Optical Drive**

- **1** Save and close any open files or programs, and shut down the computer.
- **2** Remove the securing screw that secures the optical drive and use your screwdriver to slide the drive out of the module bay. See ["Right View" on page 8.](#page-9-2)

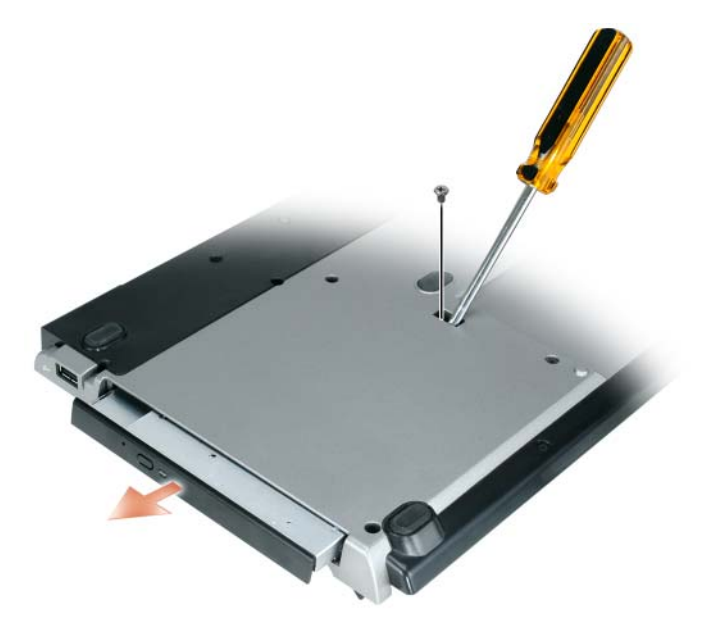

# <span id="page-19-1"></span>**Using External Drives**

You can use external drives such as a CD, CD-RW, or DVD/CD-RW drives by connecting the drive's USB cable to the powered USB connector on the media base. (See ["Back View" on page 9](#page-10-0).)

You can add or remove external drives while the computer is running or turned off. To remove or swap a drive while the computer is running, double-click the **Unplug or Eject Hardware** icon on the Windows taskbar and click the drive you want to eject. Then disconnect the drive from the media base.

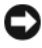

**NOTICE:** To prevent damage to external drives, place them in a safe, dry place when they are not connected to the computer. Avoid pressing down on them or placing heavy objects on top of them.

# <span id="page-20-0"></span>**Specifications**

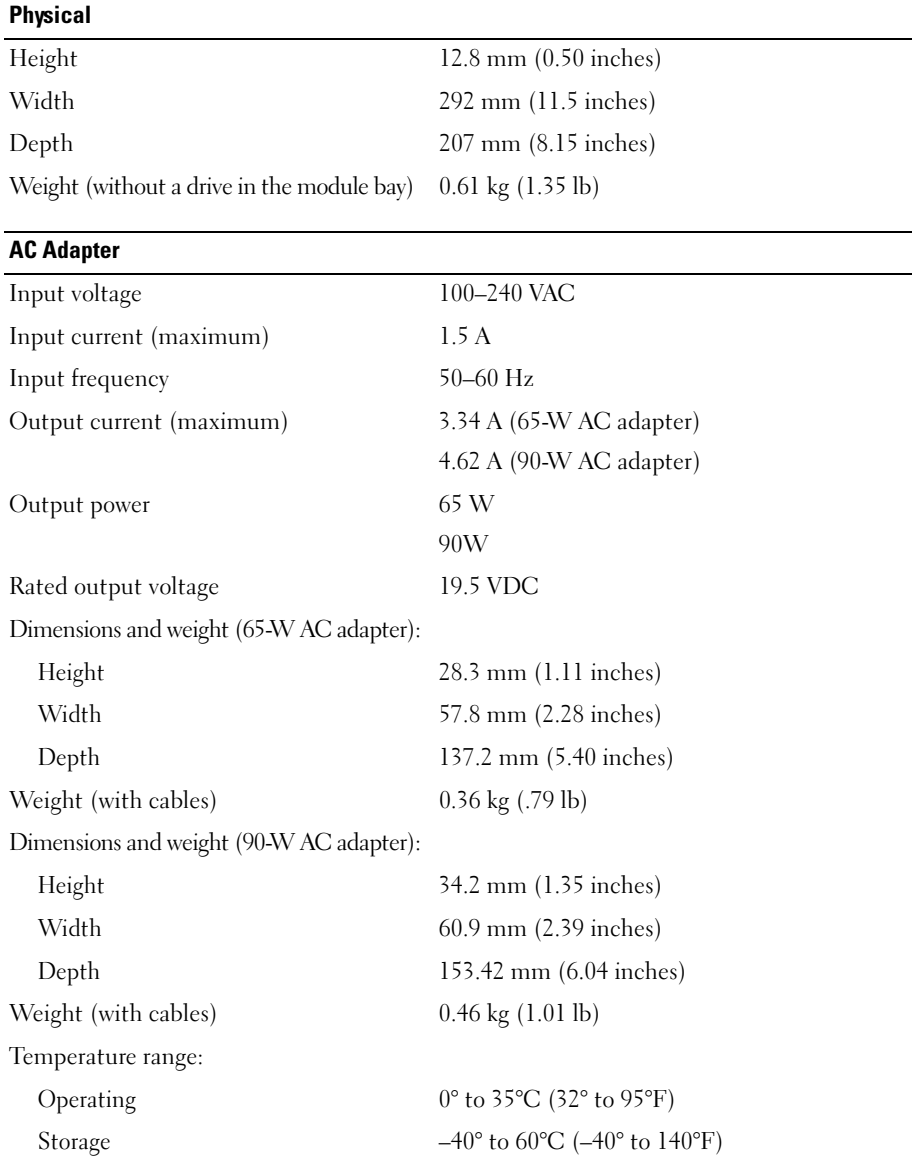

#### **Ports and Connectors**

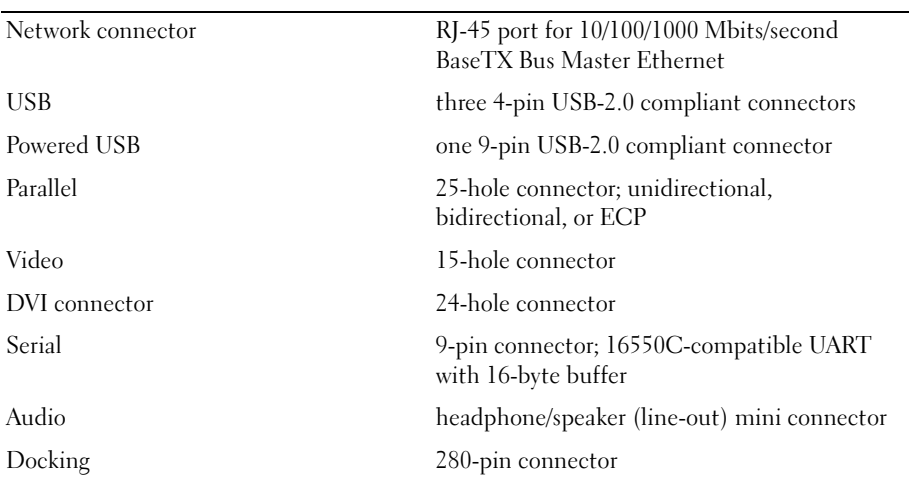

# <span id="page-22-0"></span>**Regulatory Notices**

Electromagnetic Interference (EMI) is any signal or emission, radiated in free space or conducted along power or signal leads, that endangers the functioning of a radio navigation or other safety service or seriously degrades, obstructs, or repeatedly interrupts a licensed radio communications service. Radio communications services include but are not limited to AM/FM commercial broadcast, television, cellular services, radar, air-traffic control, pager, and Personal Communication Services (PCS). These licensed services, along with unintentional radiators such as digital devices, including computer systems, contribute to the electromagnetic environment.

Electromagnetic Compatibility (EMC) is the ability of items of electronic equipment to function properly together in the electronic environment. While this computer has been designed and determined to be compliant with regulatory agency limits for EMI, there is no guarantee that interference will not occur in a particular installation. If this equipment does cause interference with radio communications services, which can be determined by turning the equipment off and on, you are encouraged to try to correct the interference by one or more of the following measures:

- Reorient the receiving antenna.
- Relocate the computer with respect to the receiver.
- Move the computer away from the receiver.
- Plug the computer into a different outlet so that the computer and the receiver are on different branch circuits.

If necessary, consult a Dell Support representative or an experienced radio/television technician for additional suggestions.

For additional regulatory information, see the owner's manual or user's guide for your computer.

Dell™ products are designed, tested, and classified for their intended electromagnetic environment. These electromagnetic environment classifications generally refer to the following harmonized definitions:

- Class A is typically for business or industrial environments. Class B products may also be utilized in a Class A environment.
- Class B is typically for residential environments. Class A products should not be utilized in a Class B environment.

Information Technology Equipment (ITE), including peripherals, expansion cards, printers, input/output (I/O) devices, monitors, and so on, that are integrated into or connected to the computer should match the electromagnetic environment classification of the computer.

**A Notice About Shielded Signal Cables: Use only shielded cables for connecting devices to any Dell device to reduce the possibility of interference with radio communications services. Using shielded cables ensures that you maintain the appropriate Electromagnetic Compatibility classification for the intended environment. For parallel printers, a cable is available from Dell. If you prefer, you can order a cable from Dell on the World Wide Web at www.dell.com.** 

Dell has determined that this product is a Class B harmonized product. The following sections provide country-specific EMC/EMI or product safety information.

### <span id="page-23-0"></span>**FCC Notices (U.S. Only)**

For FCC information, see the appropriate documentation for your computer.

### <span id="page-23-1"></span>**Industry Canada (Canada Only)**

#### **Industry Canada, Class B**

This Class B digital apparatus complies with Canadian ICES-003.

**NOTICE:** The Industry Canada regulations provide that changes or modifications not expressly approved by Dell Inc. could void your authority to operate this equipment.

#### <span id="page-23-2"></span>**Industry Canada (Canada uniquement)**

#### **Industry Canada, Classe B**

Cet appareil numérique de la Classe B est conforme à la norme NMB-003 du Canada.

**AVIS :** La réglementation d'Industry Canada précise que tout changement ou modification non expressément approuvé par Dell peut annuler vos droits d'utilisation de cet équipement.

#### <span id="page-23-3"></span>**CE Notice (European Union)**

This product has been determined to be in compliance with 73/23/EEC (Low Voltage Directive), 89/336/EEC (EMC Directive), and amendments of the European Union.

#### **European Union, Class B**

This Dell device is classified for use in a typical Class B domestic environment.

A "Declaration of Conformity" in accordance with the preceding directives and standards has been made and is on file at Dell Inc. Products Europe BV, Limerick, Ireland.

### <span id="page-23-4"></span>**P**ř**edpisy CE (Evropská unie)**

Bylo ověřeno, že tento produkt vyhovuje směrnicím 73/23/EEC (nízkonapěťová směrnice), 89/336/EEC (směrnice EMC) a dodatkům Evropské unie.

#### Evropská unie, třída B

Toto zařízení společnosti Dell je klasifikováno pro použití v obvyklém prostředí domácností (třída B).

Bylo provedeno "Prohlášení o shodě" v souladu s předchozími nařízeními a standardy, které se nachází ve spisech společnosti Dell Inc. Products Europe BV, Limerick, Irsko.

## <span id="page-24-0"></span>**CE-krav (Europæiske Union)**

Dette produkt er fundet at være i overensstemmelse med 73/23/EEC (Lavspændingsdirektiv), 89/336/EEC (EMC direktiv) og rettelser fra den Europæiske Union.

#### **Europæiske Union, Klasse B**

Denne Dell-enhed er klassificeret til anvendelse i et typisk Klasse B hjemligt miljø.

En "Overensstemmelseserklæring", som er i henhold til foregående direktiver og standarder, er udført og arkiveret hos Dell Inc. Products Europe BV, Limerick, Irland.

### <span id="page-24-1"></span>**CE-kennisgeving (Europese Unie)**

Dit product voldoet aan de eisen van 73/23/EEC (laagspanningsrichtlijn), 89/336/EEC (EMC-richtlijn) en amendementen van de Europese Unie.

#### **Europese Unie, klasse B**

Dit Dell-apparaat is geclassificeerd voor gebruik in een typische klasse B woonomgeving.

Er is in overeenstemming met de bovenstaande richtlijnen en normen een "conformiteitsverklaring" opgesteld, welke zich in het archief bevindt bij Dell Inc. Producten Europa BV, Limerick, Ierland.

### <span id="page-24-2"></span>**CE teade (Euroopa Liit)**

Käesolev toode vastab määratluse järgi direktiividele 73/23/EMÜ (madalpinge direktiiv), 89/336/EMÜ (elektromagnetilise ühilduvuse direktiiv) ja Euroopa Liidu poolt neis tehtud muudatustele.

#### Euroopa Liit, klass B

Käesolev Dell'i seade on klassifitseeritud kasutamiseks tavapärases klassile B vastavas olmekeskkonnas.

Eespool loetletud direktiivide ja standardite kohaselt koostatud vastavusdeklaratsioon asub dokumendina ettevõtte Dell Inc. Products Europe BV kontoris Limerickis Iirimaal.

#### <span id="page-24-3"></span>**CE-ilmoitus (Euroopan unioni)**

Tämä tuote täyttää direktiivin 73/23/ETY (pienjännitedirektiivi) ja direktiivin 89/336/ETY (sähkömagneettisesta yhteensopivuudesta annettu direktiivi), sellaisina kuin ne ovat muutettuina, vaatimukset.

#### Euroopan unioni, luokka B

Tämä Dell-laite on luokiteltu käytettäväksi tyypillisessä luokan B asuinympäristössä.

Yllä mainittujen direktiivien ja normien mukainen yhdenmukaisuusilmoitus on tehty, ja sitä säilyttää Dell Inc. Products Europe BV, Limerick, Irlanti.

#### <span id="page-24-4"></span>**Réglementation CE (Union européenne)**

Ce produit a été déclaré conforme aux directives 73/23/EEC (Directive sur la faible tension), 89/336/EEC (Directive EMC) et aux amendements de l'Union européenne.

#### Union européenne, classe B

Cet appareil Dell est classé pour une utilisation dans un environnement résidentiel (classe B).

Une «Déclaration de Conformité» relative aux normes et directives précédentes a été rédigée et est enregistrée à Dell Inc. Products Europe BV, Limerick, Irlande.

### <span id="page-25-0"></span>**CE-Hinweis (Europäische Union)**

Es ist befunden worden, dass dieses Produkt in Übereinstimmung mit 73/23/EEC (Niederspannungs-Richtlinie), 89/336/EEC (EMC-Richtlinie) und Ergänzungen der Europäischen Union steht.

#### Europäische Union, Klasse B

Dieses Gerät von Dell ist für die Verwendung in einer typisch häuslichen Umgebung der Klasse B vorgesehen.

Eine Konformitätserklärung in Übereinstimmung mit den oben angeführten Normen ist abgegeben worden und kann bei Dell Inc. Products Europe BV, Limerick, Irland, eingesehen werden.

## <span id="page-25-1"></span>Σήµα **CE (**Ευρωπαϊκή Ένωση**)**

Αυτό το προϊόν έχει κριθεί ότι συμμορφώνεται με την Οδηγία 73/23/ΕΟΚ (χαμηλής τάσης), 89/336/ΕΟΚ (ηλεκτρομαγνητικής συμβατότητας), και τροποποιήσεις τους..

#### Ευρωπαϊκή Ένωση, Κατηγορία Β

Αυτή η συσκευή Dell είναι κατάλληλη για χρήση σε σύνηθες οικιακό περιβάλλον κατηγορίας Β.

Μία "Δήλωση συμμόρφωσης" σύμφωνα με τις προηγούμενες οδηγίες και πρότυπα υπάρχει και είναι αρχειοθετημένη στην Dell Inc. Products Europe BV, Limerick, Ireland.

## <span id="page-25-2"></span>**CE jelzés (Európai Unió)**

A termék megfelel az Európai Unió 73/23/EEC számú, kisfeszültségű berendezésekre vonatkozó irányelvének, valamint a 89/336/EEC számú EMC irányelvnek és azok módosításainak.

#### Európai Unió, "B" osztály

Ez a Dell eszköz "B" osztályú besorolást kapott, tipikus lakóhelyi környezetben való használatra alkalmas.

A "Megfelelőségi nyilatkozat" a fenti direktívákkal és szabványokkal összhangban készült, és a Dell Inc. Products Europe BV cégnél található meg (Limerick, Írország).

### <span id="page-25-3"></span>**Avviso CE (Unione Europea)**

Questo prodotto è stato determinato essere conforme alle Direttive 73/23/CEE (Direttiva sulla bassa tensione), 89/336/CEE (Direttiva CEM) ed emendamenti dell'Unione Europea.

#### **Unione Europea, Classe B**

Il presente palmare Dell è classificato per l'uso in ambiente residenziale di Classe B.

Una "Dichiarazione di conformità" agli standard e alle direttive precedenti è stata emessa e registrata presso Dell Inc. Products Europe BV, Limerick, Irlanda.

### <span id="page-25-4"></span>**CE pazi**ņ**ojums (Eiropas Savien**ī**ba)**

Ir noteikts, ka šis produkts atbilst Eiropas Savienības 73/23/EEK (direktīvai par zemsprieguma ierīcēm), 89/336/EEK (direktīvai par elektormagnētisko saderību) un to grozījumiem.

#### Eiropas Savienība, B klase

Šī Dell ierīce tiek klasificēta kā izmantojama ierastos B klases mājas apstākļos. Saskaņā ar iepriekšminētajām direktīvām un standartiem ir izdota "Atbilstības deklarācija", kas ir atrodama Dell Inc. Products Europe BV, Limerikā, Īrijā.

# <span id="page-26-0"></span>**CE žyma (Europos S**ą**junga)**

Nustatyta, kad šis gaminys atitinka direktyvas 73/23/EEC (žemos įtampos direktyvą), 89/336/EEC (EMC direktyvą) ir Europos Sąjungos oficialiųjų dokumentų pakeitimus.

#### Europos Saiunga, B klasė

Šis "Dell" irenginys klasifikuotas kaip tinkantis naudoti tipiškoje namu ūkio (B klasės) aplinkoje.

Aukščiau paminėtas direktyvas ir standartus atitinkanti "Atitikties deklaracija" yra saugoma bendrovės kartotekoje adresu "Dell Inc." Products Europe BV, Limerick, Airija.

## <span id="page-26-1"></span>**Avvi**ż **CE (Unjoni Ewropea)**

Gie stabbilit li dan il-prodott hu konformi ma' 73/23/EEC (Direttiva tal-Vultagg Baxx), 89/336/EEC (Direttiva EMC), u emendi ta' l-Unioni Ewropea.

#### Unjoni Ewropea, Klassi B

Dan it-tagħmir Dell hu kklassifikat għall-użu fambjent domestiku tipiku ta' Klassi B.

Saret "Dikjarazzjoni ta' Konformità" b'konformità mad-direttivi u ma' l-istandards imsemmijin qabel. Din tinsab iffajljata ghand Dell Inc. Products Europe BV, Limerick, Irlanda.

### <span id="page-26-2"></span>**Wymogi CE (Unia Europejska)**

Niniejszy produkt został uznany za zgodny z 73/23/EWG (Dyrektywa niskonapieciowa), 89/336/EWG (Dyrektywa w sprawie kompatybilności elektromagnetycznej) oraz zmianami Unii Europejskiej.

#### Unia Europejska, klasa B

Niniejsze urządzenie firmy Dell zostało zakwalifikowane do klasy B, do użytku w typowych środowiskach domowych.

"Świadectwo zgodności" zostało sporządzone zgodnie z powyższymi dyrektywami oraz normami i znajduje się w aktach firmy Dell Inc. Products Europe BV, Limerick, Irlandia.

### <span id="page-26-3"></span>**Aviso CE (União Europeia)**

Foi determinado que este produto está em conformidade com Directiva 73/23/EEC (referente a equipamentos de baixa tensão), Directiva 89/336/EEC (directiva europeia sobre compatibilidade eletromagnética) e alterações da União Europeia.

#### União Europeia, Classe B

Este dispositivo Dell está classificado para utilização num ambiente doméstico típico Classe B.

Uma "Declaração de Conformidade" de acordo com as directivas e padrões precedentes foi elaborada e encontra-se arquivada na Dell Inc. Products Europe BV, Limerick, Irlanda.

## <span id="page-26-4"></span>**CE Poznámka (Európska únia)**

Tento výrobok vyhovuje požiadavkám smernice 73/23/EHS (smernica o nízkom napätí), 89/336/EHS (smernica o elektromagnetickej kompatibilite) a neskorším zmenám a doplnkom Európskej únie.

#### Európska únia, Trieda B

Toto zariadenie Dell triedy B je určené pre domáce prostredie.

"Vyhlásenie o zhode" na základe predchádzajúcich noriem a predpisov je k dispozícii u spoločnosti Dell Inc. Products Europe BV, Limerick, Ireland.

## <span id="page-27-0"></span>**Obvestilo CE (Evropska unija)**

Ta izdelek je skladen z direktivama 73/23/EEC (direktiva o nizki napetosti) in 89/336/EEC (direktiva o elektromagnetni združljivosti) ter dopolnili Evropske unije.

#### Evropska unija, razred B

Ta Dellova naprava je razvrščena za uporabo v značilnem bivalnem okolju razreda B.

Podana je bila «Izjava o skladnosti», skladna z zgoraj navedenimi direktivami in standardi, ki je na voljo pri Dell Inc. Products Europe BV, Limerick, Irska.

#### <span id="page-27-1"></span>**Aviso CE (Comunidad Europea)**

Este producto se ha fabricado de conformidad con la Directiva para bajo voltaje 73/23/EEC (Low Voltage Directive), la Directiva (EMC) para compatibilidad electromagnética 89/336/EEC (EMC Directive), y las enmiendas de la Unión Europea.

#### **Unión Europea, Clase B**

Este dispositivo Dell está clasificado para ser utilizado en un entorno doméstico convencional de Clase B.

Se ha realizado una "Declaración de conformidad" de acuerdo con las directivas y estándares anteriores y está archivada en Dell Inc. Products Europe BV, Limerick, Irlanda.

#### <span id="page-27-2"></span>**Meddelande om CE-märkning (Europeiska Unionen)**

Denna produkt har fastställts att överensstämma med 73/23/EEC (lågspänningsdirektiv), 89/336/EEC (EMC-direktiv) och ändringar av den europeiska unionen.

#### Europeiska unionen, klass B

Den här Dell-enheten är klassificerad för användning i vanlig klass B-bostadsmiljö.

En "Försäkran om överensstämmelse" i enlighet med de föregående direktiven och standarderna har framställts och finns registrerad hos Dell Inc. Products Europe BV, Limerick, Irland.

### <span id="page-27-3"></span>**AB Bildirimi (Avrupa Birli**ğ**i)**

Bu ürünün 73/23/EEC (Düşük Voltaj Direktifi), 89/336/EEC (EMC Direktifi) ve Avrupa Birliği düzeltmeleriyle uyumlu olduğu belirlenmistir.

#### Avrupa Birliği, B Sınıfı

Bu Dell cihazı tipik B Sınıfı ev alanları kullanımı için sınıflandırılmıştır.

Daha önceki yönetmelik ve standartlara uygun olarak bir "Uygunluk Deklarasyonu" hazırlanmış ve Dell Inc. Products Europe BV, Limerick, İrlanda'da dosyalanmıştır.

### <span id="page-28-0"></span>**MIC** 규정사항 ( 한국에 한함 )

**MIC, B** 등급

본 장비는 가정용으로 EMC 등록을 획득했으므로, 주거 지역을 포함한 모든 지역에서 사용할 수 있습니다.

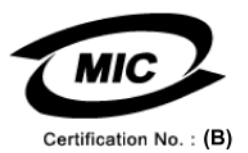

다음은 MIC 규정 준수에 따라 본 설명서에서 언급하고 있는 등급 B 장치에 관한 것입니다.

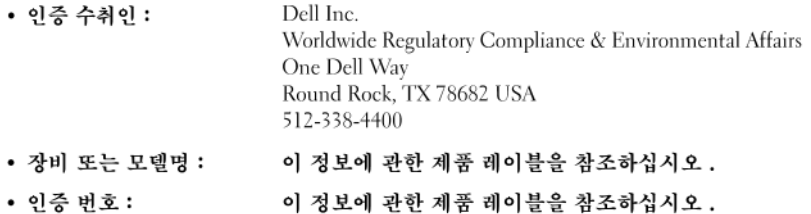

이 정보에 관한 제품 레이블을 참조하십시오 . • 제조국가 :

상기 제품의 제조 날짜는 각 제품에 기재되어 있습니다.

#### <span id="page-29-0"></span>**BSMI Notice (Taiwan Only)**

If you find a  $\sum$  mark on the regulatory label on the bottom, side, or back panel of your Dell™ computer, the following section is applicable:

#### <span id="page-29-1"></span>**BSMI** 通告 (僅限於台灣)

大多數的 De11 電腦系統被 BSMI (經濟部標準檢驗局) 劃分為乙類數位裝置。但是,使用某些還件會使有些組態 的等级變成甲類。若要確定您的電腦系統適用等級,請檢查所有位於電腦底部或背面板、擴充卡安裝托架,以及 擴充卡上的 BSMI 註冊標籤。如果其中有一甲類標籤,即表示您的系統爲甲類數位裝置。如果只有 BSMI 的檢磁 號碼標籤,則表示您的系統為乙類數位裝置。

一旦確定了系統的 BSMI 等級, 請閱讀相關的 BSMI 通告。請注意, BSMI通告規定凡是未經 Dell Inc. 明確批准的擅自變更或修改,將導致您失去此設備的使用權。

此装置符合 BSMI (經濟部標準檢驗局) 的規定,使用時須符合以下兩項條件:

- 此裝置不會產生有害干擾。
- 此裝置必須能接受所接收到的干擾,包括可能導致無法正常作業的干擾。

乙類

此設備經測試證明符合 BSMI(經濟部標準檢驗局)之乙類數位裝置的限制規定。這些限制的目的是爲了在住宅區 安裝時,能防止有害的干擾,捉供合理的保護。此設備會產生、使用並散發射頻能量;如果未遵照製造廠商的指 導手冊來安裝和使用,可能會干擾無線電通訊。但是,這並不保證在個別的安裝中不會產生干擾。您可以透過關 開和開啓此設備來判斷它是否會對廣播和電視收訊造成干擾;如果確實如此,我們建議您嘗試以下列一種或多種 方法來排除干擾:

- 重新調整天線的接收方向或重新放置接收天線。
- 增加設備與接收器的距離。
- 將設備連接至不同的插座, 使設備與接收器連接在不同的電路上。
- 請向經銷商或有經驗的無線電 / 電視技術人員查詢, 以獲得幫助。

<span id="page-30-0"></span>**VCCI**(日本のみ)

**VCCI**、クラス **B**

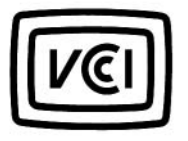

この装置は、情報処理装置等電波障害自主規制協議会 (VCCI) の基準 に基づくクラスB情報技術装置です。この装置は、家庭環境で使用すること を目的としていますが、この装置がラジオやテレビジョン受信機に近接して 使用されると、受信障害を引き起こすことがあります。 取扱説明書に従って正しい取り扱いをして下さい。

#### <span id="page-30-1"></span>**Información para NOM (únicamente para México)**

La información siguiente se proporciona en el dispositivo o dispositivos descritos en este documento, en cumplimiento con los requisitos de la Norma oficial mexicana (NOM):

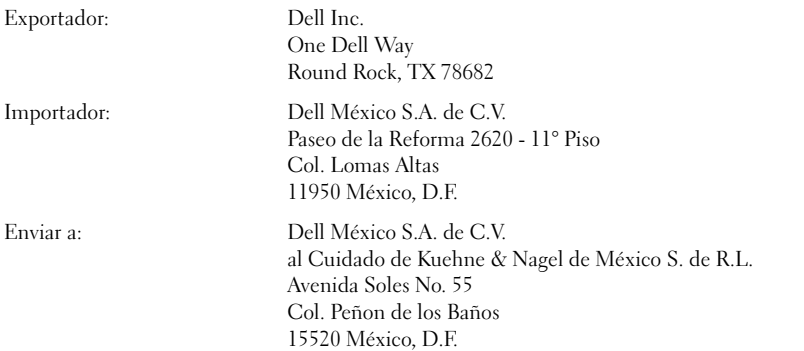

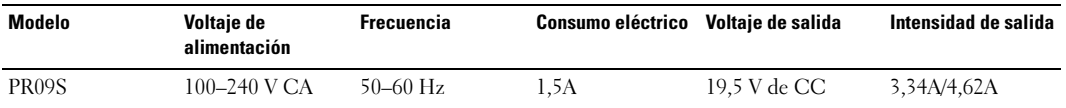

Dell™ Latitude™ Systems Installatiegids voor mediabasis

**Model PR09S**

# **Opmerkingen, kennisgevingen en waarschuwingen**

**OPMERKING:** Een OPMERKING duidt belangrijke informatie aan voor een beter gebruik van de computer.

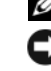

**KENNISGEVING:** Een KENNISGEVING duidt potentiële schade aan hardware of potentieel gegevensverlies aan en vertelt u hoe het probleem kan worden vermeden.

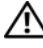

**WAARSCHUWING: Een WAARSCHUWING duidt het risico op schade aan eigendommen, lichamelijk letsel of overlijden aan.**

# **Afkortingen en acroniemen**

Raadpleeg voor een volledige lijst van afkortingen en acroniemen de *Dell™ Latitude™ D420 Gebruikershandleiding* (afhankelijk van uw besturingssysteem dubbelklikt u hiervoor op het pictogram **Gebruikershandleiding** op het bureaublad of klikt u op de knop **Start**, → **op Help en ondersteuning**, → **op User and system guides** (Gebruikersen systeemhandleidingen)**,** → **op User's guides** (Gebruikershandleidingen)**,** en vervolgens op **Dell Latitude User's Guide**).

**Model PR09S**

**Maart 2006 P/N UT901 Rev. A00**

\_\_\_\_\_\_\_\_\_\_\_\_\_\_\_\_\_\_\_\_

**De informatie in dit document kan zonder voorafgaande kennisgeving worden gewijzigd. © 2006 Dell Inc. Alle rechten voorbehouden.**

Verveelvoudiging van dit materiaal, op welke wijze dan ook, is alleen toegestaan na uitdrukkelijke schriftelijke toestemming van Dell Inc.

Handelsmerken in dit document: *Dell* en het *DELL*-logo zijn handelsmerken van Dell Inc.; *Microsoft* en *Windows* zijn gedeponeerde handelsmerken van Microsoft Corporation.

Overige handelsmerken en handelsnamen kunnen in dit document gebruikt om te verwijzen naar entiteiten die het eigendomsrecht op de merken claimen dan wel de namen van hun producten. Dell Inc. claimt op geen enkele wijze enig eigendomsrecht ten aanzien van andere merken of handelsnamen dan haar eigen merken en handelsnamen.

# **Inhoudsopgave**

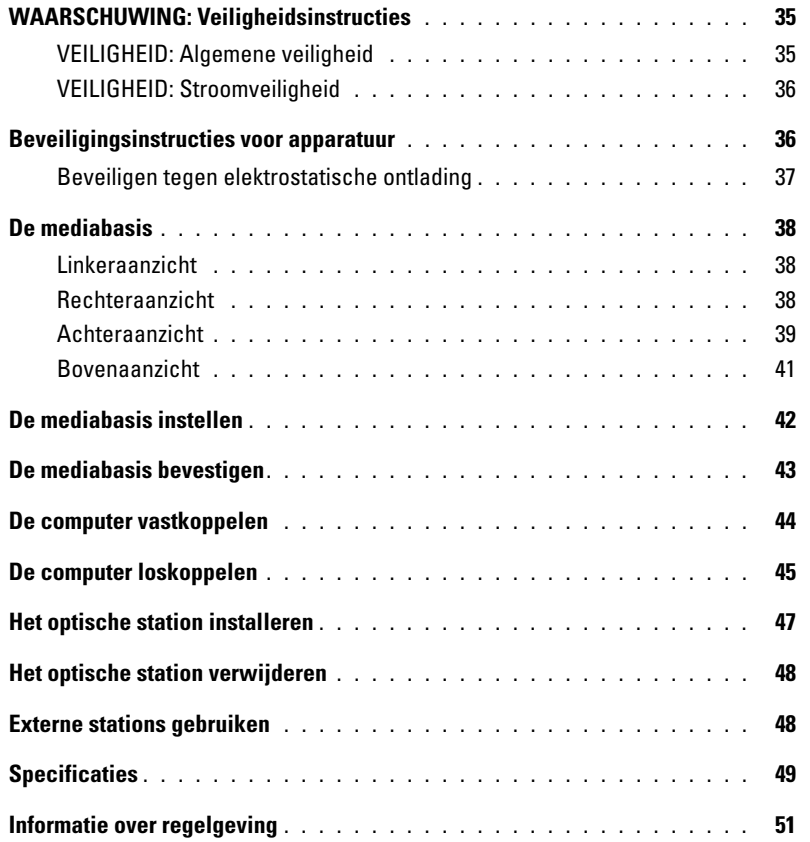
# **WAARSCHUWING: Veiligheidsinstructies**

Volg de onderstaande veiligheidsrichtlijnen om uw eigen veiligheid te garanderen en de computer (poortreplicator, mediabasis, koppelingsstation en soortgelijke apparaten) en werkomgeving te beschermen tegen mogelijke schade.

### **VEILIGHEID: Algemene veiligheid**

Neem de onderstaande richtlijnen voor veilig tewerk gaan goed door om uw eigen veiligheid te garanderen:

- Plaats het apparaat op een vlak oppervlak voordat u aan de slag gaat.
- Probeer niet zelf onderhoud te plegen aan het apparaat, behalve als dit is uitgelegd in de Dell™-documentatie of in instructies meegeleverd door Dell. Volg de installatie- en onderhoudsinstructies altijd nauwkeurig op.
- Zorg dat u geen kabels aansluit of loskoppelt, onderhoud pleegt of dit product opnieuw configureert tijdens een onweersbui, dit om elektrische schokken te voorkomen. Gebruik de mediabasis tijdens onweer alleen als alle kabels zijn losgekoppeld en de computer op een batterij werkt.
- Als de computer een geïntegreerde of optionele (pc-kaart) modem heeft, koppelt u bij naderend onweer de modemkabel los om het risico op elektrische schokken door bliksem via de telefoonlijn uit te sluiten.
- Plaats geen objecten in de ventilatieopeningen van de computer. Anders kan er brand ontstaan of kunt u elektrische schokken krijgen door kortsluiting van interne onderdelen.
- Houd de computer uit de buurt van radiatoren en warmtebronnen. Zorg er bovendien voor dat de luchtopeningen niet geblokkeerd zijn. Plaats geen losse vellen papier onder de computer; plaats de computer niet in een gesloten kast, op een bed, bank of tapijt.
- Gebruik het apparaat niet in een vochtige omgeving, zoals bij een badkuip, gootsteen, zwembad of in een vochtige kelder.
- Pas op dat u geen eten of drinken op de computer morst.
- Haal de stekker uit het stopcontact voordat u de computer schoonmaakt. Maak het apparaat schoon met een zachte, vochtige doek. Gebruik geen vloeibare reinigingsmiddelen of reinigingsmiddelen uit een spuitbus die ontvlambare stoffen kunnen bevatten.
- Zorg ervoor dat er niets op de stroomkabel van de netadapter is geplaatst en dat er niemand over de kabel kan struikelen of stappen.
- Plaats de computer niet in een omgeving waar weinig lucht beschikbaar is, zoals een tas of gesloten koffer, terwijl de computer is ingeschakeld. Als u dat toch doet, loopt u risico op brand of beschadiging van de computer.
- Werk niet lange tijd aaneen met uw draagbare computer terwijl deze op uw blote benen rust. De oppervlaktetemperatuur van de onderkant stijgt tijdens normaal gebruik (vooral wanneer de pc op wisselstroom werkt). Dit kan oncomfortabel zijn en uiteindelijk zelfs een brandwond veroorzaken.
- PC-kaarten kunnen erg heet worden tijdens normaal gebruik. Wees voorzichtig bij het verwijderen van pc-kaarten die langdurig gebruikt zijn.
- Het apparaat kan optische schijfstations (ODD's) bevatten, waaronder cd-rom-, cdr/w- en dvd-stations, waarin laserapparaten zijn ingebouwd. Deze ODD's voldoen aan veiligheidsvereisten en zijn geclassificeerd als "Klasse 1-laserproducten" onder US DHHS-norm en EN/IEC60825-1-laserveiligheidsnorm. Deze ODD's bevatten geen gebruikersaanpassingen, vervangbare onderdelen of onderdelen die onderhoud nodig hebben. Ter voorkoming van blootstelling aan laserstraling mag u ODD's in geen geval uitschakelen of openmaken.

**WAARSCHUWING:** Het snoer van dit product bevat lood, een chemische stof waarvan in Californië bekend is dat deze geboorteafwijkingen of andere voorplantingsproblemen veroorzaakt. **Was uw handen na hantering ervan***.* 

### **VEILIGHEID: Stroomveiligheid**

- Als dit product is geleverd met een stroomkabel met 2-pinsstekker met randaardecontacten, moet u deze op een goed geaarde stroombron aansluiten om elektrische schokken te voorkomen. Gebruik geen adapterstekkers en verwijder de randaardecontacten niet uit de netstekker. Als u een verlengsnoer gebruikt, moet u een type gebruiken dat past op de netstekker van de adapter.
- Als u de netadapter via een verlengsnoer aansluit, moet u ervoor zorgen dat het totale amperage van de apparaten die op deze snoer zijn aangesloten, niet boven het amperage van het verlengsnoer komt.
- Gebruik alleen de door Dell geleverde netadapter die is goedgekeurd voor gebruik bij dit apparaat. Het gebruik van een andere netadapter kan brand of ontploffingen veroorzaken. Zie de gebruikershandleiding of de eigenaarshandleiding voor de elektrische specificaties van de netadapter.
- Als u een contactdoos met meerdere stopcontacten gebruikt, wees dan voorzichtig met het aansluiten van de stroomkabel van de netadapter op de contactdoos. In sommige contactdozen kan de stekker verkeerd worden ingestoken. Dit kan resulteren in permanente beschadiging van het apparaat en elektrische schokken en/of brand. Zorg ervoor dat u de randaardecontacten van de stekker tegen de overeenkomende randaardecontacten van de contactdoos plaatst.
- Voordat u het apparaat op een stopcontact aansluit, moet u het voltage en de frequentie van de netadapter controleren om er zeker van te zijn deze overeenkomen met die van de stroombron.
- Wanneer u de computer van alle stroombronnen wilt loskoppelen, schakelt u de computer uit, haalt u de stekker van de netadapter uit het stopcontact en verwijdert u alle batterijen uit de batterij- of modulehouder.
- Plaats de netadapter in een geventileerde ruimte, zoals op een bureau of op de grond, wanneer u deze gebruikt om de computer te laten werken of om de batterij op te laden. Leg geen papier of andere dingen op de netadapter waardoor de koeling afneemt; gebruik de adapter ook niet in een tas.
- De netadapter kan tijdens normaal gebruik van de computer heet worden. Wees tijdens of direct na gebruik voorzichtig met de adapter.
- **Noorwegen en Zweden:** Sluit de stroomkabel alleen aan op een geaard stopcontact.
- **Alleen Japan:** Gebruik alleen de door Dell geleverde netstroomkabel met de netadapter. Gebruikt u een andere stroomkabel, dan kunt u het apparaat of de netadapter beschadigen en bestaat het risico op brand of elektrische schokken.

### **Beveiligingsinstructies voor apparatuur**

Neem de onderstaande richtlijnen voor veilig tewerk gaan goed door om schade aan de apparatuur te voorkomen:

**KENNISGEVING:** Wanneer u de computer uit een omgeving met een lage temperatuur haalt en in een warmere omgeving plaatst of andersom, moet u wachten totdat de computer aan de nieuwe temperatuur is gewend en totdat eventuele condens verdampt is voordat u het apparaat inschakelt. Zo voorkomt u schade.

- Bescherm het apparaat tegen gevaren uit de omgeving, zoals vuil, stof, eten, drinken, zeer hoge of lage temperaturen en overbelichting van zonlicht.
- Houd het apparaat uit de buurt van direct of te veel vocht en zeer hoge of lage temperaturen om ervoor te zorgen dat de computer wordt gebruikt binnen het opgegeven gebruiksbereik.
- Houd 10,2 cm ruimte vrij aan alle geventileerde kanten van het apparaat om te zorgen dat er genoeg lucht kan worden aangezogen voor ventilatie.
- Beperk de luchtstroom in het apparaat niet door luchtopeningen of luchtopnames te blokkeren.

**WAARSCHUWING: Wanneer u de netadapter klaarmaakt voor vervoer, wikkelt u beide snoeren rondom de adapter in dezelfde richting, zoals wordt aangegeven in de onderstaande afbeelding. Doet u dit niet, dan kan er schade ontstaan die niet onder de adaptergarantie valt. Gebruik een netadapter nooit als u denkt dat deze beschadigd of overmatig versleten is.** 

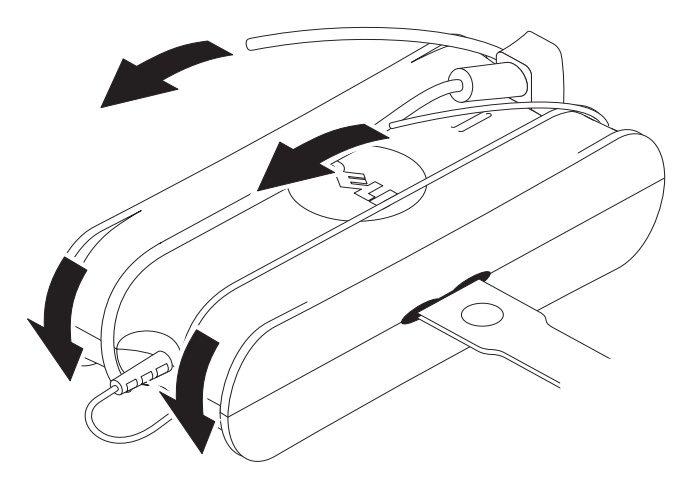

### **Beveiligen tegen elektrostatische ontlading**

Elektrostatische ontlading (ESD) kan de elektronische onderdelen in de computer beschadigen. Onder sommige omstandigheden kan ESD zich ophopen op uw lichaam of op een object, zoals randapparatuur, en vervolgens ontladen in een ander object, zoals uw computer. U voorkomt schade door ESD door uw lichaam van statische elektriciteit te ontdoen voordat u een van de interne elektrische onderdelen van de computer aanraakt, zoals een geheugenmodule. U doet dit door een metalen geaard object aan te raken (zoals een ongeverfd metalen oppervlak op het I/O-paneel van de computer) voordat u met elektronische onderdelen aan de slag gaat. Wanneer u een randapparaat aansluit (bijvoorbeeld een draagbare digital assistant) op uw computer, moet u uzelf en het apparaat altijd aarden voordat u het op de computer aansluit. Als u aan de interne onderdelen van de computer werkt, moet u bovendien regelmatig een I/O-connector aanraken om eventueel opgehoopte statische elektriciteit van uw lichaam te verwijderen.

U kunt ook de volgende stappen volgen om schade door elektrostatische ontlading te voorkomen:

- Haal een voor statische elektriciteit gevoelig onderdeel pas uit de antistatische verpakking op het moment dat u het gaat installeren. Zorg dat uw lichaam voor het uitpakken vrij is van statische elektriciteit.
- Plaats een gevoelig onderdeel voor transport eerst in een antistatische doos of andere verpakking.
- Hanteer alle elektrostatisch gevoelige onderdelen in een ruimte die vrij is van statische elektriciteit. Gebruik, indien mogelijk, antistatische vloermatten en onderleggers.

## **De mediabasis**

### <span id="page-39-0"></span>**Linkeraanzicht**

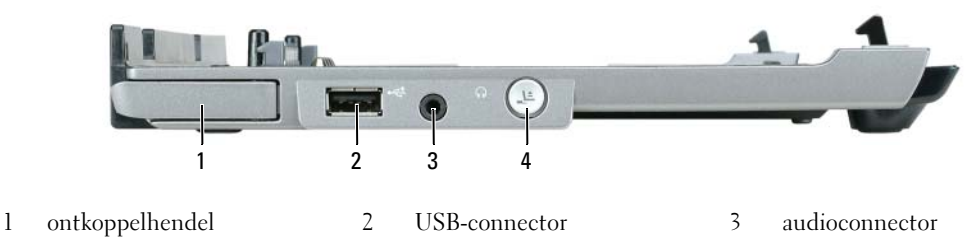

4 ontkoppelknop

**ONTKOPPELHENDEL —** Hiermee koppelt u de computer los van de mediabasis als de mediabasis niet is vastgezet met een antidiefstalvoorziening.

**USB-CONNECTOR —** Met de USB 2.0-compatibele connector is het mogelijk USB-apparaten aan te sluiten, zoals printers en camera's.

**AUDIOCONNECTOR —** Hiermee kunt u koptelefoons en speakers aansluiten.

**ONTKOPPELKNOP —** Hiermee koppelt u de computer los wanneer deze is ingeschakeld.

### <span id="page-39-1"></span>**Rechteraanzicht**

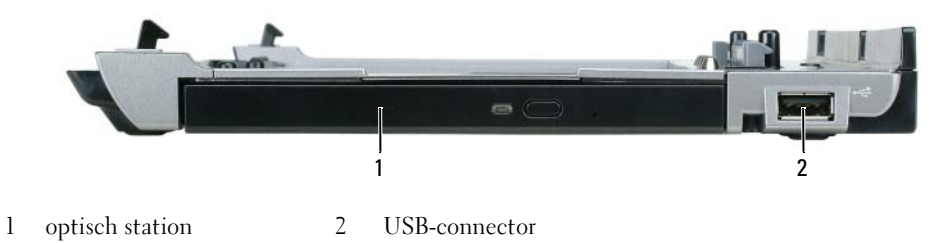

**OPTISCH STATION —** Hiermee kunt u cd-en dvd-media gebruiken.

**USB-CONNECTOR —** Met de USB 2.0-compatibele connector is het mogelijk USB-apparaten aan te sluiten, zoals printers en camera's.

### <span id="page-40-0"></span>**Achteraanzicht**

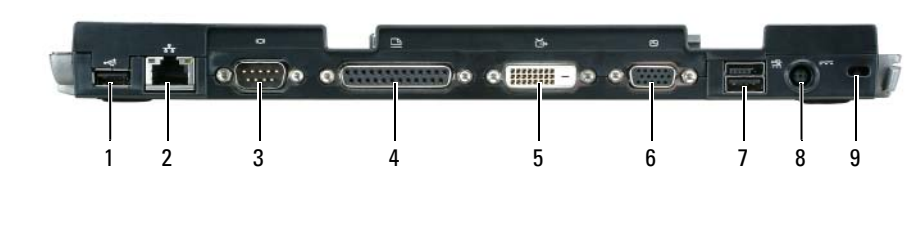

- 
- 1 USB-connector 2 netwerkconnector 3 seriële connector
- 4 parallelle connector 5 digitale videoconnector (DVI) 6 VGA-videoconnector
- 7 USB-connectoren met stroomvoorziening
- 8 connector voor netadapter 9 beveiligingssleuf

#### **Connector Beschrijving**

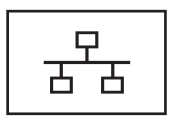

**NETWERKCONNECTOR —** Hiermee sluit u de mediabasis aan op een netwerk. De twee lampjes naast de connector geven de koppelingsstatus en activiteit aan voor een bedrade netwerkverbinding.

Raadpleeg voor informatie over het gebruik van de netwerkadapter de met de computer meegeleverde documentatie.

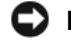

**KENNISGEVING:** Sluit geen telefoonkabel aan op de netwerkconnector.

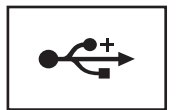

**USB 2.0-CONNECTOREN —** Hierop kunt u maximaal vier met USB 2.0-compatibele apparaten aansluiten; twee van de connectoren leveren stroom.

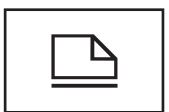

**PARALLELLE CONNECTOR —** Hierop kunt u een parallel apparaat aansluiten, zoals een parallelle printer.

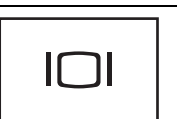

**VIDEOCONNECTOR —** Hierop kunt u een externe VGA-monitor aansluiten.

Ø **OPMERKING:** Gebruik de videoconnector op de mediabasis wanneer de computer is gekoppeld.

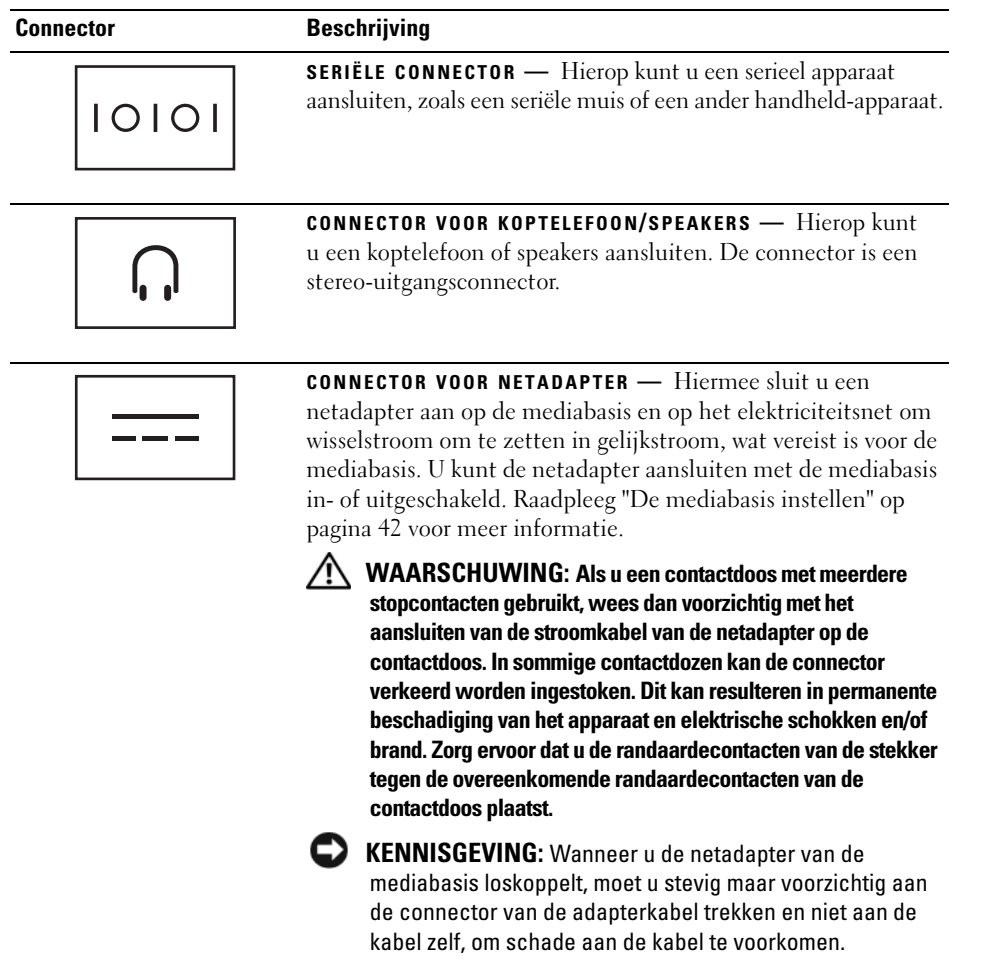

**SLEUF VOOR BEVEILIGINGSKABEL —** Hiermee bevestigt u een in de handel verkrijgbare antidiefstalvoorziening aan de mediabasis. Instructies voor het installeren van antidiefstalvoorzieningen worden meestal met de voorziening meegeleverd. Raadpleeg ["De mediabasis bevestigen" op pagina 43](#page-44-0) voor meer informatie.

### **Bovenaanzicht**

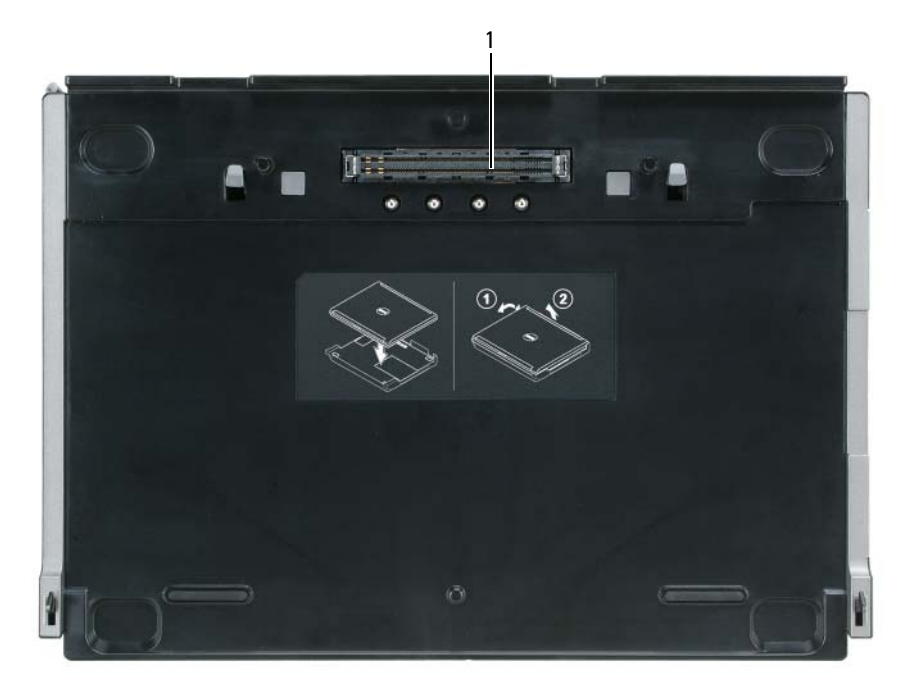

1 koppelingsconnector

## <span id="page-43-0"></span>**De mediabasis instellen**

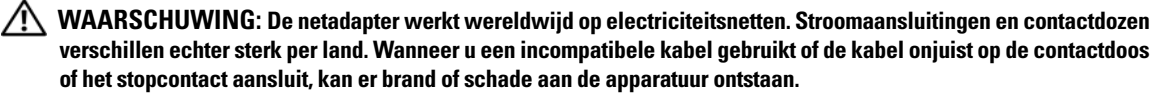

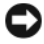

**KENNISGEVING:** Gebruik altijd de Dell-netadapter die bij de mediabasis is geleverd. Als u een andere in de handel verkrijgbare netadapter gebruikt, of de netadapter van eerdere modellen van Dell-computers, kunt u de mediabasis of de computer beschadigen.

**KENNISGEVING:** Wanneer u de netadapter van de computer of mediabasis loskoppelt, moet u stevig maar voorzichtig aan de connector trekken en niet aan de kabel zelf, om schade aan de kabel te voorkomen. Wanneer u de netadapterkabel inpakt, moet u ervoor zorgen dat u de hoek van de connector op de netadapter aanhoudt om schade aan de kabel te voorkomen.

**1** Sluit de netadapter aan op de connector voor de netadapter en op een stopcontact.

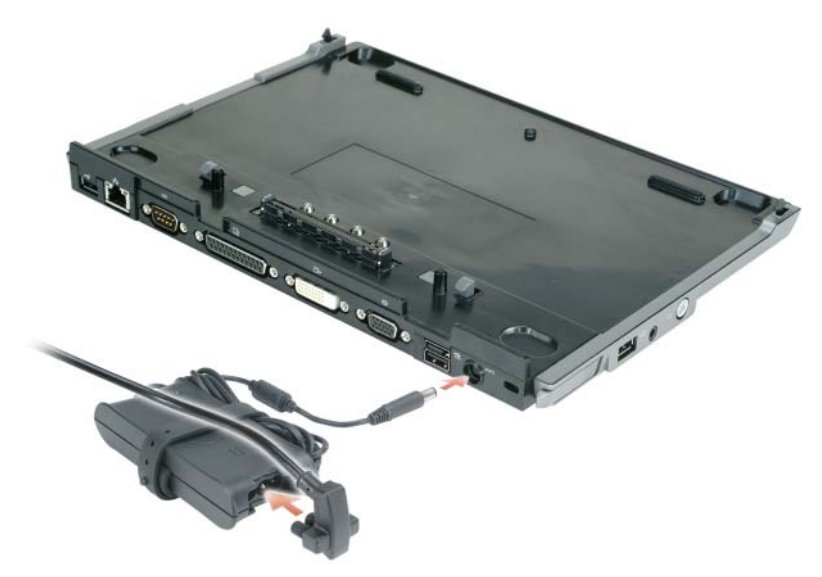

- **2** U kunt de computer pas vastkoppelen nadat het besturingssysteem het installatieproces heeft voltooid. U controleert als volgt of het besturingssysteem het installatieproces heeft voltooid:
	- **a** Zorg ervoor dat de computer niet op de mediabasis is aangesloten (vastgekoppeld).
	- **b** Zet de computer aan.
	- **c** Controleer of het bureaublad van Microsoft® Windows® verschijnt.
	- **d** Sluit de computer af via het menu **Start** van Windows.

## <span id="page-44-0"></span>**De mediabasis bevestigen**

*C* OPMERKING: Als de computer aan de mediabasis is vastgekoppeld en er een antidiefstalvoorziening aan de sleuf voor de beveiligingskabel op de mediabasis is bevestigd, kunt u de computer pas loskoppelen nadat u de antidiefstalvoorziening hebt verwijderd.

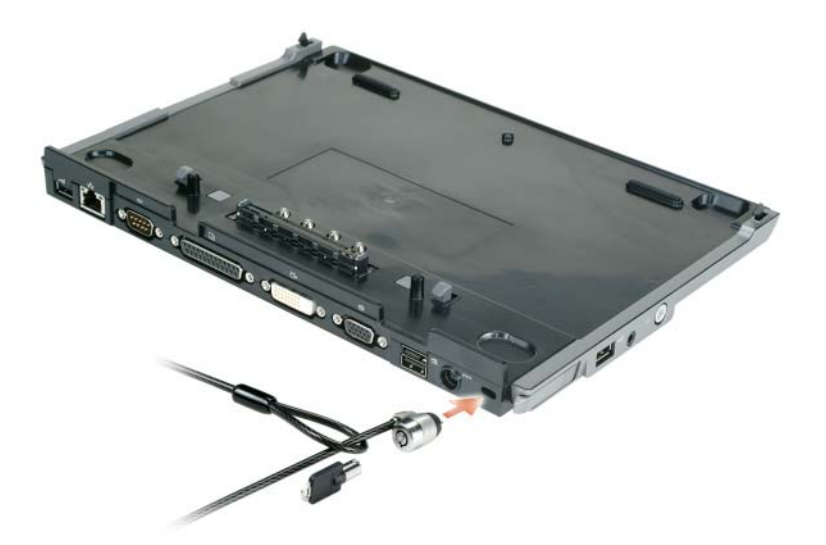

**1** Sluit een in de handel verkrijgbare antidiefstalvoorziening aan op de sleuf voor de beveiligingskabel op de mediabasis.

Antidiefstalvoorzieningen bestaan meestal uit met metaal omvlochten kabel met een bevestigd vergrendelingsmechanisme en een bijbehorende sleutel. Raadpleeg voor instructies voor het installeren van uw type antidiefstalvoorziening, de met de voorziening meegeleverde documentatie.

## **De computer vastkoppelen**

*C* OPMERKING: Als u de computer voor het eerst vastkoppelt en de stappen in ["De mediabasis instellen" op pagina 42](#page-43-0) niet hebt voltooid, moet u dit alsnog doen voordat u verdergaat met de volgende stap.

Ø **OPMERKING:** Als u de computer voor het eerst hebt vastgekoppeld, kan de batterij of de netadapterverbinding van de computer de mediabasis van stroom voorzien, als de mediabasis niet op een netadapter is aangesloten.

**COPMERKING:** U moet de computer alleen uitschakelen, wanneer u deze voor het eerst vastkoppelt.

**1** Lijn de achterkant van de computer uit met die van de mediabasis onder een hoek van ongeveer 30 graden en laat de voorkant van de computer op de mediabasis zakken.

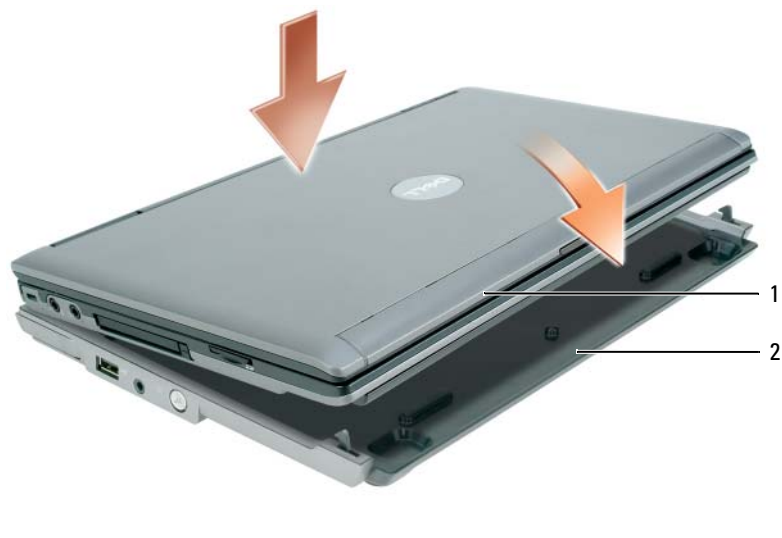

1 computer 2 mediabasis

- **2** Druk de computer voorzichtig op de mediabasis totdat deze vastklikt.
- **3** Zet de computer aan.

Het besturingssysteem herkent de mediabasis.

## **De computer loskoppelen**

- **1** Sla voor het ontkoppelen van de computer eventuele geopende bestanden op en sluit deze, en sluit eventuele geopende programma's af.
- **2** Stel de energiebeheerinstellingen zo in dat de computer niet in de stand-by- of slaapmodus gaat wanneer u het scherm sluit (dichtklapt):

*Windows XP*

- **a** Klik op de knop **Start** en daarna op **Configuratiescherm**.
- **b** Klik onder **Kies een categorie** op **Prestaties en onderhoud**.
- **c** Klik onder **of kies een pictogram...** op **Energiebeheer** en vervolgens op de tab **Geavanceerd**.
- **d** Selecteer in het vervolgkeuzemenu **Als ik het beeldscherm van de draagbare computer dichtklap** de optie **Geen actie ondernemen.**

**KENNISGEVING:** Koppel de computer nooit los zonder de computer eerst voor ontkoppelen gereed te maken. Doet u dit toch, dan verliest u gegevens en kan de computer enkele minuten niet, of soms helemaal niet meer, normaal gebruikt worden.

**KENNISGEVING:** Als er geen opgeladen batterij in de houder zit, moet u de computer voor het ontkoppelen uitschakelen. Doet u dit niet, dan verliest u gegevens en kan de computer enkele minuten niet, of soms helemaal niet meer, normaal gebruikt worden.

- **3** Als er geen opgeladen batterij in de houder zit, moet u de computer uitschakelen via het menu **Start** van Windows.
- **4** Zit er wel een opgeladen batterij in de houder, dan moet u de computer voor het ontkoppelen gereedmaken door een van de onderstaande bewerkingen uit te voeren:
	- Klik op de knop **Start** en daarna op **Computer loskoppelen**. OF
	- Houd de ontkoppelknop op de linkerkant van de mediabasis 1 seconde ingedrukt (zie ["Linkeraanzicht"](#page-39-0)  [op pagina 38](#page-39-0)). De lampjes op de mediabasis gaan uit en het bericht **Ontkoppelen voltooid** verschijnt met de mededeling dat u de computer nu kunt ontkoppelen.
- **5** Verwijder de vergrendeling zodra de mediabasis is bevestigd.
- **6** Haal de ontkoppelhendel naar voren (zie ["Linkeraanzicht" op pagina 38](#page-39-0)) om de computer los te maken.

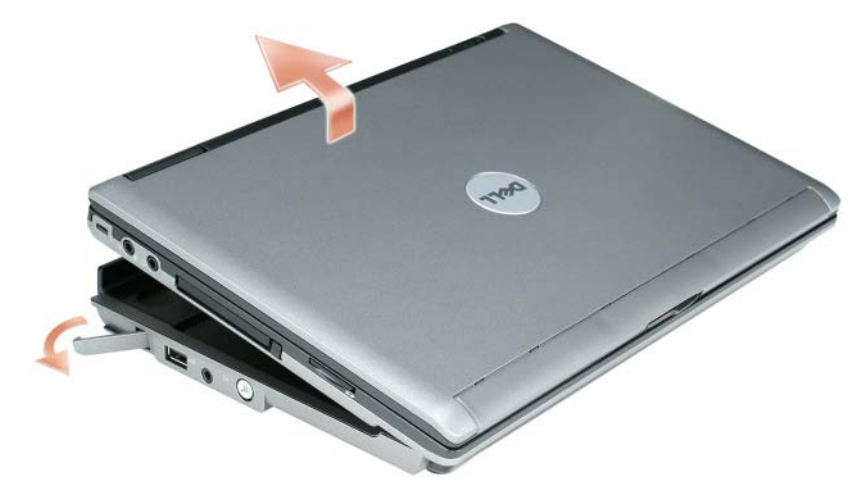

Til de achterkant van de computer op en schuif deze richting de achterkant van de mediabasis eraf.

## **Het optische station installeren**

- **1** Sla eventuele geopende bestanden op en sluit alle programma's af, en schakel de computer uit.
- **2** Plaats het optische station in de houder op de mediabasis (zie ["Rechteraanzicht" op pagina 38](#page-39-1)).
- **3** Breng de bevestigingsschroef aan om het optische station op zijn plaats te houden.

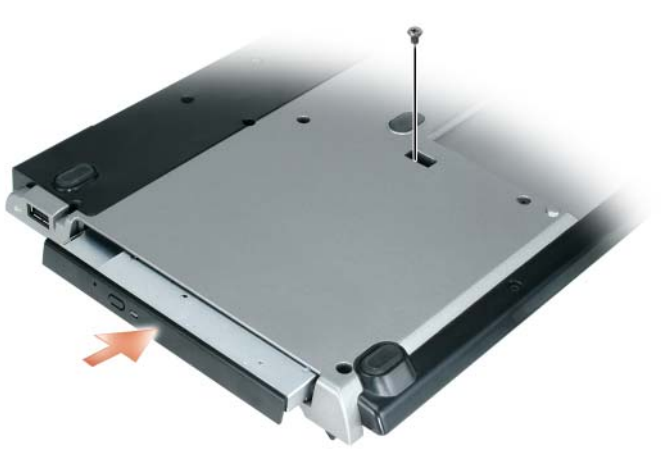

**4** Zet de computer aan.

Het besturingssysteem herkent het nieuwe station.

## **Het optische station verwijderen**

- **1** Sla eventuele geopende bestanden op en sluit alle programma's af, en schakel de computer uit.
- **2** Verwijder de schroef waarmee het optische station is bevestigd en gebruik de schroevendraaier om het station uit de modulehouder te schuiven. Zie ["Rechteraanzicht" op pagina 38.](#page-39-1)

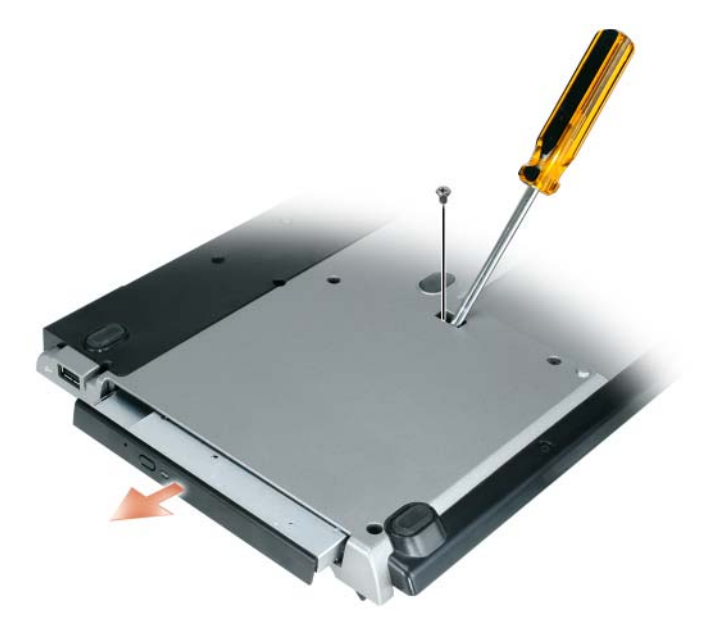

### **Externe stations gebruiken**

U kunt externe stations gebruiken, zoals cd-, cd-rw- of dvd/cd-rw-stations, door de USB-kabel van het station aan te sluiten op een USB-connector met stroomvoorziening op de mediabasis (zie ["Achteraanzicht" op](#page-40-0)  [pagina 39\)](#page-40-0).

Externe stations kunnen worden toegevoegd en verwijderd ongeacht of de computer is in- of uitgeschakeld. Wanneer u een station wilt verwijderen of verwisselen wanneer de computer is ingeschakeld, dubbelklikt u op het pictogram **Hardware veilig verwijderen** op de Windows-taakbalk en klikt u op het station dat u wilt uitwerpen. Vervolgens ontkoppelt u het station van de mediabasis.

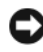

**KENNISGEVING:** U voorkomt schade aan externe stations door ze op een veilige, droge plaats te bewaren, wanneer ze niet op de computer zijn aangesloten. Zorg dat u er niet hard op drukt en er geen zware voorwerpen op plaatst.

## **Specificaties**

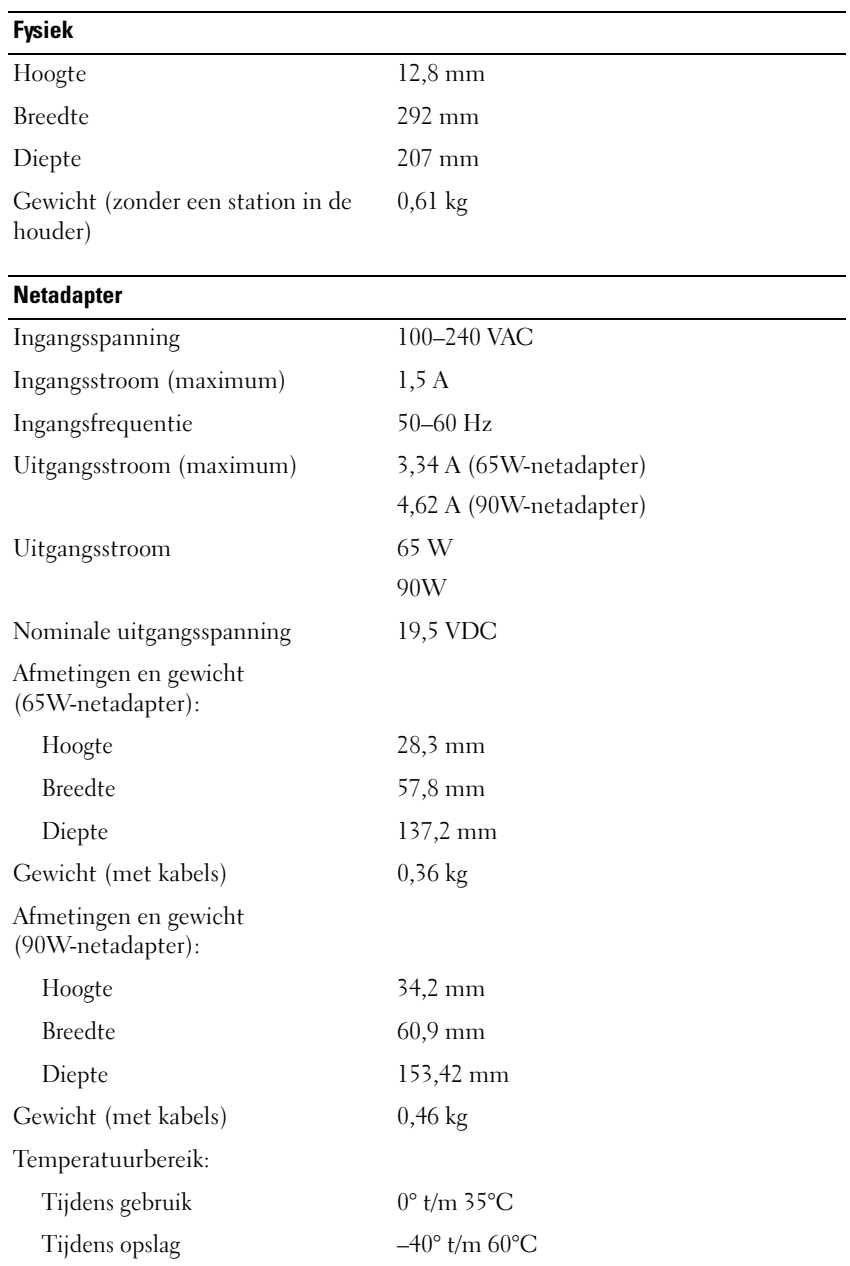

 $\overline{\phantom{0}}$ 

 $\overline{\phantom{a}}$ 

#### **Poorten en connectoren**

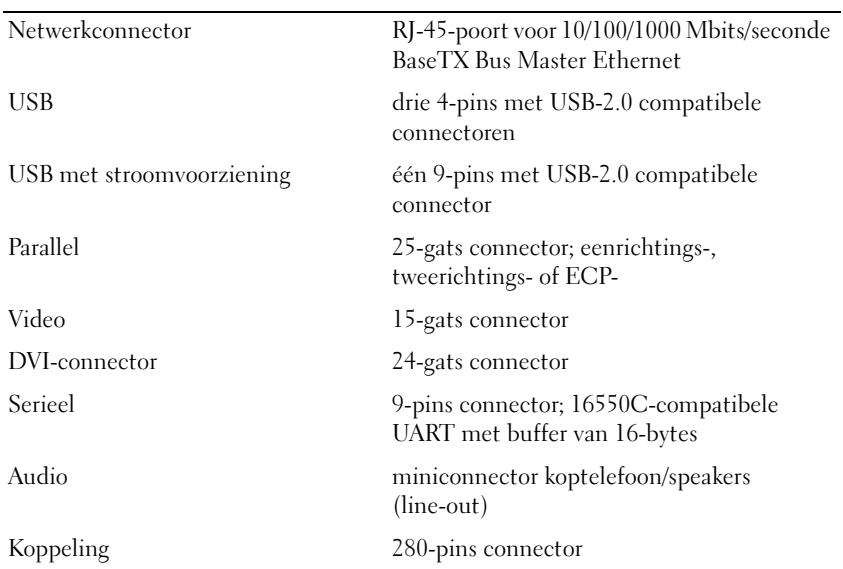

## **Informatie over regelgeving**

Elektromagnetische storing (EMI) is elk signaal of uitzending die in de vrije ruimte wordt uitgestraald of geleid via stroom- of signaalkabels, die het functioneren van een radionavigatie of andere veiligheidsdienst in gevaar brengt of een bevoegde radiocommunicatiedienst ernstig verstoort of herhaaldelijk onderbreekt. Tot de radiocommunicatiediensten horen onder andere de commerciële AM/FM-uitzendingen, televisie, mobiele-telefoondiensten, radar, luchtverkeersleiding, piepers en persoonlijke communicatiediensten (PCS). Deze bevoegde diensten, samen met onbedoelde stralingsbronnen zoals digitale apparaten, waaronder computersystemen, dragen bij aan de elektromagnetische omgeving.

Elektromagnetische compatibiliteit (EMC) is de mogelijkheid van elektronische apparaten om samen correct te functioneren in deze elektromagnetische omgeving. Met het ontwerp van deze computer is weliswaar rekening gehouden met de beperkingen van de regelgevingsdienst voor EMI; dit is echter geen garantie dat er bij bepaalde installaties geen storing zal optreden. Als deze apparatuur storing veroorzaakt met radiocommunicatiediensten, wat u kunt vaststellen door de computer in en uit te schakelen, moet u proberen deze storing te verhelpen door een van de onderstaande maatregelen uit te voeren:

- Richt de ontvangende antenne opnieuw.
- Plaats de computer ergens anders met betrekking tot de ontvanger.
- Plaats de computer uit de buurt van de ontvanger.
- Sluit de computer aan op een ander stopcontact, zodat de computer en de ontvanger zich op verschillende vertakkingen van het stroomcircuit bevinden.

Raadpleeg indien nodig een vertegenwoordiger van Dell Support of een ervaren radio-/televisietechnicus voor meer suggesties.

Zie de eigenaarshandleiding of de gebruikershandleiding van de computer voor meer informatie over regelgeving.

Dell™-producten zijn ontworpen, getest en geclassificeerd voor hun bedoelde elektromagnetische omgeving. Deze classificaties voor een elektromagnetische omgeving verwijzen normaal gesproken naar de volgende geharmoniseerde definities:

- Klasse A is kenmerkend voor zakelijke en industriële omgevingen. Klasse B-producten kunnen ook in een klasse B-omgeving worden gebruikt.
- Klasse B is kenmerkend voor woonomgevingen. Klasse A-producten mogen niet in een klasse B-omgeving worden gebruikt.

Informatietechnologieapparatuur (ITE), zoals randapparatuur, uitbreidingskaarten, printers, invoer-/uitvoerapparatuur (I/O) en monitors, die zijn ingebouwd in of aangesloten op de computer, moeten aan de classificatie voor elektromagnetische omgevingen van de computer voldoen.

**Een kennisgeving over afgeschermde signaalkabels: Gebruik alleen afgeschermde kabels voor het aansluiten van apparaten op een willekeurig Dell-apparaat om het risico op storing met radiocommunicatiediensten te minimaliseren. Het gebruik van afgeschermde kabels zorgt ervoor dat u de juiste classificatie voor compatibiliteit met de bedoelde elektromagnetische omgeving behoudt. Voor parallelle printers is er een Dell-kabel beschikbaar. Als u wilt, kunt u een kabel bestellen via www.dell.com.** 

Dell heeft bepaald dat dit product een geharmoniseerd product uit klasse B is. De volgende secties bieden landspecifieke EMC/EMI- of productveiligheidsinformatie.

Zie ["Regulatory Notices" op pagina 21](#page-22-0) voor meer informatie over regelgeving.

Dell™ Latitude™ Systems

## Guide de configuration Base média

**Modèle PR09S**

## **Remarques, avis et précautions**

*C* REMARQUE : Une REMARQUE fournit des informations importantes qui vous aident à mieux utiliser votre ordinateur.

**AVIS :** Un AVIS vous avertit d'un risque de dommage matériel ou de perte de données et vous indique comment éviter le problème.

**PRÉCAUTION : Une PRÉCAUTION indique un risque potentiel d'endommagement du matériel, de blessure corporelle ou de mort.**

## **Abréviations et sigles**

Pour obtenir une liste complète des abréviations et des sigles, reportez-vous au *Guide d'utilisation Dell™ Latitude™ D420* (selon votre système d'exploitation, vous devez soit double-cliquer sur l'icône **Guide d'utilisation** de votre bureau, soit sur le bouton **Démarrer** → **Centre d'aide et de support**, → **Guides d'utilisation du système** → **Guides d'utilisation** et cliquez sur **Guide d'utilisation Dell Latitude**).

**Modèle PR09S**

**Mars 2006 P/N UT901 Rév. A00**

\_\_\_\_\_\_\_\_\_\_\_\_\_\_\_\_\_\_\_\_

**Les informations contenues dans ce document sont sujettes à modification sans préavis. © 2006 Dell Inc. Tous droits réservés.**

La reproduction de ce document, de quelque manière que ce soit, sans l'autorisation écrite de Dell Inc. est strictement interdite.

Marques utilisées dans ce document : *Dell* et le logo *DELL* sont des marques déposées de Dell Inc. ; *Microsoft* et *Windows* sont des marques déposées de Microsoft Corporation.

Les autres marques et noms de produits pouvant être utilisés dans ce document sont reconnus comme appartenant à leurs propriétaires respectifs. Dell Inc. rejette tout intérêt propriétaire dans les marques et les noms commerciaux autres que les siens.

## **Sommaire**

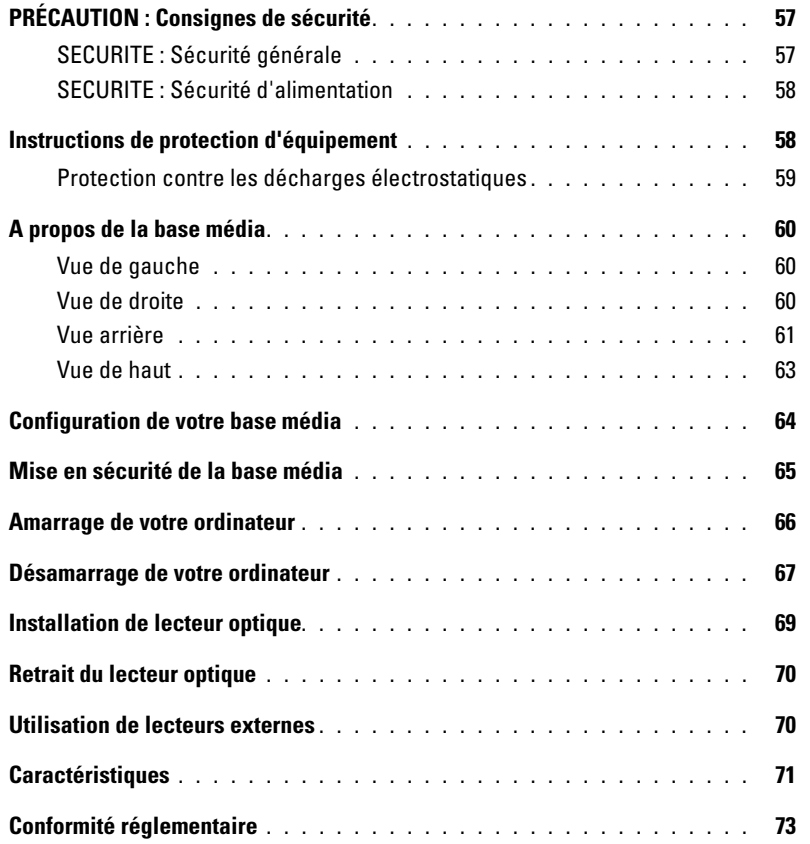

## <span id="page-58-0"></span>**PRÉCAUTION : Consignes de sécurité**

Pour votre sécurité et pour protéger votre appareil (ordinateur, duplicateur de ports, base média, station d'accueil et autres périphériques) ainsi que votre environnement de travail contre d'éventuels dommages, respectez les consignes de sécurité ci-dessous.

### <span id="page-58-1"></span>**SECURITE : Sécurité générale**

Respectez les règles de sécurité et de manipulation ci-dessous pour assurer votre sécurité :

- Lorsque vous installez le périphérique pour travailler, placez-le sur une surface plane.
- Ne tentez jamais de réparer l'appareil vous-même, sauf selon les instructions de votre documentation Dell™ ou autres instructions fournies par ailleurs par Dell. Suivez toujours attentivement les instructions d'installation et d'entretien.
- Pour réduire le danger d'électrocution, n'effectuez aucun branchement ou débranchement pendant un orage électrique, ni aucune opération de maintenance ou de reconfiguration de ce produit. N'utilisez jamais la base média pendant un orage électrique, sauf si tous les câbles ont été déconnectés et l'ordinateur est alimenté par la batterie.
- Si votre périphérique comprend un modem intégré ou optionnel (carte PC), débranchez le modem de la ligne téléphonique à l'approche d'un orage électrique afin d'éviter le risque (rare) de choc électrique causé par un éclair et transmis par la ligne téléphonique.
- N'introduisez pas d'objets dans les entrées d'air ou autres ouvertures du périphérique. Cela risquerait de provoquer un incendie ou un choc électrique dû à un court-circuit des composants internes.
- Eloignez votre périphérique des radiateurs et autres sources de chaleur. Veillez à ne pas bloquer les grilles de refroidissement. Evitez de placer des papiers volants sous votre périphérique ; ne placez pas votre périphérique dans une unité murale fermée ou sur un lit, un canapé ou un tapis.
- N'utilisez pas votre périphérique près de l'eau ou dans un environnement humide, par exemple près d'une baignoire, d'un évier, d'une piscine ou dans un sous-sol humide.
- Ne renversez pas de liquides ni de nourriture sur votre ordinateur.
- Débranchez le périphérique de la prise électrique avant de le nettoyer. Nettoyez votre périphérique avec un tissu doux et humecté avec de l'eau. N'utilisez pas de liquide ni d'aérosol nettoyants, ceux-ci peuvent contenir des substances inflammables.
- Assurez-vous que rien ne repose sur le cordon d'alimentation de l'adaptateur secteur et que ce cordon n'est pas placé dans un endroit où l'on pourrait marcher ou trébucher dessus.
- Ne placez pas l'ordinateur dans un environnement peu aéré, tel qu'une sacoche de transport ou une mallette, lorsque celui-ci fonctionne. Ceci risque d'endommager l'ordinateur ou de provoquer un incendie.
- Évitez de poser votre ordinateur portable en fonctionnement sur vos genoux, à même la peau, pendant une période prolongée. La température de la surface de la base augmente pendant le fonctionnement normal de l'ordinateur (notamment s'il est alimenté par le secteur). Le contact prolongé avec la peau peut causer inconfort ou brûlure.
- Les cartes PC peuvent chauffer beaucoup en fonctionnement normal. Faites très attention lorsque vous les retirez après une utilisation prolongée.
- Cet appareil peut intégrer des lecteurs de disque optique, CD-ROM, CDR/W, DVD, etc., contenant des lasers intégrés. Ces lecteurs de disque optique sont conformes aux exigences de sécurité et classés comme «produits laser de classe 1» dans le cadre de la norme US DHHS et EN/IEC60825-1 de sécurité laser. Ces lecteurs optiques ne contiennent aucune pièce réglable ni possibilité de réparation ou remplacement par l'utilisateur. Pour éviter tout risque d'exposition aux radiations laser, ne démontez ou n'ouvrez jamais un lecteur optique pour quelque raison que ce soit.

**ATTENTION :** Le cordon de ce produit contient du plomb, produit chimique connu de l'Etat de Californie comme pouvant causer des malformations à la naisssance ou autres maladies de la reproduction. **Lavez-vous les mains après la manipulation.** 

### <span id="page-59-0"></span>**SECURITE : Sécurité d'alimentation**

- Si ce produit est fourni avec un câble secteur à 3 broches, vérifiez qu'il est branché dans une prise avec mise à la terre correcte pour éviter tout choc électrique. N'utilisez pas de fiche intermédiaire et ne coupez pas la broche de mise à la terre du câble d'alimentation. Si vous utilisez une rallonge d'alimentation, utilisez le type approprié à la fiche du câble de l'adaptateur secteur.
- Si vous raccordez une rallonge à votre adaptateur secteur, assurez-vous que l'intensité totale du courant drainé par tous les appareils raccordés à cette rallonge ne dépasse pas la limite de cette dernière.
- Utilisez uniquement l'adaptateur secteur fourni par Dell et homologué pour ce périphérique. L'utilisation d'un autre adaptateur secteur peut provoquer un incendie ou une explosion. Consultez le Guide de l'utilisateur ou le Manuel du propriétaire pour connaître les caractéristiques nominales de l'adaptateur électrique.
- Si vous utilisez une rampe d'alimentation, soyez prudent lorsque vous raccordez le câble d'alimentation de l'adaptateur secteur à la rampe d'alimentation. Certaines rampes d'alimentation peuvent ne pas empêcher l'insertion d'une prise de façon incorrecte. L'insertion incorrecte de la prise de courant peut provoquer un dommage irréparable sur votre périphérique ainsi qu'un risque d'électrocution et/ou d'incendie. Assurez-vous que la broche de mise à la terre de la prise de courant est inséré dans le contact de mise à la terre correspondant de la rampe d'alimentation.
- Avant de raccorder le périphérique à une prise électrique, assurez-vous que la tension du secteur est compatible avec la tension d'entrée de l'adaptateur.
- Pour mettre l'ordinateur totalement hors tension, éteignez-le, débranchez l'adaptateur secteur de la prise électrique et retirez toutes les batteries installées dans la baie de la batterie ou la baie modulaire.
- L'adaptateur secteur doit se trouver dans une zone aérée, par exemple sur un bureau ou sur le sol, lorsqu'il est utilisé pour alimenter l'ordinateur ou pour charger la batterie. Ne recouvrez pas l'adaptateur secteur de papiers ou d'autres objets susceptibles d'entraver le refroidissement. De même, n'utilisez pas l'adaptateur secteur dans une mallette de transport.
- L'adaptateur secteur peut être chaud lorsque vous utilisez votre ordinateur. Faites attention lorsque vous le manipulez pendant ou après son fonctionnement.
- **Norvège et Suède :** Branchez le câble d'alimentation à une prise électrique avec terre exclusivement.
- **Japon seulement :** N'utilisez que le câble secteur fourni par Dell avec l'adaptateur secteur. L'utilisation de tout autre type de câble d'alimentation peut endommager l'appareil ou l'adaptateur secteur et présente un risque d'incendie ou de choc électrique.

### <span id="page-59-1"></span>**Instructions de protection d'équipement**

Respectez les règles de manipulation sûre ci-dessous pour éviter d'endommager votre équipement :

**AVIS :** Lors du transport de l'ordinateur de zones de basse température vers un environnement plus chaud ou de zones à haute température vers un environnement plus froid, laissez l'ordinateur s'acclimater à la température ambiante et laissez évaporer la condensation qui peut se former avant de le mettre en route pour éviter d'endommager l'ordinateur.

- Protégez votre appareil des dangers de l'environnement, tels que la poussière, la saleté, les aliments, liquides, températures extrêmes et exposition au soleil direct.
- Eloignez l'appareil de l'humidité directe ou excessive comme des températures extrêmement chaudes ou froides et assurez-vous qu'il est utilisé dans la plage d'environnement spécifiée.
- Laissez un dégagement de 10,2 cm (4 po) au minimum sur les côtés ventilés de l'appareil pour permettre la circulation d'air nécessaire.
- Ne limitez pas la circulation d'air sur l'appareil en obstruant les bouches ou entrées d'air.

**PRÉCAUTION : Pour préparer votre adaptateur secteur pour un voyage, enroulez les deux cordons autour de l'adaptateur dans le même sens comme indiqué sur la figure ci-dessous. Ne pas enrouler les cordons dans le sens correct peut les endommager, ce défaut ne serait pas couvert par la garantie. N'utilisez jamais un adaptateur secteur présentant des signes de défaut ou d'usure excessive.** 

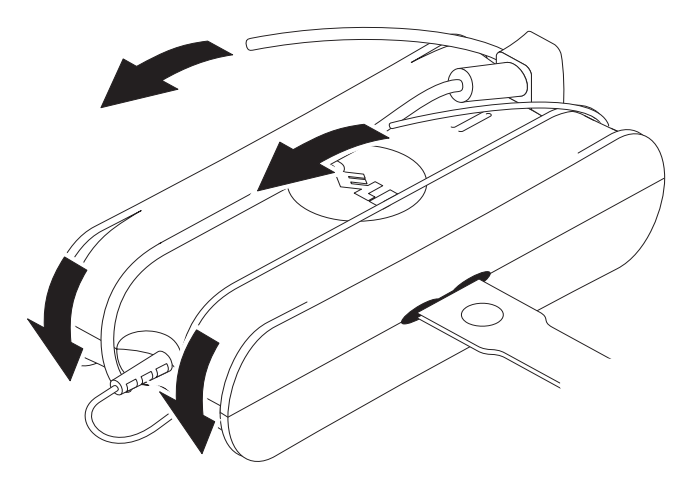

### <span id="page-60-0"></span>**Protection contre les décharges électrostatiques**

Les décharges électrostatiques (ESD) peuvent endommager les composants électroniques de votre ordinateur. Dans certains cas, de l'électricité statique peut s'accumuler sur votre corps ou sur objet, par exemple un périphérique, puis de se décharger sur un autre objet, comme votre ordinateur. Pour éviter les dommages électrostatiques, vous devez décharger l'électricité statique de votre corps avant de toucher un des composants électroniques internes de votre ordinateur, par exemple un module mémoire. Vous pouvez vous protéger contre les décharges électrostatiques en touchant un objet métallique à la masse (par exemple une surface métallique non peinte sur le panneau d'entrée/sortie de votre ordinateur) avant de toucher quoi que ce soit d'électronique. Pour brancher un périphérique (y comprise des assistants personnels numériques ou PDA) sur votre ordinateur, vous devez toujours vous mettre à la masse vous et le périphérique avant de le relier à l'ordinateur. De plus, pour travailler à l'intérieur de l'ordinateur, touchez régulièrement un connecteur d'entrée-sortie pour éliminer toute charge statique que votre corps peut avoir accumulée.

Vous pouvez également prendre les mesures suivantes pour éviter les dommages dus aux décharges électrostatiques :

- Lorsque vous déballez un composant sensible à l'électricité statique de son carton, ne le retirez pas de son emballage antistatique avant d'être prêt à l'installer dans votre appareil. Juste avant d'ôter l'emballage antistatique, veillez à décharger l'électricité statique de votre corps.
- Quand vous transportez un composant sensible, placez-le d'abord dans un emballage ou une boîte antistatique.
- Manipulez tous les composants sensibles dans une zone antistatique. Si possible, placez des tapis antistatiques au sol et sur votre plan de travail.

## <span id="page-61-0"></span>**A propos de la base média**

### <span id="page-61-1"></span>**Vue de gauche**

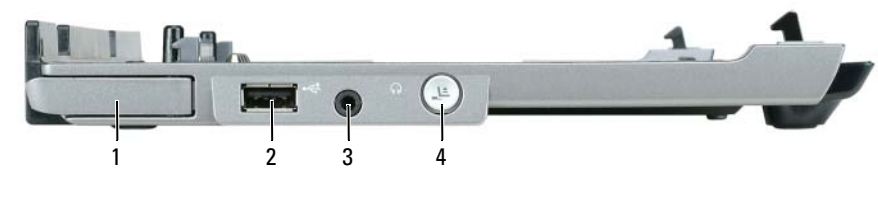

- 1 levier de libération de l'ordinateur 2 Connecteur USB 3 connecteur audio
- 4 bouton de désamarrage

**L EVIER D E LIBÉRATION D E L 'ORDINATEUR —** Sépare l'ordinateur de la base média si elle n'est pas verrouillée par un dispositif antivol.

**CONNECTEUR USB —** Le connecteur USB compatible 2.0 permet de brancher des périphériques USB : imprimantes, appareils photo, etc.

**CONNECTEUR AUDIO —** Permet de brancher des casques et haut-parleurs.

**BOUTON DE DÉSAMARRAGE —** Permet de désamarrer votre ordinateur pendant son fonctionnement.

### <span id="page-61-2"></span>**Vue de droite**

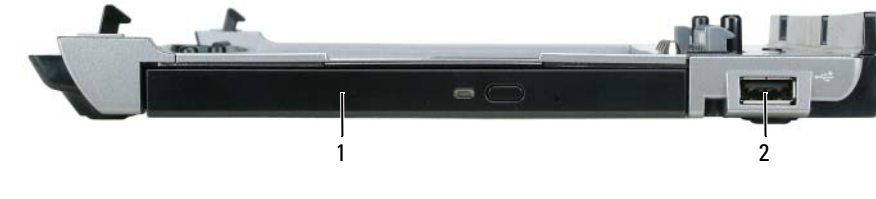

1 lecteur optique 2 Connecteur USB

**LECTEUR OPTIQUE —** Permet d'utiliser des CD et DVD.

**CONNECTEUR USB —** Le connecteur USB compatible 2.0 permet de brancher des périphériques USB : imprimantes, appareils photo, etc.

### <span id="page-62-0"></span>**Vue arrière**

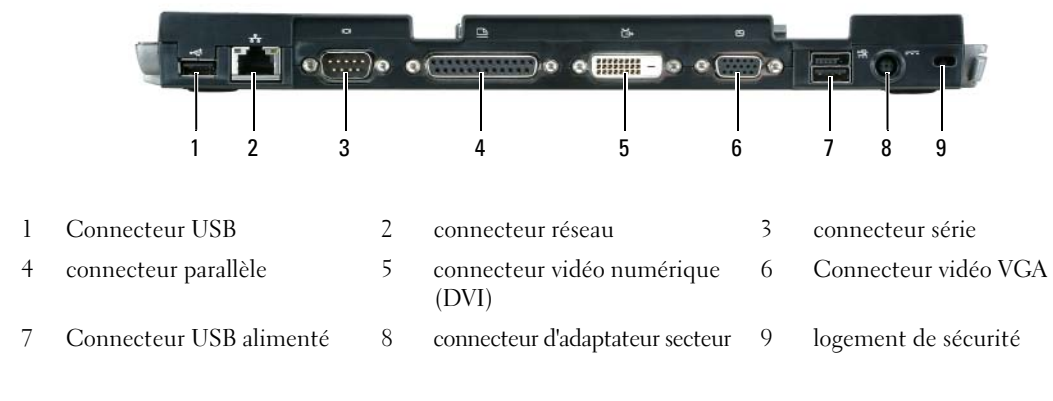

**Connecteur Description CONNECTEUR RÉSEAU —** Permet de relier la base média à un réseau. Les deux témoins près du connecteur signalent l'état de la liaison et l'activité sur une connexion réseau filaire. Pour plus d'informations sur l'utilisation de l'adaptateur réseau, consultez la documentation livrée avec votre ordinateur. **AVIS :** Ne branchez pas un câble téléphonique au connecteur réseau. **CONNECTEURS USB 2.0 —** Permet de brancher jusqu'à quatre périphériques compatibles USB 2.0 ; y compris USB alimenté. **CONNECTEUR PARALLÈLE —** Permet de connecter un périphérique parallèle, tel qu'une imprimante parallèle. **CONNECTEUR VIDÉO —** Permet de connecter un moniteur VGA externe. IOI *C* REMARQUE : Quand votre ordinateur est amarré, utilisez le connecteur vidéo de la base média. **CONNECTEUR SÉRIE —** Permet de connecteur un périphérique série, tel qu'une souris ou un ordinateur de poche.  $10101$ 

#### **Connecteur Description**

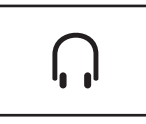

**CONNECTEUR D E CASQUE /HAUT -PARLEUR —** Permet de brancher des casques ou haut-parleurs. Le connecteur est une sortie stéréo.

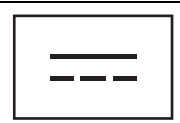

**CONNECTEUR D'ADAPTATEUR SECTEUR —** Permet de brancher un adaptateur secteur sur la base média et le câble secteur pour alimenter la base média. Vous pouvez brancher l'adaptateur secteur sur la base média, qu'elle soit en fonctionnement ou non. Pour plus d'informations, reportez-vous à la section [«Configuration de votre base média» à la page 64.](#page-65-0)

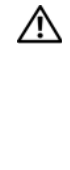

**PRÉCAUTION : Si vous utilisez une rampe d'alimentation, soyez prudent lorsque vous raccordez le câble d'alimentation de l'adaptateur secteur à la rampe d'alimentation. Certaines rampes d'alimentation peuvent permettre d'insérer le connecteur de façon incorrecte. Une insertion incorrecte du connecteur peut endommager irrémédiablement votre base média et causer un risque de choc électrique ou d'incendie. Vérifiez que vous insérez la broche de terre de la fiche d'alimentation dans la broche de terre correspondante de la rampe d'alimentation.**

C) **AVIS :** Quand vous débranchez l'adaptateur secteur de la base média, maintenez correctement le connecteur du câble adaptateur, et non pas le câble lui-même, tirez fermement mais sans brutalité pour éviter d'endommager le câble.

**EMPLACEMENT POUR CÂBLE DE SÉCURITÉ** — Permet de rattacher à la base média un dispositif antivol disponible dans le commerce. Les instructions d'installation du dispositif antivol sont d'habitude livrées avec le dispositif. Pour plus d'informations, reportez-vous à la section [«Mise en sécurité de la base média» à la page 65](#page-66-0).

### <span id="page-64-0"></span>**Vue de haut**

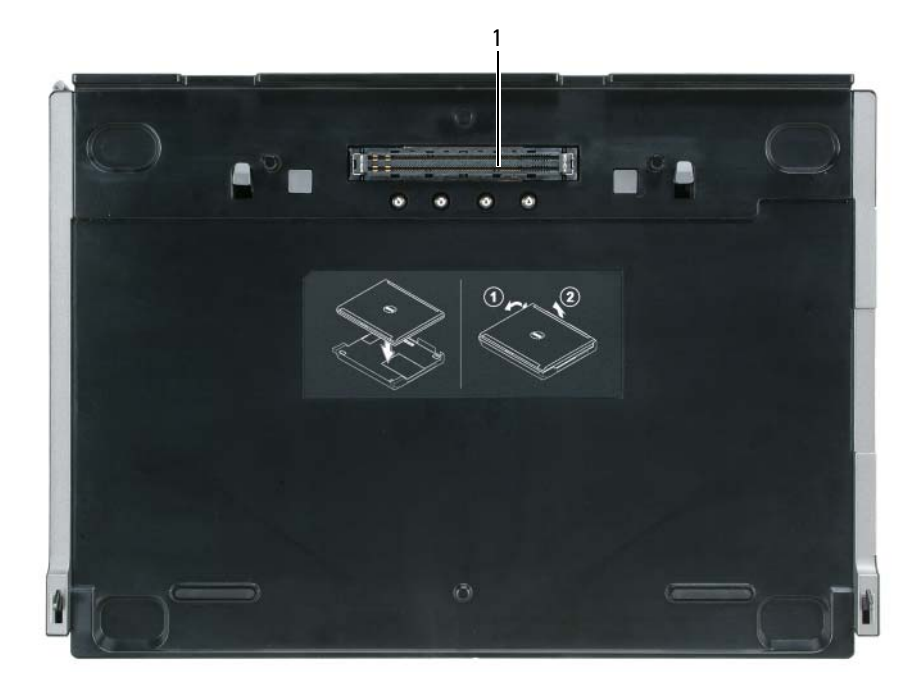

1 connecteur pour station

## <span id="page-65-0"></span>**Configuration de votre base média**

- **PRÉCAUTION : L'adaptateur secteur fonctionne avec les tensions secteur disponibles dans le monde entier. Cependant, les connecteurs et les rampes d'alimentation varient selon les pays. L'utilisation d'un câble non compatible ou le branchement incorrect du câble sur la rampe d'alimentation ou la prise secteur peut provoquer un incendie ou endommager l'équipement.**
- **AVIS :** Utilisez toujours l'adaptateur secteur Dell livré avec la base média. Si vous utilisez un autre adaptateur secteur du commerce — ou l'adaptateur secteur de modèles plus anciens d'ordinateur Dell — vous risquez d'endommager la base média ou l'ordinateur.
- **AVIS :** Pour débrancher le câble adaptateur secteur Dell de l'ordinateur ou de la base média, saisissez le connecteur et non le câble lui-même, tirez fermement mais sans brutalité pour éviter d'endommager le câble. Pour enrouler le câble de l'adaptateur secteur, vérifiez que vous suivez l'angle du connecteur de l'adaptateur pour éviter d'endommager le câble.
- **1** Branchez l'adaptateur secteur au connecteur correspondant et sur une prise murale.

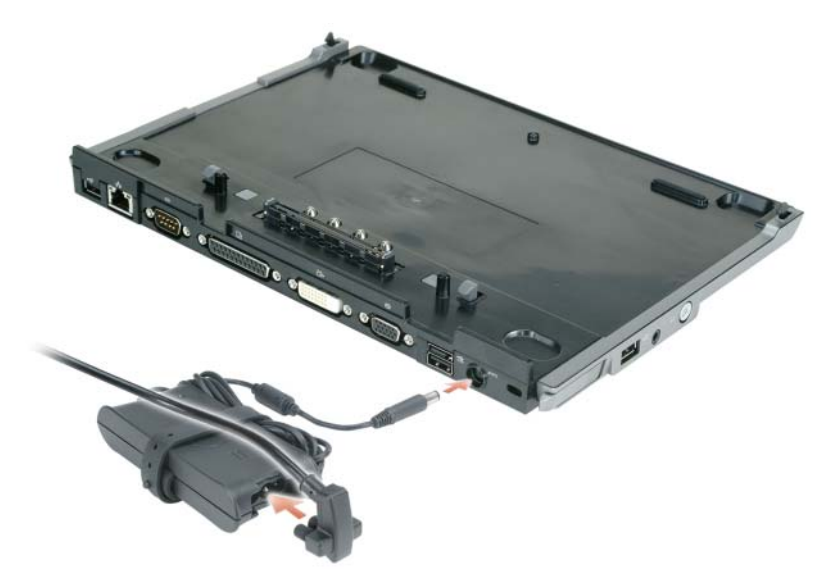

- **2** Avant d'amarrer pour la première fois votre ordinateur, le système d'exploitation doit terminer sa procédure de configuration. Pour vérifier que le système d'exploitation a terminé la procédure de configuration :
	- **a** Vérifiez que l'ordinateur n'est pas relié à la base média (amarré).
	- **b** Allumez l'ordinateur.
	- **c** Vérifiez que le bureau Microsoft® Windows® apparaît.
	- **d** Arrêtez l'ordinateur à l'aide du menu **Démarrer** de Windows.

### <span id="page-66-0"></span>**Mise en sécurité de la base média**

**EMARQUE :** Si l'ordinateur est amarré à la base média et qu'un dispositif antivol soit relié au logement pour câble de sécurité de la base média, il est impossible de désamarrer l'ordinateur sans d'abord retirer le dispositif antivol.

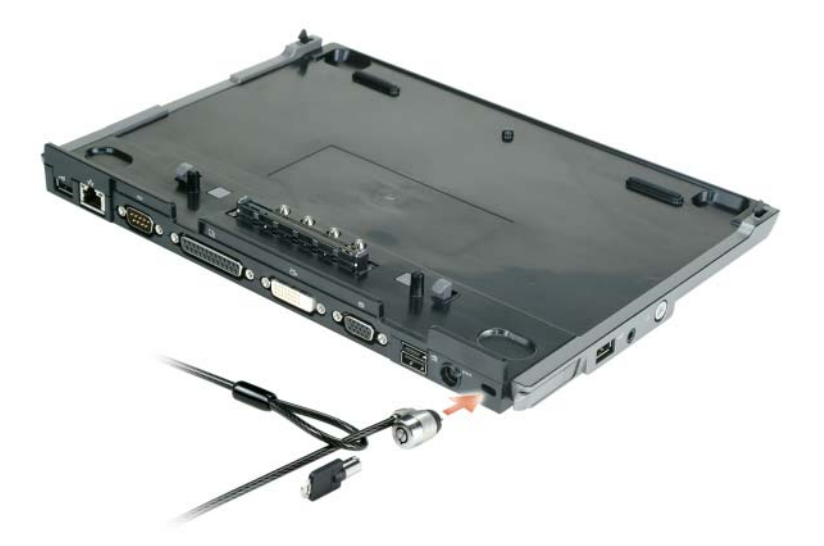

**1** Fixez un dispositif antivol du commerce sur le logement de câble de sécurité de la base média.

Les dispositifs antivol comportent le plus souvent une longueur de câble métallique torsadé avec un dispositif de verrouillage et une clé. Pour les instructions d'installation de ce type de dispositif antivol, consultez la documentation livrée avec le dispositif.

### <span id="page-67-0"></span>**Amarrage de votre ordinateur**

*C* REMARQUE : Si vous amarrez votre ordinateur pour la première fois et n'avez pas achevé les étapes de la section [«Configuration de votre base média» à la page 64,](#page-65-0) effectuez-le avant de passer à l'étape suivante.

**ZAILIA REMARQUE :** Après amarrage de l'ordinateur pour la première fois, la batterie de l'ordinateur ou l'adaptateur secteur de celui-ci peuvent alimenter la base média si elle n'est pas reliée à un adaptateur secteur.

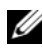

*P* REMARQUE : Votre ordinateur doit être éteint pour le première amarrage.

**1** Alignez l'arrière de l'ordinateur sur l'arrière de la base média à environ 30 degrés d'inclinaison, abaissez l'avant sur la base média.

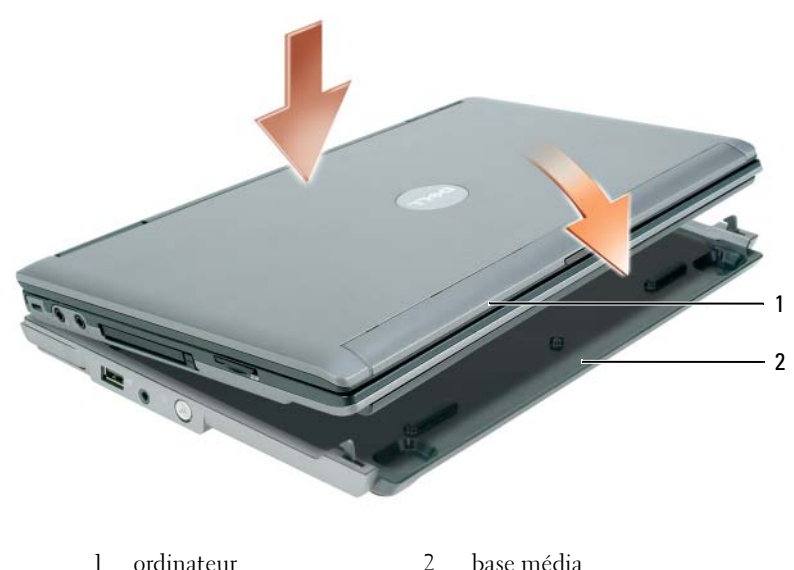

- 
- **2** Appuyez légèrement l'ordinateur sur la base média pour l'encliqueter et le faire reposer à fond.
- **3** Allumez l'ordinateur.

Le système d'exploitation reconnaît la base média.

## <span id="page-68-0"></span>**Désamarrage de votre ordinateur**

- **1** Avant de désamarrer votre ordinateur, enregistrez et fermez les fichiers ouverts, quittez les programmes ouverts.
- **2** Réglez les paramètres d'économie d'énergie de façon que l'ordinateur n'entre pas en mode veille ou veille prolongée à la fermeture (abaissement) de l'écran :

*Windows XP*

- **a** Cliquez sur le bouton **Démarrer**, puis sur **Panneau de configuration**.
- **b** Sous **Choisissez une catégorie**, cliquez sur **Performances et maintenance**.
- **c** Sous **ou choisissez une icône du Panneau de configuration**, cliquez sur **Options d'alimentation** puis cliquez sur **Avancé**.
- **d** Dans le menu **Lorsque je referme mon ordinateur portable**, sélectionnez **Ne rien faire.**

**AVIS :** Ne désamarrez jamais l'ordinateur sans d'abord le préparer au désamarrage. Si vous le désamarrez avant de le préparer, vous perdrez des données et il pourrait ne pas revenir au fonctionnement normal pendant plusieurs minutes, s'il y revient.

**AVIS :** Si l'ordinateur n'a pas de batterie chargée dans la baie média, vous devez l'arrêter avant de le démarrer. Si vous désamarrez l'ordinateur sans batterie avant de l'arrêter, vous perdrez des données et il pourrait ne pas revenir au fonctionnement normal pendant plusieurs minutes, s'il y revient.

- **3** Si votre ordinateur n'a pas de batterie chargée dans la baie média, arrêtez-le par le menu **Démarrer** de Windows.
- **4** Si votre ordinateur a une batterie chargée dans la baie média, préparez-le pour le désamarrage par une des méthodes suivantes :
	- Cliquez sur le bouton **Démarrer**, puis sur **Ejecter le PC**.  $O<sub>U</sub>$
	- Appuyez sur le bouton de désamarrage à gauche de la base média pendant 1 seconde (reportez-vous à [«Vue de gauche» à la page 60\)](#page-61-1). Les témoins de la base média s'éteignent et le message **Ejection terminée** signale que vous pouvez désamarrer votre ordinateur.
- **5** Si votre base média est protégée par un dispositif antivol, retirez le verrou.
- **6** Tirez vers l'avant sur le levier de libération de l'ordinateur (reportez-vous à [«Vue de gauche» à la](#page-61-1)  [page 60](#page-61-1)) pour libérer l'ordinateur.

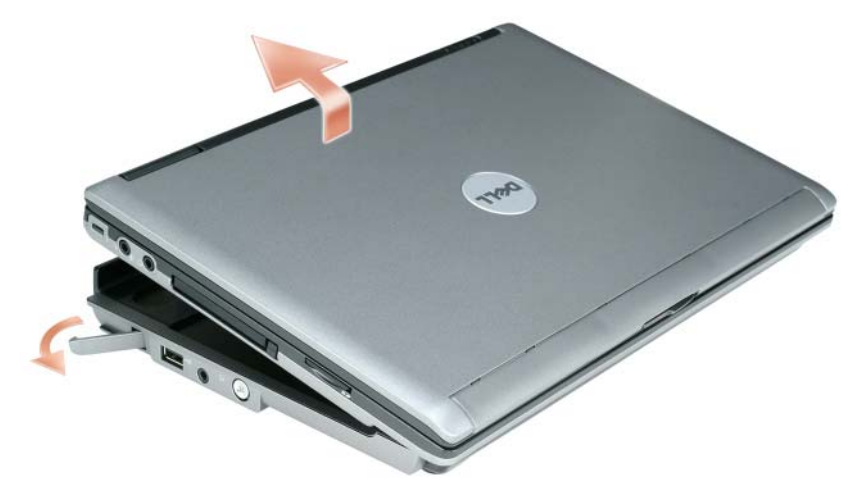

Soulevez l'arrière de l'ordinateur et faites-le glisser vers l'avant de la base média.

## <span id="page-70-0"></span>**Installation de lecteur optique**

- **1** Enregistrez et fermez les fichiers et programmes éventuellement ouverts, éteignez l'ordinateur.
- **2** Insérez le lecteur optique dans la baie de la base média. (Reportez-vous à [«Vue de droite» à la page 60\)](#page-61-2).
- **3** Insérez la vis de fixation du lecteur optique.

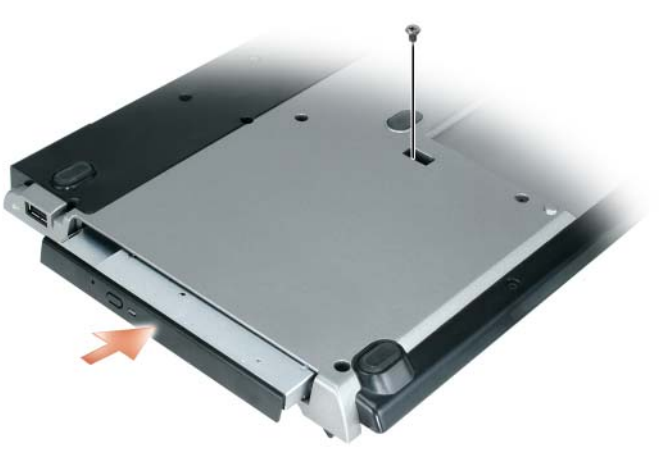

**4** Allumez l'ordinateur.

Le système d'exploitation reconnaît le nouveau lecteur.

## <span id="page-71-0"></span>**Retrait du lecteur optique**

- **1** Enregistrez et fermez les fichiers et programmes éventuellement ouverts, puis arrêtez l'ordinateur.
- **2** Déposez la vis de fixation du lecteur optique et utilisez le tournevis pour faire glisser le lecteur hors de la baie de module. Reportez-vous à la section [«Vue de droite» à la page 60](#page-61-2).

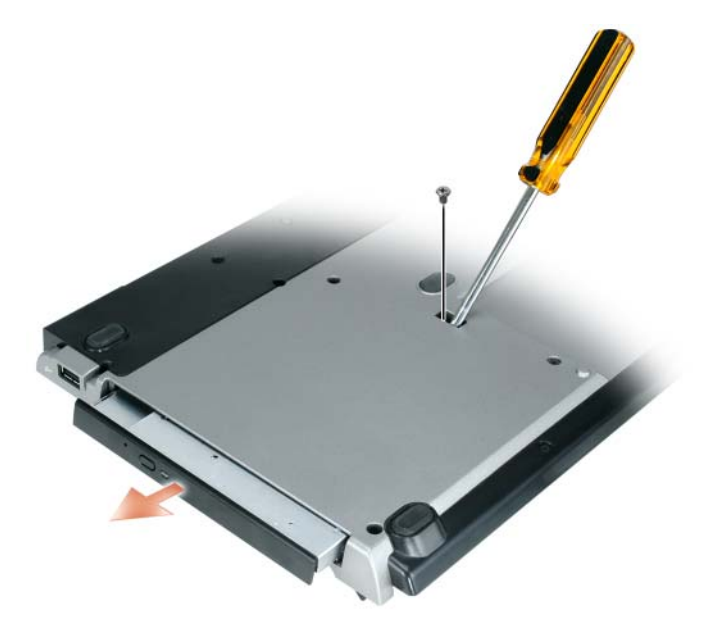

## <span id="page-71-1"></span>**Utilisation de lecteurs externes**

Vous pouvez utiliser des lecteurs externes tels que lecteur de CD, CD-RW ou DVD/CD-RW en branchant le câble USB du lecteur sur la connecteur USB alimenté de la base média. (Reportez-vous à [«Vue arrière» à la page 61\)](#page-62-0).

Vous pouvez ajouter ou retirer des lecteurs externes pendant le fonctionnement de l'ordinateur ou quand il est arrêté. Pour retirer ou échanger un lecteur pendant le fonctionnement de l'ordinateur, faites un double-clic sur l'icône **Déconnecter ou éjecter le matériel** de la barre des tâches de Windows et cliquez sur le lecteur à éjecter. Débranchez ensuite le lecteur de la base média.

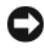

**AVIS :** Pour éviter d'endommager les lecteurs externes, placez-les en lieu sûr et au sec quand ils ne sont pas branchés sur l'ordinateur. Évitez d'exercer une pression quelconque ou de placer des objets lourds sur ces derniers.
## **Caractéristiques**

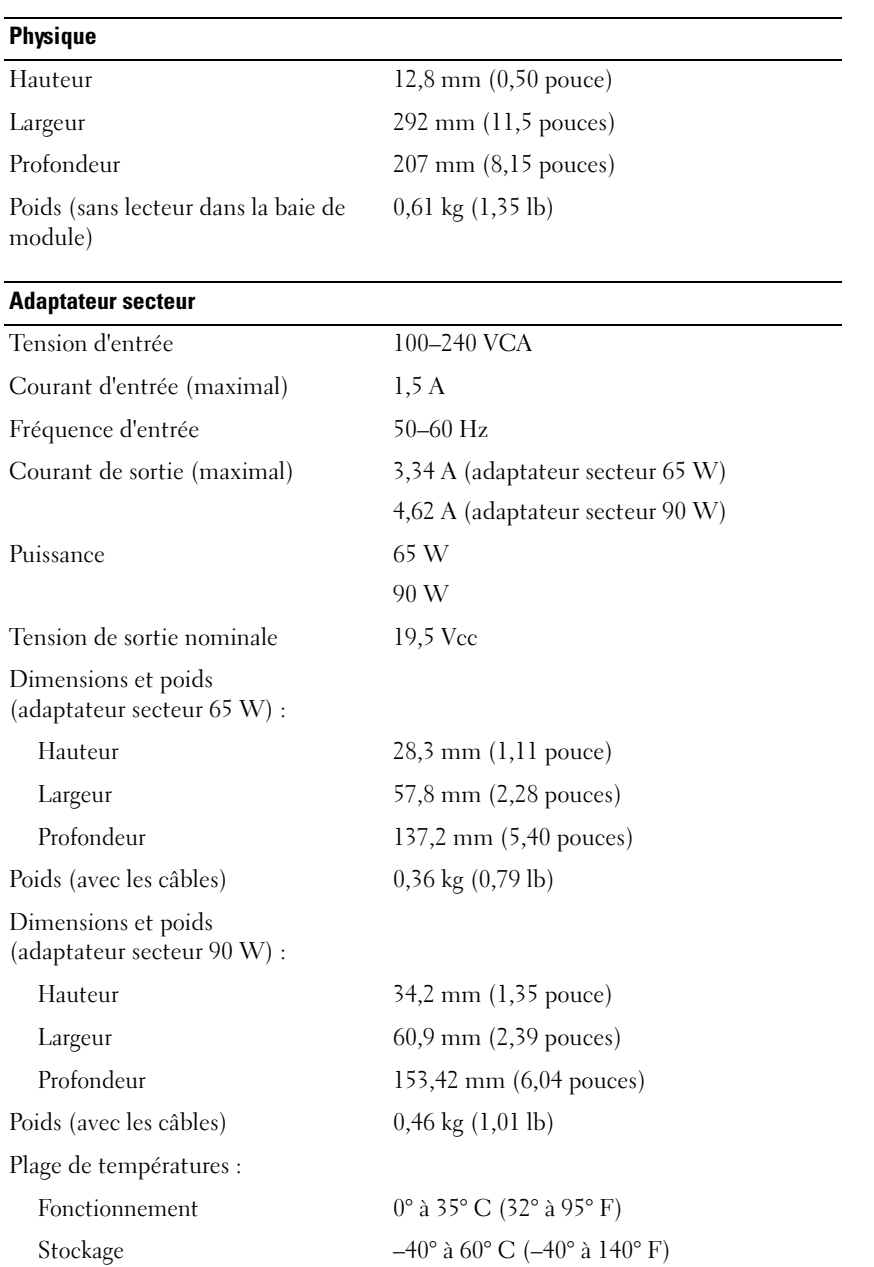

#### **Ports et connecteurs**

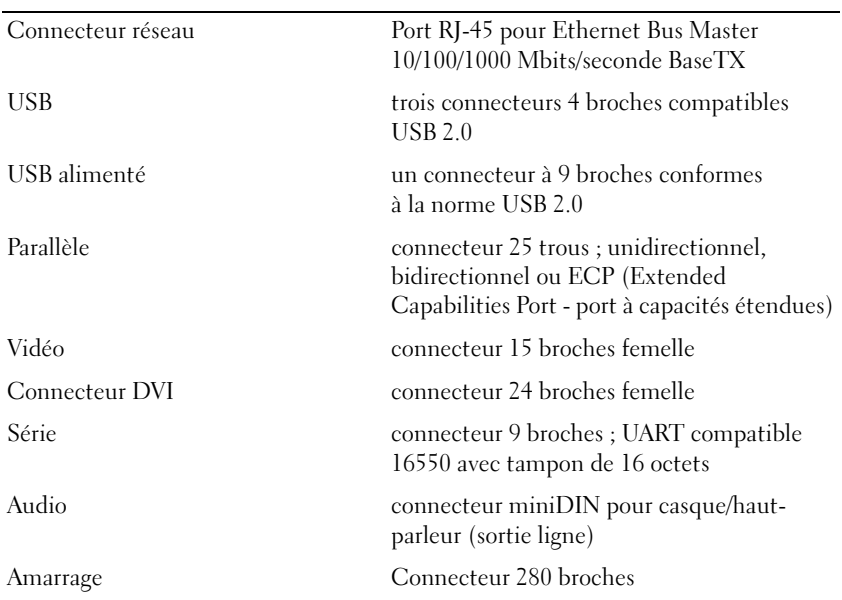

### **Conformité réglementaire**

Une interférence électromagnétique (EMI, Electromagnetic Interference) est un signal ou une émission, véhiculé(e) dans l'espace libre ou par des conducteurs électriques ou de signaux, qui peut mettre en danger le fonctionnement d'une radionavigation ou autre service de sécurité ou sérieusement dégrader, obstruer ou interrompre à maintes reprises un service de communications radio autorisé. Les services de communications radio incluent, de manière non limitative, les services de radiodiffusion commerciale AM/FM, la télévision, les services de téléphonie cellulaire, la radiodétection, le contrôle de la circulation aérienne, les récepteurs de radio messagerie et les systèmes GSM. Ces services dûment autorisés, au même titre que les émetteurs de rayonnement non intentionnels tels que les appareils numériques, y compris les systèmes informatiques, contribuent à l'environnement électromagnétique.

La compatibilité électromagnétique est la capacité des éléments d'un équipement électronique à interagir correctement dans l'environnement électronique. Bien que ce système informatique ait été conçu et déterminé comme conforme aux restrictions établies par l'organisme de réglementation en ce qui concerne les EMI, il ne peut être garanti que des perturbations ne se produiront pas au cours d'une installation donnée. Si l'équipement crée effectivement des interférences avec des services de communications radio (ce qui peut être déterminé en l'éteignant et en l'allumant), l'utilisateur est encouragé à essayer de corriger ce phénomène en prenant l'une ou l'ensemble des mesures suivantes :

- Réorientez l'antenne de réception.
- Repositionnez l'ordinateur en fonction du récepteur.
- Éloignez l'ordinateur du récepteur.
- Branchez l'ordinateur sur une autre prise pour faire en sorte que l'ordinateur et le récepteur se trouvent sur différents circuits de dérivation.

Si nécessaire, consultez un membre de l'équipe du support de Dell ou un technicien radio/télévision expérimenté pour des suggestions supplémentaires.

Pour plus d'informations sur la conformité réglementaire, consultez le manuel de l'utilisateur ou le guide de l'utilisateur de votre ordinateur.

Les produits Dell™ sont conçus, testés et classés pour l'environnement électromagnétique dans lequel il est prévu de les utiliser. Ces classifications font généralement référence aux définitions harmonisées suivantes :

- Classe A concerne les environnements professionnels ou industriels. Les produits de classe B peuvent aussi être utilisés dans un environnement de classe A.
- Classe B concerne les environnements résidentiels. Les produits de classe A ne doivent pas être utilisés dans un environnement de classe B.

Les appareils de traitement de l'information (ATI), notamment les périphériques, les cartes d'extension, les imprimantes, les périphériques d'entrées/sorties (E/S), les moniteurs, etc., qu'ils soient intégrés ou connectés à l'ordinateur, doivent correspondre à la classification de l'environnement électromagnétique de l'ordinateur.

**Avis relatif aux câbles de transmission blindés : Utilisez uniquement des câbles blindés pour la connexion de périphériques à tout dispositif Dell, ce afin de réduire le risque d'interférences avec des services de communications radio. L'utilisation de câbles blindés permet de rester dans la classification EMC pour l'environnement prévu. Dell propose un câble pour les imprimantes utilisant le port parallèle. Si vous le souhaitez, vous pouvez commander un câble sur le site Web de Dell, à l'adresse suivante : www.dell.com.** 

Dell a conclu que ce produit est un produit harmonisé de classe B. Les sections ci-dessous proposent, de façon spécifique aux pays ou zones géographiques, des informations EMC/EMI ou relatives à la sécurité des produits.

Pour plus d'informations sur les réglementations, reportez-vous [«Regulatory Notices» à la page 21](#page-22-0).

Dell™ Latitude™ Systeme

## Anleitung zur Inbetriebnahme der Media Base

**Model PR09S**

### **Anmerkungen, Hinweise und Vorsichtshinweise**

**ANMERKUNG:** Eine ANMERKUNG macht auf wichtige Informationen aufmerksam, mit denen Sie den Computer besser einsetzen können.

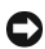

**HINWEIS:** Ein HINWEIS warnt vor möglichen Beschädigungen der Hardware oder Datenverlust und zeigt, wie diese vermieden werden können.

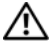

**VORSICHT: Durch VORSICHT werden Sie auf Gefahrenquellen hingewiesen, die materielle Schäden, Verletzungen oder sogar den Tod von Personen zur Folge haben können.**

### **Abkürzungen und Akronyme**

Eine vollständige Liste der Abkürzungen und Akronyme finden Sie im *Dell™ Latitude™ D420 Benutzerhandbuch*. (Je nach installiertem Betriebssystem erfolgt der Zugriff darauf, indem Sie auf das Symbol **Benutzerhandbuch** auf Ihrem Desktop doppelklicken oder auf die Schaltfläche **Start** und anschließend auf **Hilfe und Support** → **Benutzer- und Systemhandbücher** → **Benutzerhandbücher** und dann auf **Dell Latitude Benutzerhandbuch** klicken.)

**Model PR09S**

**März 2006 P/N UT901 Rev. A00**

\_\_\_\_\_\_\_\_\_\_\_\_\_\_\_\_\_\_\_\_

**Die in diesem Dokument enthaltenen Informationen können ohne vorherige Ankündigung geändert werden. © 2006 Dell Inc. Alle Rechte vorbehalten.**

Die Vervielfältigung oder Wiedergabe in jeglicher Weise ist ohne schriftliche Genehmigung von Dell Inc. strengstens untersagt.

Marken in diesem Text: *Dell* und das *DELL*-Logo sind Marken von Dell Inc.; *Microsoft* und *Windows* sind eingetragene Marken von Microsoft Corporation.

Alle anderen in dieser Dokumentation genannten Marken und Handelsbezeichnungen sind Eigentum der jeweiligen Hersteller und Firmen. Dell Inc. verzichtet auf alle Besitzrechte an Marken und Handelsbezeichnungen, die nicht Eigentum von Dell sind.

## **Inhalt**

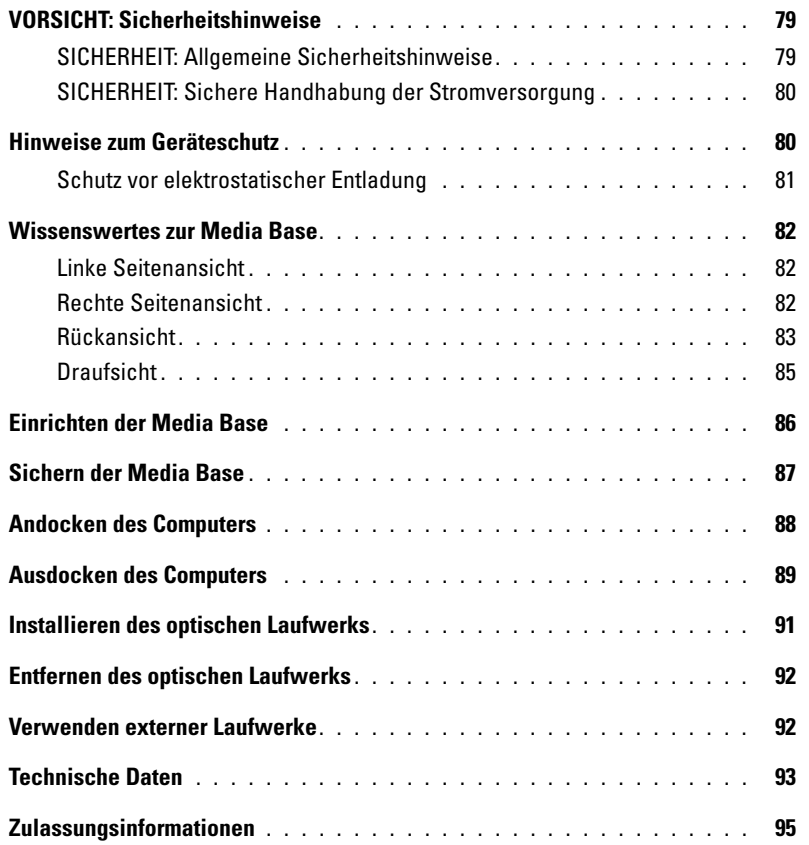

# <span id="page-80-0"></span>**VORSICHT: Sicherheitshinweise**

Die folgenden Sicherheitshinweise dienen der persönlichen Sicherheit des Benutzers und schützen das Gerät (Computer, Port Replicator, Media Base, Docking-Station u. ä.) und die Arbeitsumgebung vor möglichen Schäden.

#### <span id="page-80-1"></span>**SICHERHEIT: Allgemeine Sicherheitshinweise**

Beachten Sie die folgenden Sicherheitshinweise, um die persönliche Sicherheit des Benutzers zu gewährleisten:

- Wenn Sie das Gerät aufstellen, um damit zu arbeiten, stellen Sie es auf einer ebenen Fläche ab.
- Nehmen Sie keine Wartungsarbeiten an dem Gerät auf eigene Faust vor, sondern halten Sie sich ausschließlich an die in Ihrer Dell™-Dokumentation beschriebenen oder auf anderem Wege von Dell bereitgestellten Anweisungen. Beachten Sie stets alle Installations- und Wartungsanweisungen genau.
- Um die mögliche Gefahr eines Stromschlags zu vermeiden, sollten Sie während eines Gewitters weder Kabel anschließen noch abziehen oder eine Wartung oder Neukonfiguration am Gerät vornehmen. Verwenden Sie die Media Base nicht während eines Gewitters, es sei denn, der Computer wird mit Akkustrom versorgt und ist nicht an das Stromnetz angeschlossen.
- Wenn Ihr Gerät mit einem integrierten oder optionalen (PC Card-)Modem ausgestattet ist, ziehen Sie das Modemkabel bei Herannahen eines Gewitters ab, um die mit einem Blitzeinschlag verbundenen Gefahren zu vermeiden.
- Schieben Sie keine Gegenstände in die Lüftungsschlitze oder Öffnungen des Geräts. Aufgrund eines Kurzschlusses der internen Komponenten kann dies zu einem Brand oder einem Stromschlag führen.
- Stellen Sie das Gerät nicht in der Nähe von Heizgeräten und anderen Wärmequellen auf. Achten Sie darauf, die Belüftungsöffnungen nicht zu blockieren. Legen Sie kein Papier unter das Gerät und stellen Sie das Gerät nicht in einem Schrank oder auf einem Bett, Sofa oder Teppich auf.
- Verwenden Sie das Gerät nicht in feuchten Umgebungen, z. B. in der Nähe einer Badewanne, eines Waschbeckens, eines Schwimmbeckens oder in einem feuchten Keller.
- Verschütten Sie kein Essen oder Flüssigkeiten über das Gerät.
- Trennen Sie das Gerät vor dem Reinigen von der Steckdose. Reinigen Sie das Gerät mit einem weichen, leicht befeuchteten Tuch. Verwenden Sie keine flüssigen Reinigungsmittel oder Sprühreiniger, die eventuell entflammbare Stoffe enthalten.
- Stellen Sie sicher, dass auf dem Stromkabel des Netzadapters kein Gegenstand abgestellt ist und nicht die Gefahr besteht, über das Kabel zu stolpern oder darauf zu treten.
- Lassen Sie den Computer in Umgebungen mit fehlender Luftzirkulation wie zum Beispiel in einer Tragetasche oder in einem geschlossenen Aktenkoffer nicht eingeschaltet. Ohne Luftzirkulation kann der Computer Schaden nehmen und sogar ein Brand entstehen.
- Legen Sie den tragbaren Computer zum Arbeiten nicht über längere Zeit unmittelbar auf Ihren Beinen ab. Während des normalen Betriebs erhitzt sich die Computerunterseite (vor allem bei Versorgung mit Netzstrom). Ein anhaltender Hautkontakt kann unangenehm werden oder sogar zu Verbrennungen führen.
- PC Cards können während des normalen Betriebs sehr warm werden. Seien Sie vorsichtig, wenn Sie PC Cards nach längerem Betrieb entfernen.
- Das Gerät kann optische Laufwerke, CD-ROM-, CDR/W- oder DVD-Laufwerke usw. mit integrierten Laservorrichtungen enthalten. Diese optischen Laufwerke entsprechen den Sicherheitsanforderungen für Laserprodukte der Klasse 1 gemäß US DHHS-Standard und EN/IEC60825-1, Sicherheit von Lasereinrichtungen. Für diese Laufwerke sind weder Eingriffe durch den Benutzer noch die Wartung oder der Austausch von Teilen vorgesehen. Um eine Gefährdung durch Laserstrahlen zu vermeiden, sollten Sie in keinem Fall ein optisches Laufwerk öffnen oder blockieren.

**WARNUNG:** Das Kabel dieses Produkts enthält Blei, ein Stoff, der Informationen des Bundesstaates Kalifornien zufolge zu Schäden an Neugeborenen oder anderen Beeinträchtigungen der reproduktiven Gesundheit führen kann. **Waschen Sie sich die Hände, nachdem Sie Kontakt mit diesem Kabel hatten***.* 

#### <span id="page-81-0"></span>**SICHERHEIT: Sichere Handhabung der Stromversorgung**

- Falls dieses Produkt mit einem Netzkabel mit 3-poligem Stecker ausgeliefert wird, achten Sie darauf, das Kabel an eine ordnungsgemäß geerdete Stromquelle anzuschließen, um die Gefahr von Stromschlägen zu vermeiden. Verwenden Sie keine Adapterstecker. Entfernen Sie auf keinen Fall den Massekontakt des Netzkabelsteckers. Verwenden Sie, falls erforderlich, nur geeignete Schutzkontakt-Verlängerungskabel, die zum Stecker des Netzkabels passen.
- Wenn Sie ein Verlängerungskabel an den Netzadapter anschließen, stellen Sie sicher, dass der Nennstrom aller an das Verlängerungskabel angeschlossenen Geräte nicht größer ist als der zulässige Nennstrom des Verlängerungskabels.
- Verwenden Sie nur den von Dell gelieferten Netzadapter, der für dieses Gerät zugelassen ist. Andernfalls besteht Brand- oder Explosionsgefahr. Informationen zu den elektrischen Kenndaten des Netzadapters finden Sie im Benutzerhandbuch.
- Wenn Sie eine Mehrfach-Steckerleiste verwenden, gehen Sie beim Anschließen des Netzadapterkabels an die Steckerleiste mit besonderer Vorsicht vor. In einige Steckerleisten können Stecker auch falsch eingesteckt werden. Dadurch könnte das Gerät irreparabel beschädigt werden. Außerdem besteht Stromschlag- und/oder Brandgefahr. Stellen Sie sicher, dass der Erdungskontakt am Netzstecker in den entsprechenden Kontakt der Steckerleiste eingesteckt ist.
- Stellen Sie vor Anschluss des Geräts an eine Steckdose sicher, dass die Betriebsspannung des Netzadapters mit der Nennspannung und Frequenz der verfügbaren Stromquelle übereinstimmt.
- Um den Computer von allen Stromquellen zu trennen, schalten Sie ihn aus, trennen Sie den Netzadapter von der Steckdose und entfernen Sie den (die) Akku(s) aus dem Akkufach und gegebenenfalls aus dem Modulschacht.
- Wenn Sie den Netzadapter zur Stromversorgung des Computers oder zum Aufladen des Akkus verwenden, legen Sie den Netzadapter in einen gut belüfteten Bereich, z. B. auf einer Schreibtischoberfläche oder auf dem Boden. Achten Sie darauf, dass auf dem Netzadapter weder Papier noch Gegenstände liegen, die die Kühlung beeinträchtigen. Verwenden Sie den Netzadapter nicht in einer Tragetasche.
- Der Netzadapter kann bei normalem Betrieb des Computers heiß werden. Handhaben Sie den Netzadapter während des Betriebs und unmittelbar danach mit Vorsicht.
- **Für Norwegen und Schweden:** Schließen Sie das Stromkabel nur an eine geerdete Steckdose an.
- **Nur für Japan:** Verwenden Sie für den Anschluss des Netzadapters ausschließlich das von Dell gelieferte Stromkabel. Die Verwendung eines anderes Stromkabels kann zur Beschädigung des Geräts oder des Netzadapters führen oder Stromschlagund Brandgefahr bewirken.

#### <span id="page-81-1"></span>**Hinweise zum Geräteschutz**

Beachten Sie die folgenden Sicherheitshinweise, um Schäden am Gerät zu vermeiden.

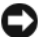

**HINWEIS:** Wenn Sie den Computer aus einer kälteren in eine wärmere Umgebung oder aus einer wärmeren Umgebung in eine kältere bringen, warten Sie mit dem Einschalten, bis der Computer sich an die Raumtemperatur angepasst hat und möglicherweise kondensierte Luftfeuchtigkeit verdunstet ist, um eine Beschädigung des Geräts zu vermeiden.

- Schützen Sie das Gerät vor schädlichen Umgebungseinflüssen wie Schmutz, Staub, Lebensmitteln, Flüssigkeiten, extremen Temperaturen und übermäßigem Sonnenlicht.
- Setzen Sie das Gerät nicht direkter oder übermäßiger Feuchtigkeit und extrem heißen oder kalten Temperaturen aus, um einen Betrieb innerhalb der festgelegten Grenzwerte sicherzustellen.
- Achten Sie darauf, an allen belüfteten Seiten des Geräts einen Mindestabstand von 10,2 cm einzuhalten, um den für eine ordnungsgemäße Belüftung erforderlichen Luftstrom zu gewährleisten.
- Sorgen Sie für eine ungehinderte Luftzirkulation, indem Sie darauf achten, dass keine Lüfterschlitze oder Lufteinlässe blockiert werden.

**VORSICHT: Zur Vorbereitung für die Mitnahme auf Reisen sollten Sie beide Kabel des Netzadapters wie in der nachfolgenden Abbildung gezeigt in derselben Richtung um den Netzadapter wickeln. Eine falsche Wickelung der Kabel kann zu ihrer Beschädigung führen, für die keine Gewährleistung im Sinne der für den Netzadapter geltenden Garantiebestimmungen übernommen wird. Verwenden Sie niemals einen Netzadapter, der Anzeichen von Beschädigungen oder übermäßiger Nutzung aufweist.** 

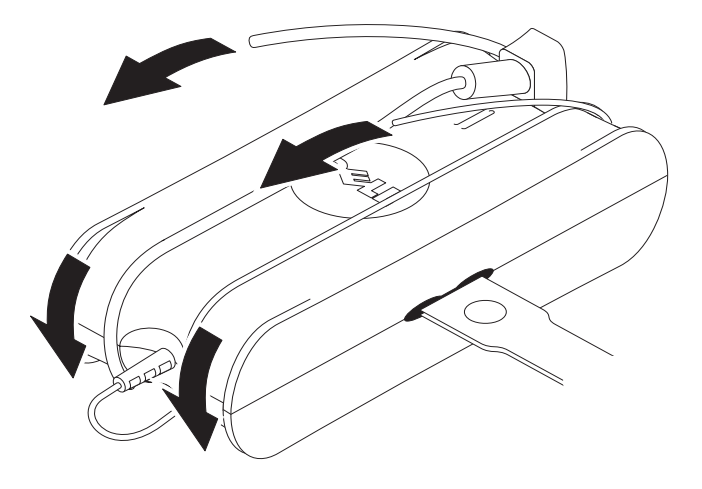

#### <span id="page-82-0"></span>**Schutz vor elektrostatischer Entladung**

Elektrostatische Entladungen (ESD) können die elektronischen Bauteile im Inneren des Computers beschädigen. Unter bestimmten Bedingungen können sich statische elektrische Ladungen an Ihrem Körper oder einem Gegenstand, beispielsweise einem Peripheriegerät, aufbauen und anschließend durch den Kontakt mit einem anderen Objekt, z. B. Ihrem Computer, entladen. Um ESD-bedingte Schäden zu verhindern, sollten Sie die statische Elektrizität Ihres Körpers entladen, bevor Sie elektronische Komponenten Ihres Computers, zum Beispiel Speichermodule, berühren. Sie können sich vor elektrostatischen Entladungen schützen, indem Sie vor dem Kontakt mit elektronischen Komponenten ein geerdetes metallisches Objekt (z. B. eine unlackierte metallische Fläche an der E/A-Leiste Ihres Computers) berühren. Beim Anschluss eines Peripheriegeräts (einschließlich PDAs) an den Computer sollten Sie immer zuerst sich selbst und das Peripheriegerät erden, bevor Sie es anschließen. Wiederholen Sie außerdem während der Arbeit im Inneren des Systems diese Erdung regelmäßig, um statische Aufladungen abzuleiten, die sich mittlerweile im Körper aufgebaut haben könnten.

Beachten Sie auch folgende Hinweise, um Beschädigungen durch elektrostatische Entladung zu vermeiden:

- Entfernen Sie beim Auspacken einer elektrostatisch gefährdeten Komponente aus dem Versandkarton erst dann ihre antistatische Verpackung, wenn Sie die Komponente installieren möchten. Vergewissern Sie sich, dass die statische Elektrizität aus Ihrem Körper abgeleitet wurde, bevor Sie die antistatische Verpackung der Komponente öffnen.
- Verwenden Sie für den Transport einer empfindlichen Komponente einen antistatischen Behälter oder eine antistatische Verpackung.
- Wählen Sie für das Arbeiten mit allen empfindlichen Komponenten eine gegen elektrostatische Aufladung gesicherte Umgebung. Verwenden Sie nach Möglichkeit antistatische Fußboden- und Werkbankunterlagen.

### <span id="page-83-0"></span>**Wissenswertes zur Media Base**

#### <span id="page-83-1"></span>**Linke Seitenansicht**

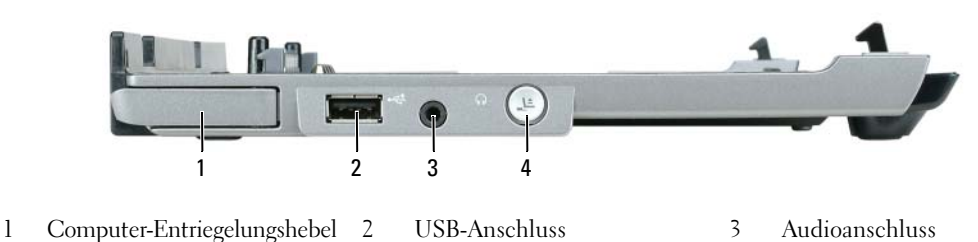

4 Ausdocktaste

**COMPUTER-ENTRIEGELUNGSHEBEL —** Trennt den Computer von der Media Base, wenn diese nicht durch eine Diebstahlschutzvorrichtung gesichert ist.

**USB-ANSCHLUSS —** Der USB 2.0-konforme Anschluss ermöglicht es, USB-Geräte, wie z. B. Drucker, Kameras usw., mit dem Gerät zu verbinden.

**AUDIOANSCHLUSS —** Ermöglicht den Anschluss von Kopfhörern und Lautsprechern.

**AUSDOCKTASTE —** Ermöglicht es, den Computer im laufenden Betrieb vom Docking-Gerät auszudocken.

#### <span id="page-83-2"></span>**Rechte Seitenansicht**

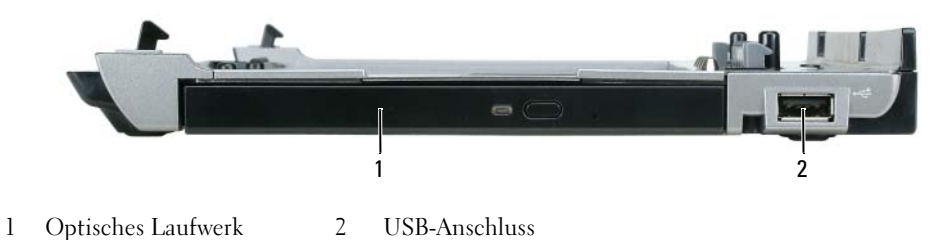

**OPTISCHES LAUFWERK —** Ermöglicht die Verwendung von CDs und DVDs.

**USB-ANSCHLUSS —** Der USB 2.0-konforme Anschluss ermöglicht es, USB-Geräte, wie z. B. Drucker, Kameras usw., mit dem Gerät zu verbinden.

#### <span id="page-84-0"></span>**Rückansicht**

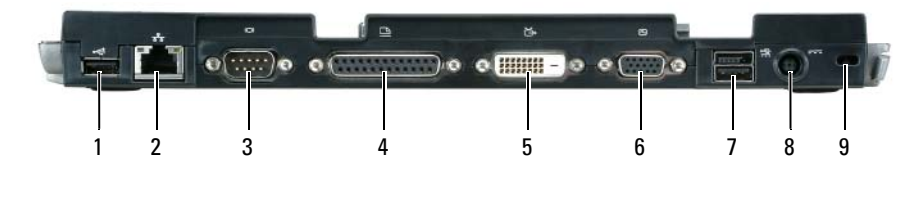

- 1 USB-Anschluss 2 Netzwerkanschluss 3 Serieller Anschluss
	-
- 4 Parallelanschluss 5 DVI-Anschluss 6 VGA-Monitoranschluss
- 
- 
- 
- 7 Erweiterter USB-Anschluss 8 Netzadapteranschluss 9 Sicherheitskabeleinschub

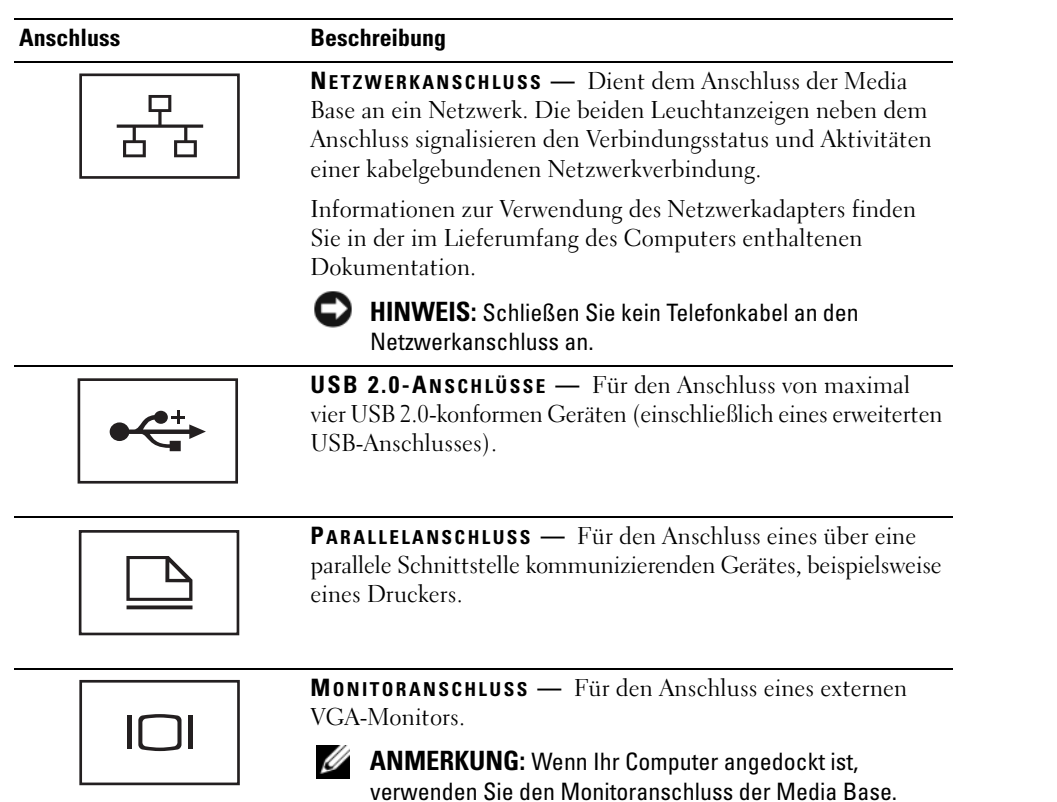

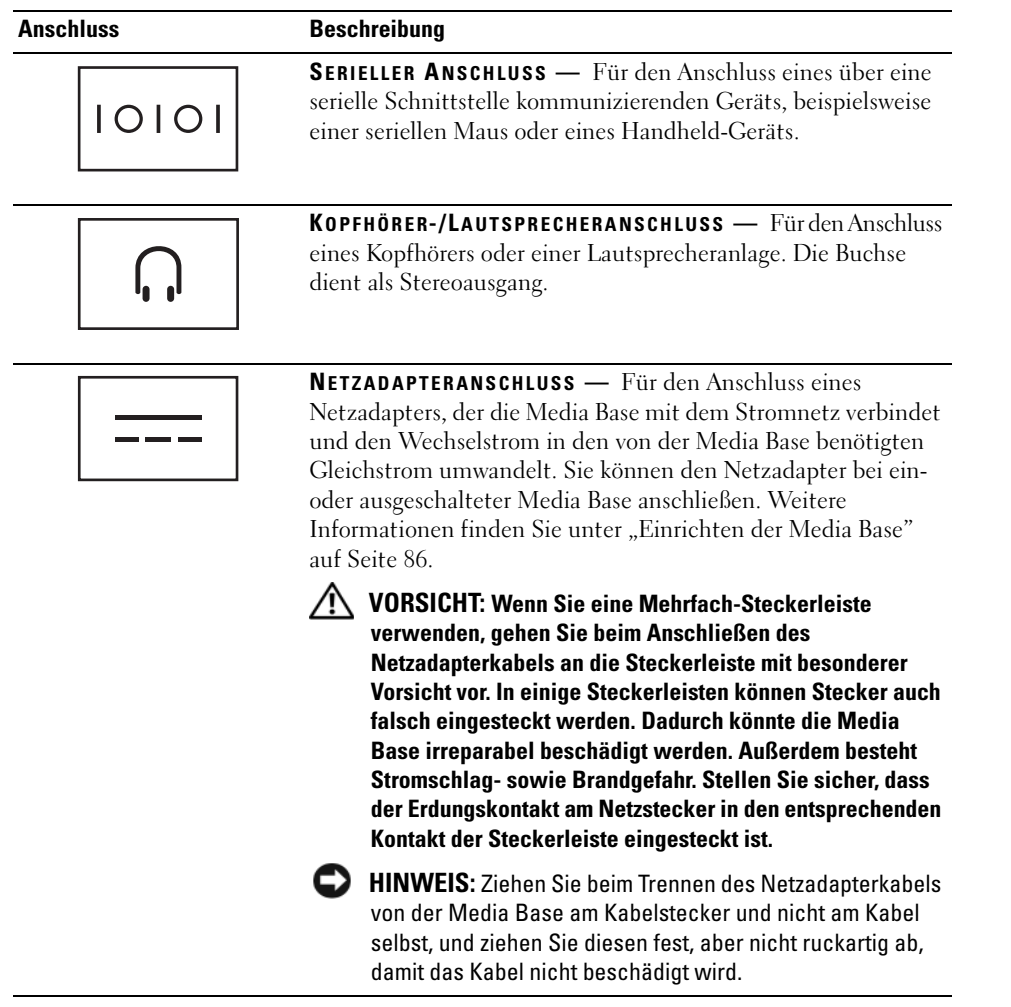

**SICHERHEITSKABELEINSCHUB —** Hier lässt sich eine handelsübliche Diebstahlschutzvorrichtung an die Media Base anschließen. Zum Lieferumfang einer Diebstahlschutzvorrichtung gehört in der Regel auch eine entsprechende Installationsanleitung. Weitere Informationen finden Sie unter "Sichern der Media Base" auf [Seite 87.](#page-88-0)

#### <span id="page-86-0"></span>**Draufsicht**

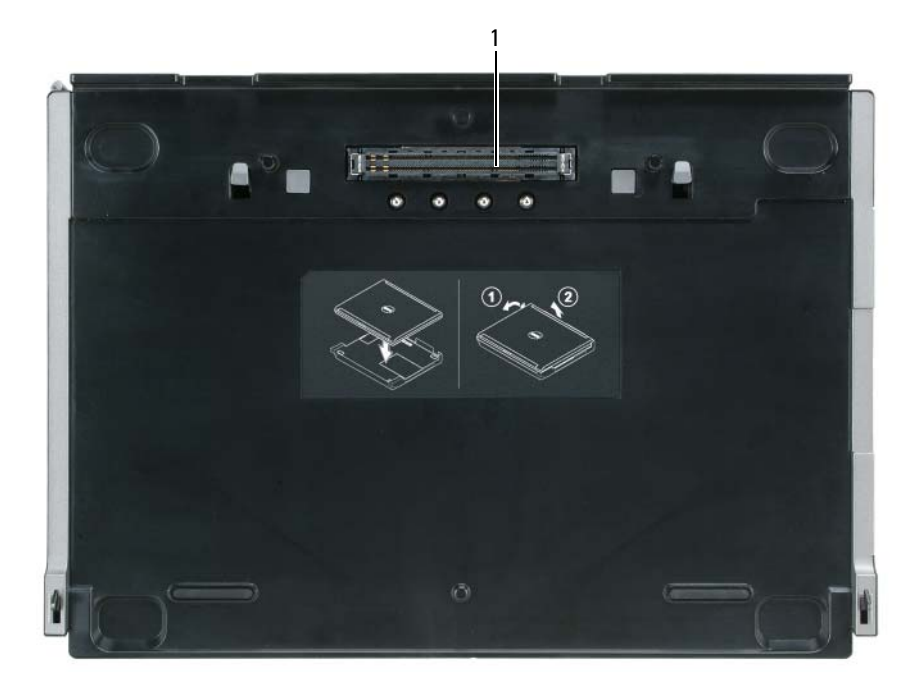

1 Docking-Anschluss

### <span id="page-87-0"></span>**Einrichten der Media Base**

**VORSICHT: Der Netzadapter funktioniert mit allen Steckdosen weltweit. Die Stecker oder Steckdosenleisten können jedoch unterschiedlich sein. Wird ein falsches Kabel verwendet oder dieses nicht ordnungsgemäß an die Steckerleiste oder die Steckdose angeschlossen, können ein Brand oder Schäden im System verursacht werden.**

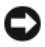

**HINWEIS:** Verwenden Sie ausschließlich den zusammen mit der Media Base gelieferten Netzadapter von Dell. Bei Verwendung eines anderen handelsüblichen Netzadapters oder eines Netzadapters für ein älteres Computermodell von Dell können Media Base und Computer beschädigt werden.

- **HINWEIS:** Ziehen Sie beim Trennen des Netzadapterkabels vom Computer oder der Media Base am Kabelstecker und nicht am Kabel selbst und ziehen Sie diesen fest, aber nicht ruckartig ab, damit das Kabel nicht beschädigt wird. Beachten Sie beim Aufwickeln des Netzadapterkabels den Winkel des Kabelanschlusses am Netzadapter, um eine Beschädigung des Kabels zu vermeiden.
	- **1** Verbinden Sie den Netzadapter mit dem Netzadapteranschluss der Media Base und mit einer Steckdose.

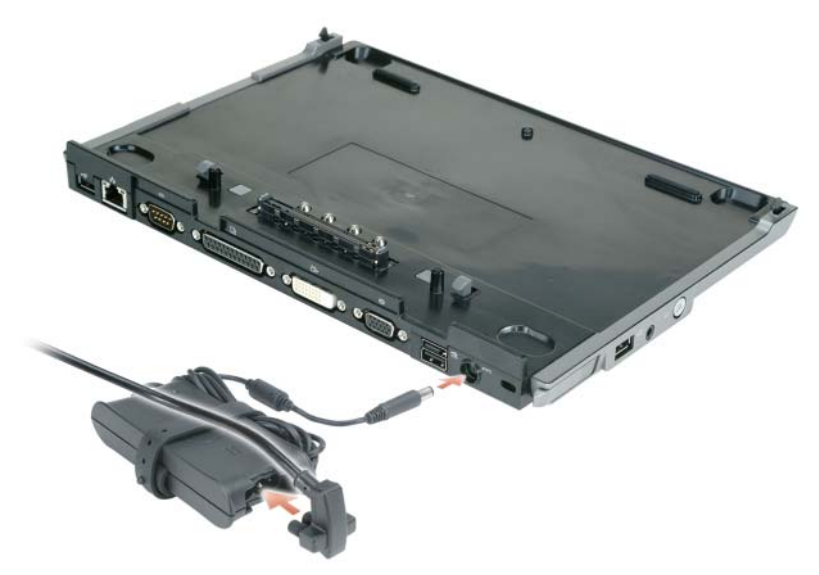

- **2** Bevor Sie den Computer zum ersten Mal an die Media Base andocken, muss die Installation des Betriebssystems abgeschlossen sein. So überprüfen Sie den ordnungsgemäßen Abschluss der Betriebssysteminstallation:
	- **a** Vergewissern Sie sich, dass der Computer nicht mit der Media Base verbunden ist.
	- **b** Schalten Sie den Computer ein.
	- **c** Überprüfen Sie, ob der Desktop von Microsoft® Windows® angezeigt wird.
	- **d** Fahren Sie den Computer über das Menü **Start** von Windows herunter.

### <span id="page-88-0"></span>**Sichern der Media Base**

**ANMERKUNG:** Wenn der Computer an die Media Base angedockt und eine Diebstahlschutzvorrichtung am Sicherungskabeleinschub der Media Base angebracht ist, können Sie den Computer nicht von der Media Base ausdocken, ohne zuerst die Diebstahlschutzvorrichtung zu entfernen.

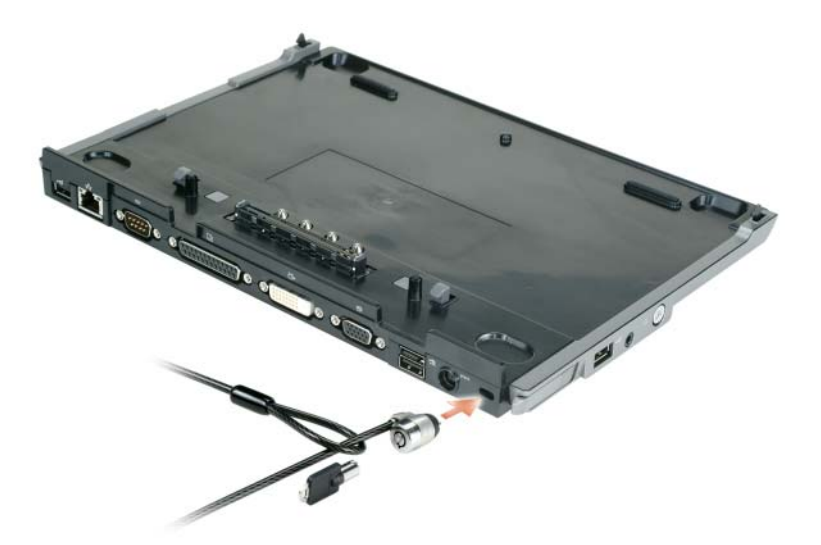

**1** Befestigen Sie eine handelsübliche Diebstahlschutzvorrichtung am Sicherheitskabeleinschub der Media Base.

Diebstahlschutzvorrichtungen bestehen in der Regel aus einem Metallkabel mit einem daran befestigten Schloss und einem Schlüssel. Eine Anleitung zur Installation einer derartigen Diebstahlschutzvorrichtung finden Sie in der Dokumentation, die mit der Vorrichtung geliefert wurde.

### <span id="page-89-0"></span>**Andocken des Computers**

**ANMERKUNG:** Wenn der Computer zum ersten Mal an die Media Base angedockt wird und die Schritte unter ["Einrichten der Media Base" auf Seite 86](#page-87-0) noch nicht ausgeführt wurden, führen Sie diese erst aus, bevor Sie mit dem nächsten Schritt fortfahren.

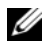

**ANMERKUNG:** Nach dem erstmaligen Andocken des Computers kann der Computerakku oder die Netzadapterverbindung des Computers die Media Base mit Strom versorgen, wenn diese selbst nicht mit einem Netzadapter verbunden ist.

**ANMERKUNG:** Der Computer sollte nur ausgeschaltet sein, wenn er zum ersten Mal an die Media Base angedockt wird

**1** Richten Sie die Rückseite des Computers an der Rückseite der Media Base in einem Neigungswinkel von ungefähr 30° aus und setzen Sie durch Absenken der Vorderseite den Computer auf die Media Base auf.

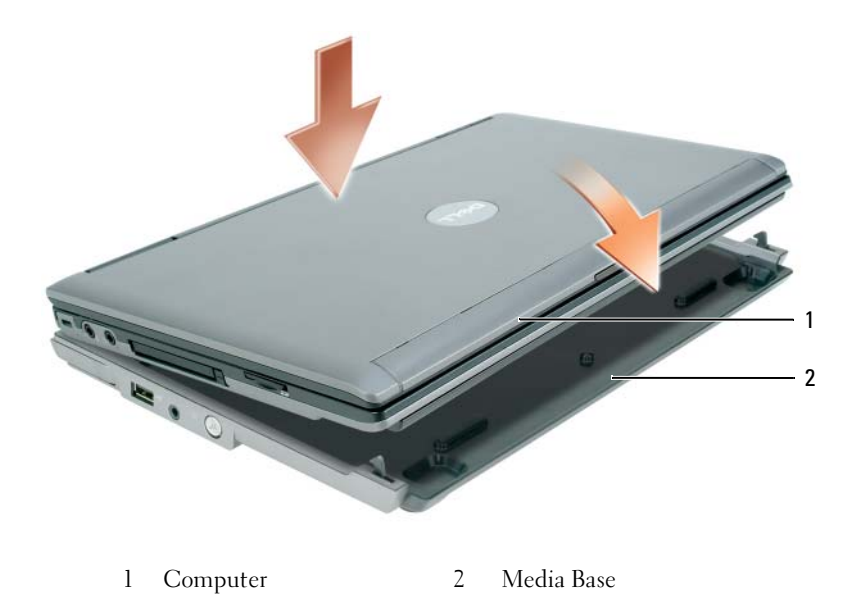

- **2** Drücken Sie den Computer vorsichtig in die Media Base-Unterlage, bis er hörbar einrastet und fest sitzt.
- **3** Schalten Sie den Computer ein.

Die Media Base wird vom Betriebssystem automatisch erkannt.

### <span id="page-90-0"></span>**Ausdocken des Computers**

- **1** Achten Sie darauf, vor dem Ausdocken des Computers von der Media Base alle geöffneten Dateien zu speichern und alle geöffneten Programme zu beenden.
- **2** Ändern Sie ggf. die Energieverwaltungs-Einstellungen des Computers, damit er beim Schließen (Herunterklappen) des Bildschirms nicht in den Standby-Modus oder Ruhezustand wechselt:

*Windows XP*

- **a** Klicken Sie auf die Schaltfläche **Start** und anschließend auf **Systemsteuerung**.
- **b** Klicken Sie unter **Wählen Sie eine Kategorie** auf **Leistung und Wartung**.
- **c** Klicken Sie unter **oder ein Systemsteuerungssymbol** auf **Energieoptionen** und anschließend auf die Registerkarte **Erweitert**.
- **d** Wählen Sie unter **Beim Schließen des Laptops** im Dropdown-Menü die Option **Nichts unternehmen**.

**HINWEIS:** Trennen Sie niemals den Computer von der Docking-Station, ohne ihn zuerst für das Ausdocken vorzubereiten. Andernfalls müssen Sie mit Datenverlust rechnen, und der Computer ist möglicherweise für die Dauer von mehreren Minuten oder überhaupt nicht mehr in der Lage, in den normalen Betriebszustand zurückzukehren.

- **HINWEIS:** Wenn der Computer nicht über einen aufgeladenen Akku im Akkufach verfügt, müssen Sie den Computer vor dem Ausdocken herunterfahren. Wenn Sie den Computer ohne Akku ausdocken, ohne ihn vorher herunterzufahren, müssen Sie mit Datenverlust rechnen, und der Computer ist möglicherweise für die Dauer von mehreren Minuten oder überhaupt nicht mehr in der Lage, in den normalen Betriebszustand zurückzukehren.
- **3** Wenn der Computer nicht über einen aufgeladenen Akku im Akkufach verfügt, fahren Sie den Computer über das Menü **Start** von Windows herunter.
- **4** Wenn sich im Akkufach des Computers ein aufgeladener Akku befindet, bereiten Sie das Ausdocken vor, indem Sie eine der folgenden Aktionen ausführen:
	- Klicken Sie auf die Schaltfläche **Start**, und klicken Sie auf **Abdocken**. ODER
	- Klicken Sie für die Dauer einer Sekunde auf die Ausdocktaste an der linken Seite der Media Base (siehe ["Linke Seitenansicht" auf Seite 82\)](#page-83-1). Die Leuchtanzeigen der Media Base erlöschen und mit einer Meldung des Inhalts **Abdocken abgeschlossen** wird angezeigt, dass Sie den Computer jetzt trennen können.
- **5** Entfernen Sie die ggf. vorhandene Sicherungsvorrichtung an der Media Base.
- **6** Ziehen Sie den Computer-Entriegelungshebel nach vorne (siehe ["Linke Seitenansicht" auf Seite 82\)](#page-83-1), um die Computerverriegelung zu öffnen.

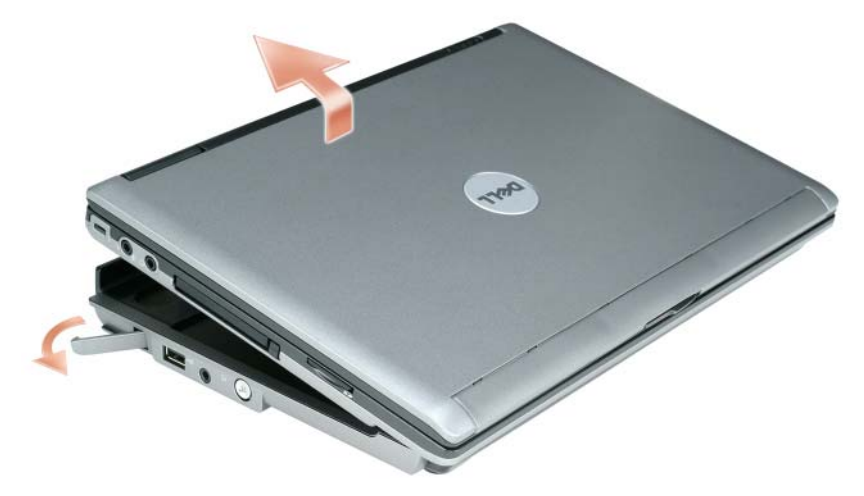

Heben Sie den Computer an der Rückseite an, und ziehen Sie ihn rückwärts aus der Media Base.

### <span id="page-92-0"></span>**Installieren des optischen Laufwerks**

- **1** Speichern und schließen Sie alle geöffneten Dateien, beenden Sie alle geöffneten Programme und fahren Sie den Computer herunter.
- 2 Setzen Sie das optische Laufwerk in den Modulschacht der Media Base ein. (Siehe "Rechte [Seitenansicht" auf Seite 82.](#page-83-2))
- **3** Befestigen Sie die Sicherungsschraube, mit der das optische Laufwerk in seiner Position gehalten wird.

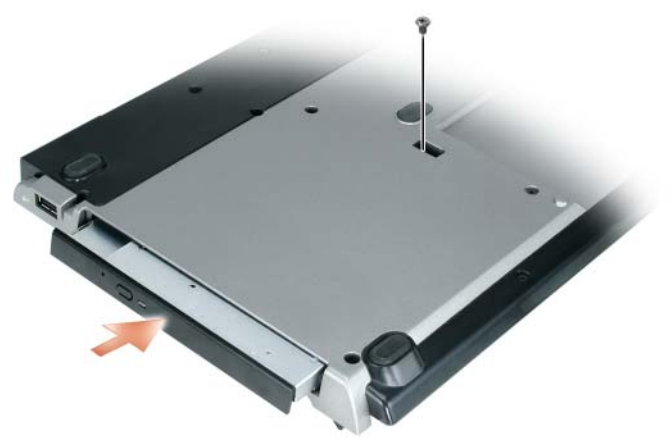

**4** Schalten Sie den Computer ein.

Das neue Laufwerk wird vom Betriebssystem automatisch erkannt.

### <span id="page-93-0"></span>**Entfernen des optischen Laufwerks**

- **1** Speichern und schließen Sie alle geöffneten Dateien, beenden Sie alle geöffneten Programme und fahren Sie den Computer herunter.
- **2** Entfernen Sie die Sicherungsschraube zur Fixierung des optischen Laufwerks und ziehen Sie das Laufwerk unter Zuhilfenahme des Schraubenziehers aus dem Modulschacht. Siehe ["Rechte](#page-83-2)  [Seitenansicht" auf Seite 82.](#page-83-2)

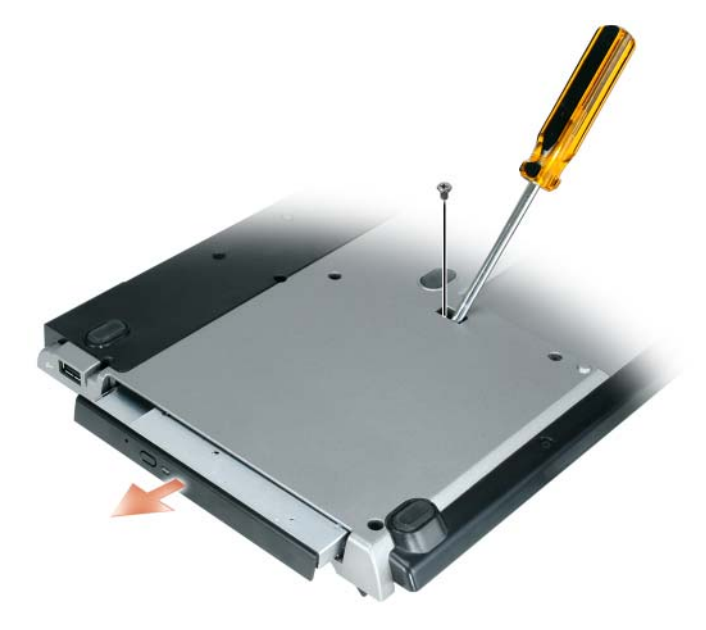

#### <span id="page-93-1"></span>**Verwenden externer Laufwerke**

Um ein externes Laufwerk, beispielsweise ein Disketten-, CD-, CD-RW- oder DVD/CD-RW-Laufwerk, anzuschließen, verbinden Sie das Laufwerkkabel mit dem erweiterten USB-Anschluss der Media Base. (Siehe ["Rückansicht" auf Seite 83.](#page-84-0))

Sie können externe Laufwerke während des laufenden Betriebs oder im abgeschalteten Zustand des Computers hinzufügen oder entfernen. Um ein Laufwerk während des laufenden Betriebs zu entfernen oder auszutauschen, doppelklicken Sie in der Taskleiste von Windows auf das Symbol **Hardware sicher entfernen** und klicken dann auf das zu entfernende Laufwerk. Trennen Sie anschließend das Laufwerk von der Media Base.

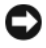

**HINWEIS:** Bewahren Sie externe Laufwerke an einem sicheren, trockenen Ort auf, wenn sie nicht mit dem Computer verbunden sind, um Beschädigungen zu vermeiden. Drücken Sie nicht mit Gewalt auf die Laufwerke und legen Sie keine schweren Gegenstände darauf ab.

### <span id="page-94-0"></span>**Technische Daten**

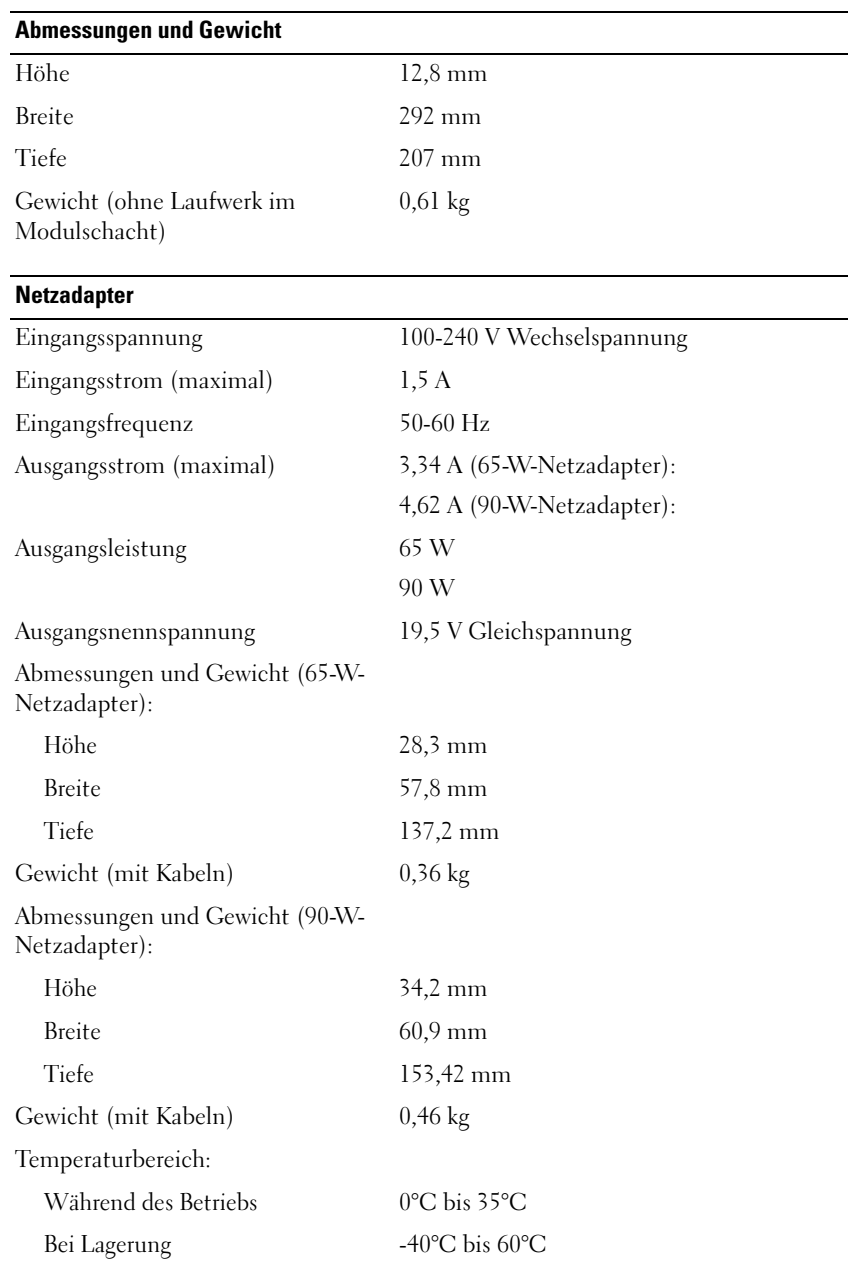

#### **Anschlüsse und Stecker**

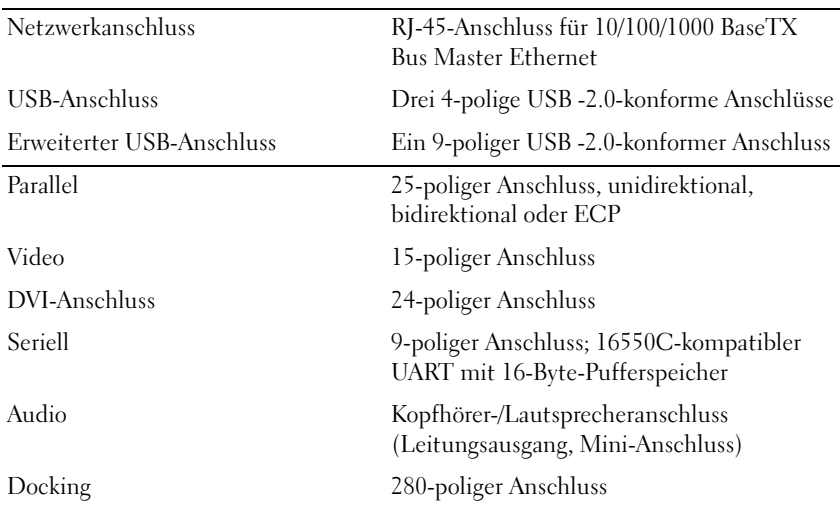

### <span id="page-96-0"></span>**Zulassungsinformationen**

Elektromagnetische Interferenz (EMI) ist ein Signal oder eine Emission, die in den freien Raum abgegeben bzw. entlang von Strom- oder Signalleitungen geleitet wird und den Betrieb der Funknavigation oder anderer Sicherheitsgeräte beeinträchtigt bzw. deren Qualität extrem verschlechtert, behindert oder wiederholt lizenzierte Funkdienste unterbricht. Funkdienste umfassen kommerziellen MW-/UKW-Radio- und Fernsehrundfunk, Funktelefondienste, Radar, Flugsicherung, Anrufmelder und Dienste für personenbezogene Kommunikation (PCS [Personal Communication Services]), sind jedoch nicht nur auf diese beschränkt. Diese lizenzierten Dienste sowie die unbeabsichtigte Abstrahlung durch andere, z. B. digitale Geräte (unter anderem auch Computersysteme), tragen zum Aufbau elektromagnetischer Felder bei.

Unter elektromagnetischer Verträglichkeit (EMV) versteht man die Fähigkeit elektronischer Bauteile, in einer elektronischen Umgebung störungsfrei zu funktionieren. Zwar wurde dieses Computersystem so konzipiert, dass es die von den Aufsichtsbehörden vorgegebenen Grenzwerte für EMI erfüllt; dennoch kann nicht ausgeschlossen werden, dass bei bestimmten Installationen nicht doch Störungen auftreten. Wenn dieses Gerät die Funkkommunikation durch Interferenzen beeinträchtigt, was durch Ein- und Ausschalten des Gerätes festgestellt werden kann, wird der Benutzer aufgefordert, die Störungen durch eine oder mehrere der folgenden Maßnahmen zu beheben:

- Richten Sie die Empfangsantenne neu aus.
- Ändern Sie die Position des Computers gegenüber dem Empfänger.
- Vergrößern Sie den Abstand zwischen Computer und Empfänger.
- Schließen Sie den Computer an eine andere Steckdose an, so dass Computer und Empfänger über verschiedene Stromkreise versorgt werden.

Wenden Sie sich gegebenenfalls an einen Mitarbeiter des Dell Supports oder an einen erfahrenen Radio- und Fernsehtechniker.

Weitere Informationen zu den Betriebsbestimmungen finden Sie im Benutzerhandbuch, das im Lieferumfang des Computers enthalten ist.

Dell™-Produkte werden für die elektromagnetische Umgebung, in der sie eingesetzt werden sollen, konzipiert, getestet und klassifiziert. Diese elektromagnetischen Umgebungs-Klassifikationen beziehen sich im Allgemeinen auf die nachstehenden abgestimmten Definitionen:

- Klasse A ist für gewerbliche und industrielle Umgebungen bestimmt. Produkte der Klasse B können auch in einer den Bestimmungen der Klasse A genügenden Umgebung eingesetzt werden.
- Klasse B ist für Wohnbereiche bestimmt. Produkte der Klasse A sollten nicht in einer den Bestimmungen der Klasse B genügenden Umgebung eingesetzt werden.

Alle zugehörigen Datenverarbeitungsgeräte (Information Technology Equipment, ITE), wie zum Beispiel Peripheriegeräte, Erweiterungskarten, Drucker, Ein- und Ausgabegeräte, Bildschirme usw., die in das System integriert oder an das System angeschlossen sind, sollten der EMI-Klassifikation des Computersystems entsprechen.

**Hinweis zu abgeschirmten Signalkabeln: Verwenden Sie für den Anschluss von Peripheriegeräten an Dell-Geräte ausschließlich abgeschirmte Kabel, um Störungen von Funkdiensten weitgehend auszuschließen. Durch abgeschirmte Kabel wird sichergestellt, dass die entsprechende EMV-Klassifizierung für die vorgesehene Einsatzumgebung eingehalten wird. Ein Kabel für Paralleldrucker erhalten Sie bei Dell. Sie können ein solches Kabel auch über die globale Website von Dell unter www.dell.com bestellen.**

Dell hat sich vergewissert, dass dieses Produkt den Bestimmungen von Klasse B entspricht. Die folgenden Abschnitte enthalten länderspezifische Hinweise zu EMV/EMI oder zur Produktsicherheit.

Weitere Informationen zu Betriebsbestimmungen finden Sie unter ["Regulatory Notices" auf Seite 21](#page-22-0).

Dell™ Latitude™ Systems

## Guida di installazione della base per supporti multimediali

**Modello PR09S**

### **N.B., avvisi e attenzione**

**ZAIR.** Un N.B. indica informazioni importanti che contribuiscono a migliorare l'utilizzo del computer.

**AVVISO:** Un AVVISO indica un danno potenziale all'hardware o perdita di dati e spiega come evitare il problema.

**ATTENZIONE: Un messaggio di ATTENZIONE indica un rischio di danni materiali, lesioni personali o morte.**

### **Abbreviazioni e acronimi**

Per un elenco completo delle abbreviazioni e degli acronimi, consultare la *Guida dell'utente di Dell™ Latitude™ D420* (in funzione del sistema operativo, fare doppio clic sull'icona **Guida dell'utente** sul desktop o fare clic sul pulsante **Start**, → **Guida in linea e supporto tecnico**, → **Guide dell'utente e di sistema,** → **Manuali dell'utente**  e quindi fare clic su **Guida dell'utente di Dell Latitude**).

**Modello PR09S**

**Marzo 2006 P/N UT901 Rev. A00**

\_\_\_\_\_\_\_\_\_\_\_\_\_\_\_\_\_\_\_\_

**Le informazioni contenute in questo documento sono soggette a modifica senza preavviso. © 2006 Dell Inc. Tutti i diritti riservati.**

È severamente vietata la riproduzione, con qualsiasi strumento, senza l'autorizzazione scritta di Dell Inc.

Marchi commerciali utilizzati in questo testo: *Dell* e il logo *DELL* sono marchi della Dell Inc.; *Microsoft* e *Windows* sono marchi registrati di Microsoft Corporation.

Altri marchi e nomi commerciali possono essere utilizzati in questo documento sia in riferimento alle aziende che rivendicano il marchio e i nomi che ai prodotti stessi. Dell Inc. nega qualsiasi partecipazione di proprietà relativa a marchi e nomi commerciali diversi da quelli di sua proprietà.

## **Sommario**

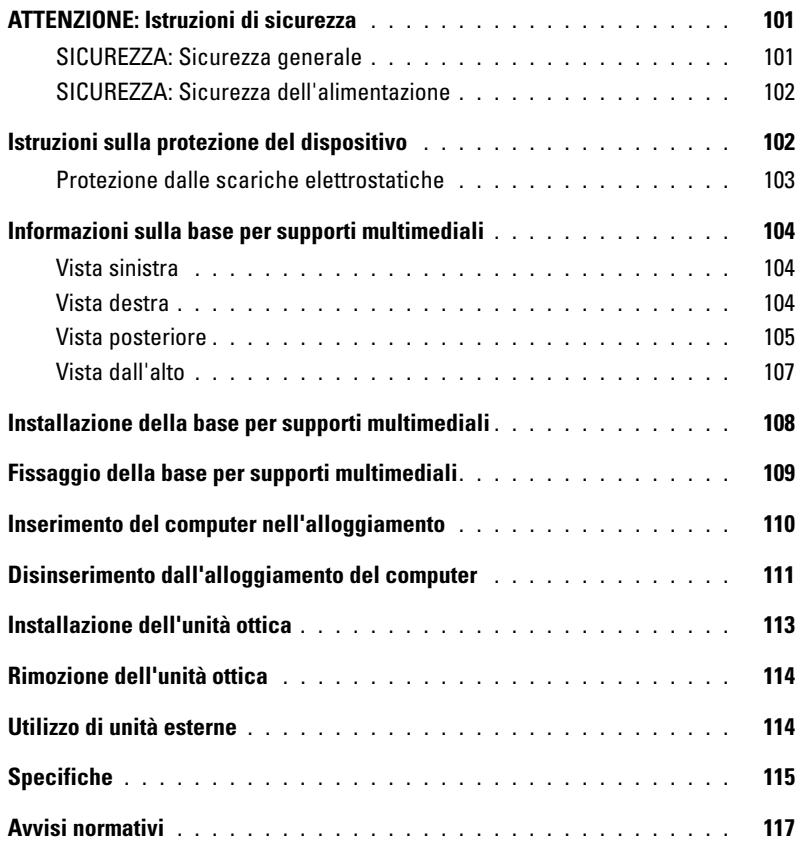

# <span id="page-102-0"></span>**ATTENZIONE: Istruzioni di sicurezza**

Per proteggere il vostro dispositivo (computer, replicatore di porte, base per supporti multimediali, alloggiamento di espansion e e periferiche simili) e l'ambiente di lavoro da eventuali danni e per la sicurezza personale, attenersi alle istruzioni sulla sicurezza riportate di seguito.

#### <span id="page-102-1"></span>**SICUREZZA: Sicurezza generale**

Per la propria protezione, attenersi alle istruzioni sulla sicurezza riportate di seguito:

- Prima di iniziare a usare il dispositivo, posizionarlo su una superficie piana.
- Non cercare di effettuare riparazioni da soli, se non specificatamente indicato nella documentazione Dell™ o in altre istruzioni ricevute da Dell. Seguire sempre attentamente le istruzioni di installazione e manutenzione.
- Per evitare potenziali rischi di scariche elettriche, non collegare o scollegare cavi, né eseguire operazioni di manutenzione o riconfigurazione di questo prodotto durante un temporale. Non usare la base per supporti multimediali durante un temporale, a meno che tutti i cavi siano stati scollegati e il computer sia alimentato esclusivamente a batteria.
- Se il dispositivo è dotato di modem integrato o opzionale (scheda PC), scollegare il cavo del modem al sopraggiungere di temporali per evitare il rischio, sia pure remoto, di scariche elettriche causate da fulmini e trasmesse attraverso la linea telefonica.
- Non inserire alcun oggetto nelle prese d'aria o in altre fessure del dispositivo. Ciò potrebbe causare un cortocircuito dei componenti interni, con conseguenti incendi o scariche elettriche.
- Tenere il dispositivo lontano da termosifoni e fonti di calore e non ostruire le prese di raffreddamento. Non appoggiare il dispositivo su pile di carta, non racchiuderlo tra pareti e non collocarlo sopra letti, divani o tappeti.
- Non utilizzare il dispositivo in un ambiente umido, ad esempio in prossimità di una vasca da bagno, di un lavandino o di una piscina oppure in un seminterrato umido.
- Non versare cibo o liquidi sul computer.
- Prima di eseguire la pulizia del dispositivo, scollegarlo dalla presa elettrica. Pulire il dispositivo con un panno morbido inumidito con acqua. Non usare detergenti spray o liquidi che potrebbero contenere sostanze infiammabili.
- Accertarsi che non vi siano oggetti appoggiati sopra il cavo di alimentazione dell'adattatore c.a. e che il cavo non sia di intralcio o possa essere calpestato.
- Non conservare il computer in un ambiente con ridotta ventilazione, come una custodia o una valigetta chiusa, mentre è acceso. Una ridotta ventilazione può provocare incendi o danneggiare il computer.
- Non usare il computer portatile appoggiando la base a contatto diretto con la pelle per periodi prolungati. La temperatura superficiale della base aumenta durante il normale funzionamento, specialmente se il computer è alimentato a c.a.. Il contatto prolungato con la pelle potrebbe causare fastidio o, in casi estremi, bruciature.
- Le schede PC possono diventare molto calde durante il normale funzionamento. In caso di funzionamento prolungato, rimuovere le schede PC con cautela.
- Questo dispositivo può contenere unità per dischi ottici (Optical Disk Drive, ODD), CD-ROM, CDR/W, DVD, ecc., che dispongono di unità laser integrate. Queste unità ottiche sono conformi ai requisiti di sicurezza e sono classificate come "Prodotto laser di Classe 1" secondo lo standard US DHHS e lo standard per la sicurezza laser EN/IEC60825-1. Le unità ottiche non contengono alcun componente che può essere regolato, riparato o sostituito dall'utente. Per impedire qualsiasi rischio di esposizione ai raggi laser, non disattivare o aprire l'unità ottica per alcun motivo.

**AVVERTENZA:** Il cavo di questo prodotto contiene piombo, un elemento chimico noto nello Stato della California per provocare difetti congeniti a nascituri o altri problemi legati alla riproduzione. **Lavarsi le mani dopo avere toccato il cavo.** 

#### <span id="page-103-0"></span>**SICUREZZA: Sicurezza dell'alimentazione**

- Se questo prodotto viene fornito con un cavo di alimentazione tripolare, accertarsi di inserirlo in una presa dotata di messa a terra per evitare scariche elettriche. Non usare adattatori per spine né rimuovere il polo di messa a terra dalla spina del cavo di alimentazione. Se si utilizza un cavo di prolunga, utilizzarne uno di tipo appropriato, il cui connettore abbia le stesse caratteristiche di quello del cavo di alimentazione dell'adattatore.
- Se si usa un cavo di alimentazione di prolunga unitamente all'adattatore c.a., accertarsi che l'assorbimento totale di corrente dei dispositivi collegati non superi la portata di corrente nominale del cavo di prolunga.
- Usare esclusivamente l'adattatore c.a. fornito da Dell e approvato per l'uso con questo periferico. L'uso di un adattatore c.a. diverso potrebbe provocare incendi o esplosioni. Consultare la Guida dell'utente o il Manuale dell'utente per la classificazione elettrica dell'adattatore c.a.
- Se si sta usando una ciabatta per presa multipla, fare attenzione mentre si inserisce il cavo di alimentazione dell'adattatore c.a. nella ciabatta. Alcune ciabatte potrebbero non consentire l'inserimento corretto della spina del cavo di alimentazione, con conseguenti possibili danni permanenti al dispositivo e rischio di scariche elettriche e/o incendi. Accertarsi che il polo di messa a terra della spina sia inserito nel corrispondente foro di contatto di messa a terra della ciabatta.
- Prima di collegare il dispositivo a una presa elettrica, controllare il valore della tensione dell'adattatore c.a. per accertarsi che la tensione e la frequenza richieste corrispondano a quelle della rete.
- Per scollegare il computer dalla rete elettrica, spegnerlo, scollegare l'adattatore c.a. dalla presa elettrica e rimuovere le eventuali batterie installate nell'apposito alloggiamento o nell'alloggiamento per moduli.
- Quando si usa l'adattatore c.a. per alimentare il computer o caricare la batteria, posizionarlo in una zona ventilata, ad esempio sul piano di una scrivania o sul pavimento. Non coprire l'adattatore c.a. con fogli o altri oggetti che potrebbero limitarne il raffreddamento. Non usare inoltre l'adattatore c.a. lasciandolo all'interno della custodia per il trasporto.
- L'alimentatore c.a. potrebbe surriscaldarsi durante il normale funzionamento del computer. Prestare la massima attenzione nel maneggiare l'adattatore durante e immediatamente dopo il funzionamento.
- **Norvegia e Svezia:** collegare il cavo di alimentazione soltanto a una presa dotata di messa a terra.
- **Solo Giappone:** con l'adattatore c.a. usare soltanto il cavo di alimentazione c.a. fornito da Dell. L'uso di altri cavi di alimentazione potrebbe danneggiare la periferica o l'adattatore c.a. o manifestare rischi di incendio o scosse elettriche.

### <span id="page-103-1"></span>**Istruzioni sulla protezione del dispositivo**

Attenersi alle seguenti istruzioni di sicurezza per prevenire danni al dispositivo:

**AVVISO:** Quando il computer passa da condizioni di bassa temperatura a un ambiente più caldo o da condizioni di temperatura elevata a un ambiente più freddo, attendere che il computer raggiunga la temperatura ambiente e l'evaporazione della condensa eventualmente formatasi prima di accenderlo per evitare di danneggiare il computer.

- Proteggere il dispositivo dagli agenti ambientali, quali sporco, polvere, alimenti, liquidi, temperature eccessivamente basse o elevate e dall'esposizione diretta ai raggi solari.
- Non collocare il dispositivo in ambienti particolarmente umidi o estremamente caldi o freddi per garantire che il computer venga utilizzato nel rispetto dell'intervallo di funzionamento consigliato.
- Lasciare uno spazio di almeno 10,2 cm su tutti i lati del dispositivo per consentire un'adeguata ventilazione.
- Non ridurre il flusso d'aria verso il dispositivo bloccando le prese d'aria o i fori di ventilazione.

**ATTENZIONE: Quando si prepara l'adattatore c.a. per il trasporto, avvolgere entrambi i cavi intorno all'adattatore nella stessa direzione, come mostrato nella figura seguente. Un avvolgimento in una direzione non corretta può provocare danni ai cavi non coperti dalla garanzia dell'adattatore. Non utilizzare mai un adattatore c.a. che mostra segni di danni o eccessiva usura.** 

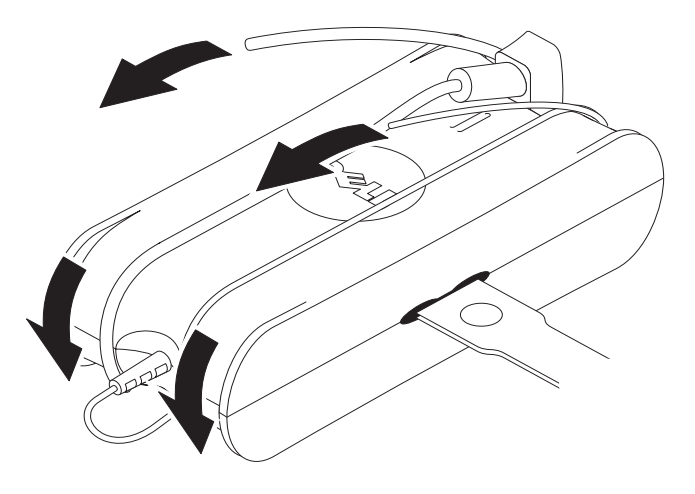

#### <span id="page-104-0"></span>**Protezione dalle scariche elettrostatiche**

Le scariche elettrostatiche (ESD) possono danneggiare i componenti elettronici all'interno del computer. In alcune condizioni, le scariche elettrostatiche possono accumularsi nel corpo dell'utente o in un oggetto, come una periferica, e quindi scaricarsi su un altro oggetto, come il computer. Per evitare danni da scariche elettrostatiche, scaricare l'elettricità statica dal corpo prima di toccare qualsiasi componente elettronico interno del computer, ad esempio un modulo di memoria. È possibile evitare scariche elettrostatiche toccando un oggetto metallico messo a massa (come una superficie metallica non verniciata del pannello di I/O del computer) prima di toccare qualsiasi componente elettronico. Quando si collega una periferica (compreso un computer palmare) al proprio computer, è sempre consigliabile scaricare l'elettricità statica dal proprio corpo e mettere a mettere a massa la periferica, prima di collegarla al computer. Inoltre, mentre si lavora sui componenti interni al computer, toccare di tanto in tanto un connettore di I/O per scaricare qualsiasi carica elettrostatica eventualmente accumulata dal proprio corpo.

Per evitare danni causati dalle scariche elettrostatiche è anche possibile adottare le seguenti precauzioni:

- Quando si estrae dalla confezione un componente sensibile all'elettricità statica, non rimuoverlo dall'involucro antistatico fino al momento dell'installazione. Prima di aprire l'involucro antistatico, accertarsi di avere scaricato l'elettricità statica dal corpo.
- Prima di trasportare un componente sensibile all'elettricità statica, riporlo in un contenitore o involucro antistatico.
- Maneggiare tutti i componenti sensibili alle cariche elettrostatiche in una zona protetta dall'elettricità statica. Se possibile, usare tappeti per il pavimento e coperture della console antistatici.

### <span id="page-105-0"></span>**Informazioni sulla base per supporti multimediali**

#### <span id="page-105-1"></span>**Vista sinistra**

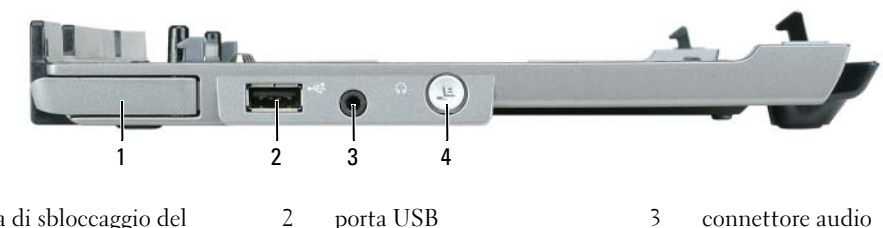

- 1 leva di sbloccaggio del computer
- 4 pulsante di disinserimento

**LEVA DI SBLOCCAGGIO DEL COMPUTER — Sblocca il computer dalla base per supporti multimediali, se non** è collegata tramite il dispositivo antifurto.

**PORTA USB —** Porta compatibile con USB 2.0 che permette di collegare periferiche USB come stampanti, fotocamere, ecc.

**CONNETTORE AUDIO —** Permette di collegare cuffie e altoparlanti.

**PULSANTE DI DISINSERIMENTO — Permette di disinserire il computer quando è in funzionamento.** 

#### <span id="page-105-2"></span>**Vista destra**

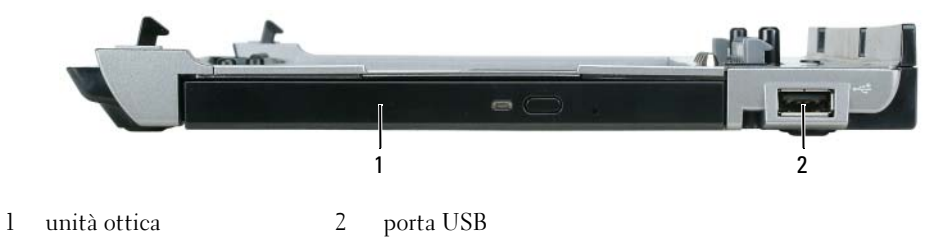

**UNITÀ OTTICA —** Permette di utilizzare supporti di tipo CD e DVD.

**PORTA USB —** Porta compatibile con USB 2.0 che permette di collegare periferiche USB come stampanti, fotocamere, ecc.

#### <span id="page-106-0"></span>**Vista posteriore**

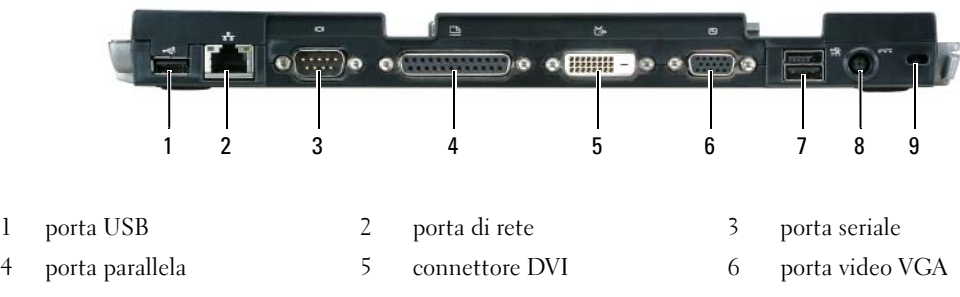

7 porta USB alimentata 8 porta dell'adattatore c.a. 9 slot di sicurezza

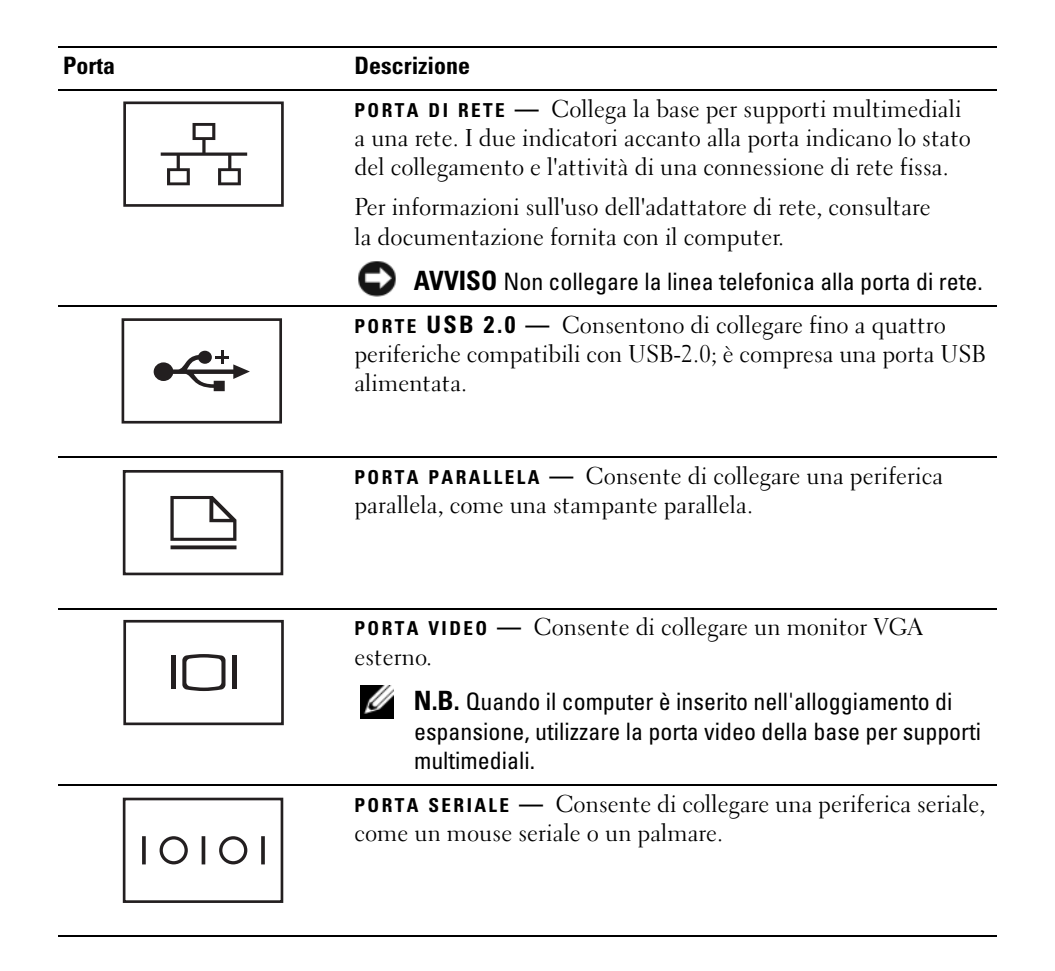

#### **Porta Descrizione**

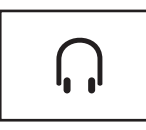

**CONNETTORE CUFFIE /ALTOPARLANTE —** Consente di collegare cuffie o altoparlanti. Il connettore è di tipo stereo.

**PORTA DELL 'ADATTATORE C.A. —** Consente di collegare un adattatore c.a. alla base per supporti multimediali e alla presa di rete c.a. per convertire l'alimentazione c.a. nell'alimentazione c.c. richiesta dalla base per supporti multimediali. È possibile collegare l'adattatore c.a. quando la base per supporti multimediali è accesa o spenta. Per ulteriori informazioni, consultare ["Installazione della](#page-109-0)  [base per supporti multimediali" a pagina 108.](#page-109-0)

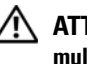

**ATTENZIONE: Se si sta usando una ciabatta per presa multipla, fare attenzione mentre si collega il cavo di alimentazione dell'adattatore c.a. alla ciabatta. Alcune ciabatte potrebbero non consentire l'inserimento corretto del connettore, con conseguenti possibili danni permanenti alla base per supporti multimediali e rischio di scariche elettriche e/o incendi. Accertarsi che il polo di messa a terra della spina sia inserito nel corrispondente foro di contatto di messa a terra della ciabatta.**

**AVVISO:** Quando si scollega l'adattatore c.a. dalla base per supporti multimediali, fare presa sul connettore (non sul cavo) e tirare con decisione ma delicatamente, per non danneggiarlo.

**SLOT PER CAVO D I SICUREZZA —** Consente di collegare alla base per supporti multimediali un dispositivo antifurto (reperibile in commercio). Le istruzioni per l'installazione dei dispositivi antifurto sono generalmente fornite unitamente al dispositivo. Per ulteriori informazioni, consultare ["Fissaggio della base per supporti multimediali"](#page-110-0)  [a pagina 109](#page-110-0).
#### **Vista dall'alto**

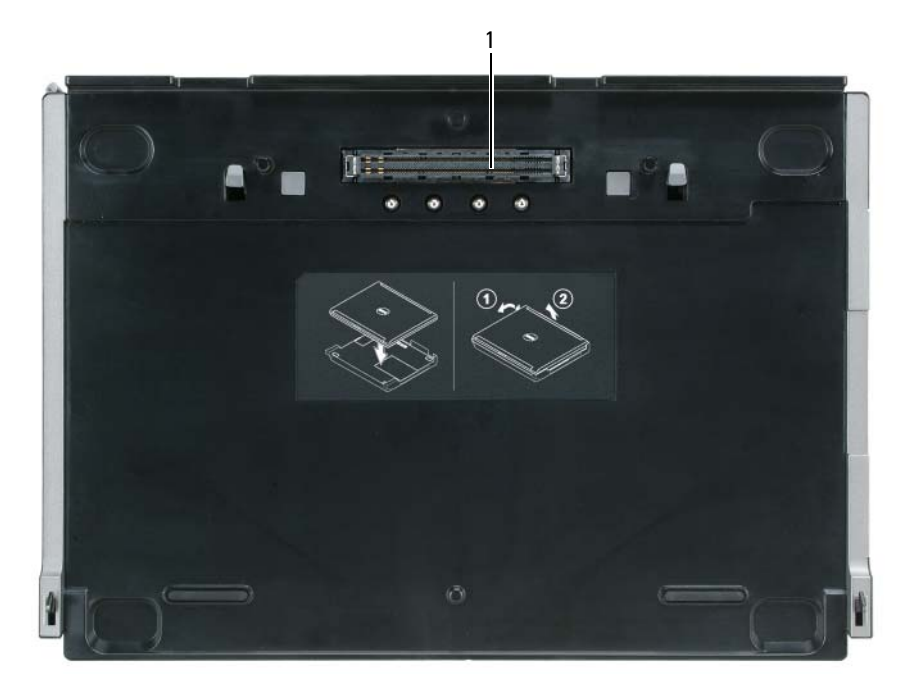

1 connettore di inserimento

#### <span id="page-109-0"></span>**Installazione della base per supporti multimediali**

**ATTENZIONE: L'adattatore c.a. è compatibile con le prese elettriche di qualsiasi paese. I connettori per l'alimentazione e le ciabatte variano invece da paese a paese. L'uso di un cavo incompatibile o non correttamente collegato alla ciabatta o alla presa elettrica potrebbe provocare incendi o il danneggiamento dell'apparecchiatura.**

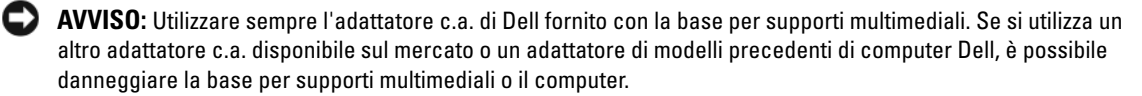

- **AVVISO:** Quando si scollega il cavo dell'adattatore c.a. Dell dal computer o dalla base per supporti multimediali, fare presa sul connettore (non sul cavo) e tirare con decisione ma delicatamente, per non danneggiarlo. Quando si avvolge il cavo dell'adattatore c.a., accertarsi di seguire la forma del connettore sull'adattatore c.a. per non danneggiare il cavo.
- **1** Collegare il cavo dell'adattatore c.a. alla porta dell'adattatore c.a. e a una presa elettrica.

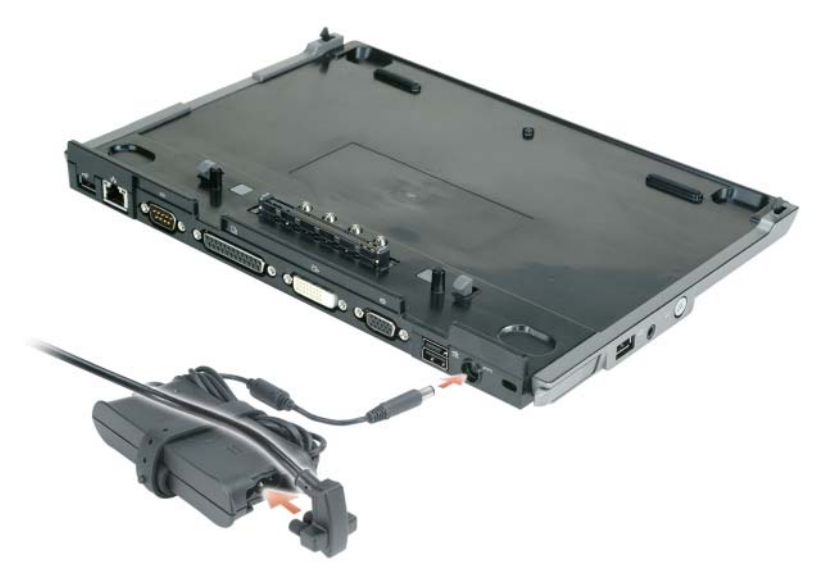

- **2** Prima di inserire il computer per la prima volta, completare l'installazione del sistema operativo. Per verificare che il sistema operativo sia stato installato correttamente:
	- **a** accertarsi che il computer non sia collegato alla base per supporti multimediali (inserito).
	- **b** accendere il computer.
	- **c** verificare che venga visualizzato il desktop di Microsoft® Windows®.
	- **d** arrestare il computer tramite il menu **Start** di Windows.

## **Fissaggio della base per supporti multimediali**

**N.B.** se il computer è inserito nella base per supporti multimediali e se allo slot per cavo di sicurezza della base per supporti multimediali è collegato un dispositivo antifurto, non è possibile disinserire il computer senza avere rimosso il dispositivo antifurto.

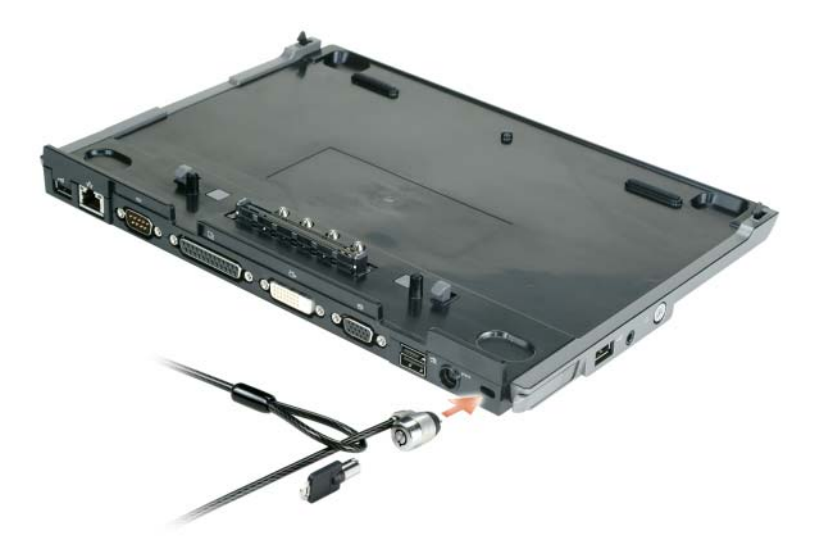

**1** Fissare un dispositivo antifurto reperibile in commercio allo slot per cavo di sicurezza sulla base per supporti multimediali.

In genere, i dispositivi antifurto sono dotati di un tratto di cavo metallico a cui è collegato un lucchetto con chiave. Per istruzioni sull'installazione di questo tipo di dispositivo antifurto, consultare la documentazione fornita con il dispositivo stesso.

#### **Inserimento del computer nell'alloggiamento**

*U* N.B. Se si sta inserendo il computer per la prima volta e non sono state completate le operazioni descritte in ["Installazione della base per supporti multimediali" a pagina 108,](#page-109-0) eseguirle prima di passare alla fase successiva.

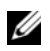

**N.B.** Dopo avere inserito il computer per la prima volta, la batteria o l'adattatore a.c. del computer può alimentare la base per supporti multimediali se quest'ultima non è collegata a un adattatore c.a.

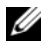

**N.B.** La prima volta che si inserisce il computer, è necessario che sia spento.

**1** Allineare la parte posteriore del computer con la parte posteriore della base per supporti multimediali mantenendo il computer inclinato di circa 30 gradi e abbassare la parte anteriore del computer sulla base per supporti multimediali.

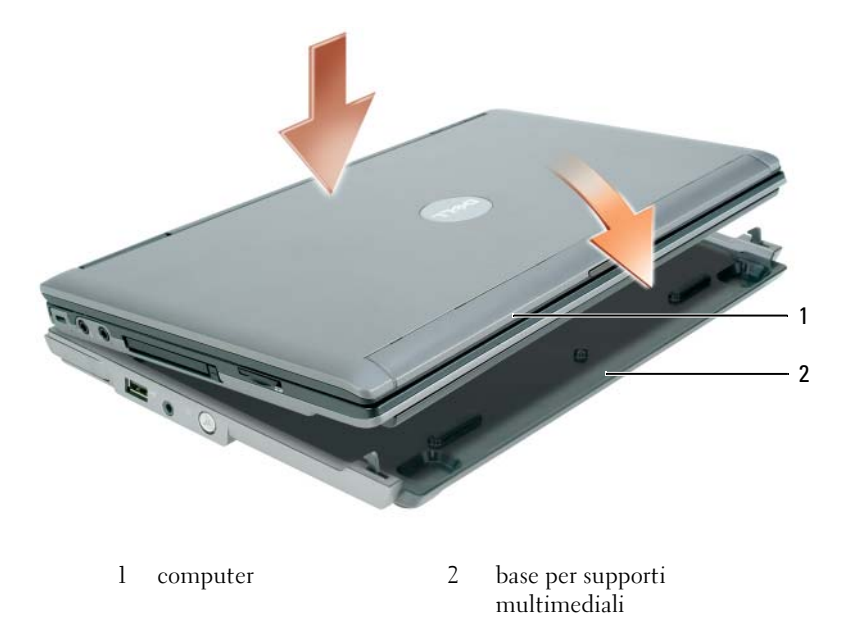

- **2** Premere delicatamente il computer sulla base per supporti multimediali fino a quando non si blocca in posizione con un clic.
- **3** Accendere il computer.

Il sistema operativo riconosce la base per supporti multimediali.

### **Disinserimento dall'alloggiamento del computer**

- **1** Prima di disinserire il computer, salvare e chiudere i file aperti e uscire da tutte le applicazioni in esecuzione.
- **2** Configurare le impostazioni del risparmio energia in modo tale che il computer non attivi le modalità di standby o di sospensione quando si chiude (si abbassa) lo schermo:

*Windows XP*

- **a** Fare clic sul pulsante **Start** e quindi su **Pannello di controllo**.
- **b** In **Scegliere una categoria**, fare clic su **Prestazioni e manutenzione**.
- **c** In **Scegliere un'icona del Pannello di controllo**, fare clic su **Opzioni risparmio energia** e quindi sulla scheda **Avanzate**.
- **d** Nel menu a discesa **Se viene chiuso il coperchio del computer**, selezionare **Non intervenire.**

**AVVISO:** Non disinserire mai il computer senza prima prepararlo per l'operazione di disinserimento. Se si disinserisce il computer senza prepararlo, i dati verranno persi e il computer potrebbe non riprendere il funzionamento normale per alcuni minuti o definitivamente.

**AVVISO:** Se il computer non dispone di una batteria carica nell'alloggiamento, è necessario spegnere il computer prima di disinserirlo. Se si disinserisce il computer senza una batteria prima di spegnerlo, i dati verranno persi e il computer potrebbe non riprendere il funzionamento normale per alcuni minuti o definitivamente.

- **3** Se il computer non dispone di una batteria carica nell'alloggiamento, spegnere il computer con il menu **Start** di Windows.
- **4** Se il computer dispone di una batteria carica nell'alloggiamento, preparare il computer per il disinserimento eseguendo una delle seguenti operazioni:
	- Fare clic sul pulsante **Start** e quindi su **Disinserisci PC**. **OPPURE**
	- Premere il pulsante di disinserimento sul lato di sinistra della base per supporti multimediali per 1 secondo (vedere ["Vista sinistra" a pagina 104](#page-105-0)). Gli indicatori sulla base per supporti multimediali si spengono e un messaggio **Disinserimento dall'alloggiamento di espansione completato** conferma che è ora possibile disinserire il computer.
- **5** Se la base per supporti multimediali è fissata al computer con il cavo di sicurezza, rimuovere il cavo.
- **6** Tirare in avanti la leva di sbloccaggio (vedere ["Vista sinistra" a pagina 104](#page-105-0)) per liberare il computer.

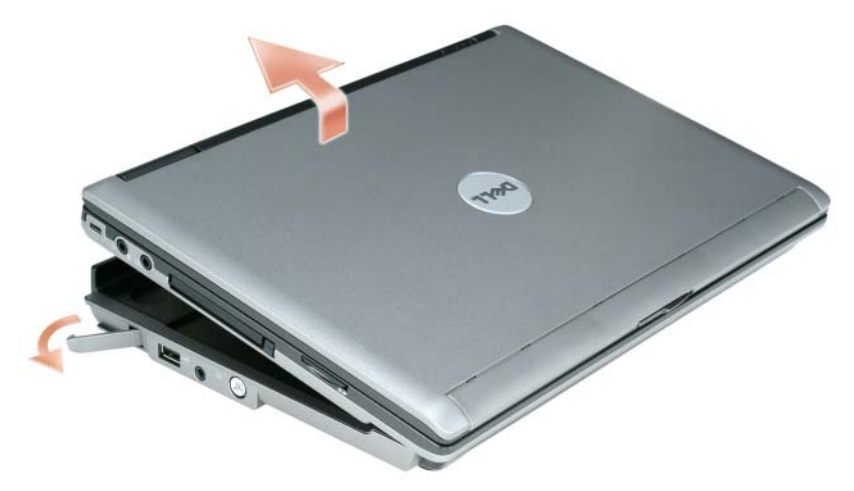

**7** Sollevare la parte posteriore del computer ed estrarlo facendolo scorrere verso la parte posteriore della base per supporti multimediali.

#### **Installazione dell'unità ottica**

- **1** Salvare e chiudere i file aperti e i programmi in esecuzione; quindi spegnere il computer.
- **2** Inserire l**'**unità ottica nell'alloggiamento sulla base per supporti multimediali. (Vedere ["Vista destra"](#page-105-1)  [a pagina 104](#page-105-1).)
- **3** Inserire la vite di protezione che blocca l**'**unità ottica in posizione.

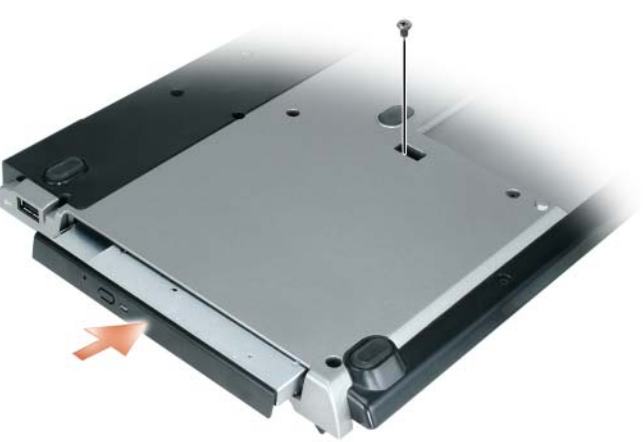

**4** Accendere il computer.

Il sistema operativo riconosce la nuova unità.

## **Rimozione dell'unità ottica**

- **1** Salvare e chiudere i file aperti e i programmi in esecuzione; quindi spegnere il computer.
- **2** Rimuovere la vite di protezione che blocca l'unità ottica e usare il cacciavite per estrarre l'unità dall'alloggiamento. Vedere ["Vista destra" a pagina 104.](#page-105-1)

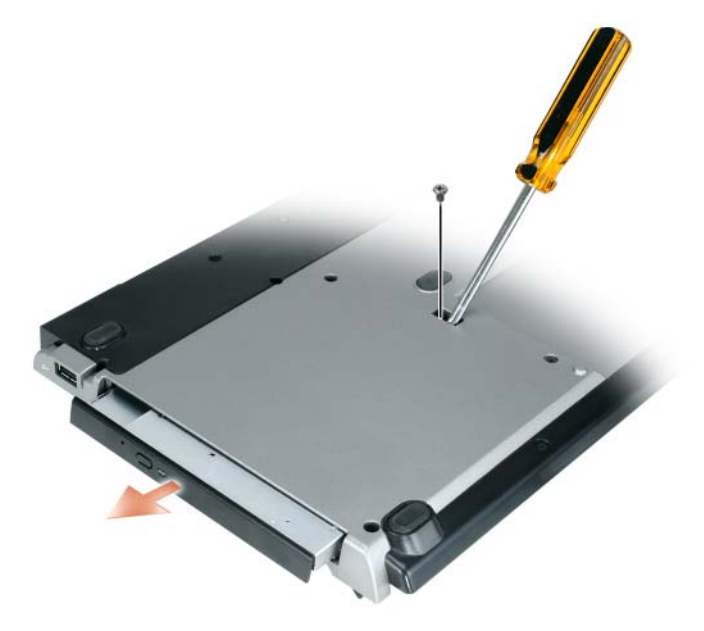

#### **Utilizzo di unità esterne**

È possibile utilizzare unità esterne come un'unità CD, CD-RW o DVD/CD-RW collegando il cavo USB dell'unità alla porta USB alimentata sulla base per supporti multimediali. (Vedere ["Vista posteriore"](#page-106-0)  [a pagina 105](#page-106-0)).

È possibile aggiungere o rimuovere unità esterne sia con il computer in funzione che spento. Per rimuovere o scambiare un'unità mentre il computer è in funzione, fare doppio clic sull'icona **Scollegamento o rimozione di una periferica hardware** nella barra delle applicazioni di Windows e fare clic sull'unità che si desidera espellere. Quindi scollegare l'unità dalla base per supporti multimediali.

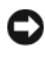

**AVVISO:** Per evitare danni alle unità esterne quando non sono collegate al computer riporle in un luogo sicuro e asciutto. Non esercitare forza o appoggiare oggetti pesanti sulle periferiche.

## **Specifiche**

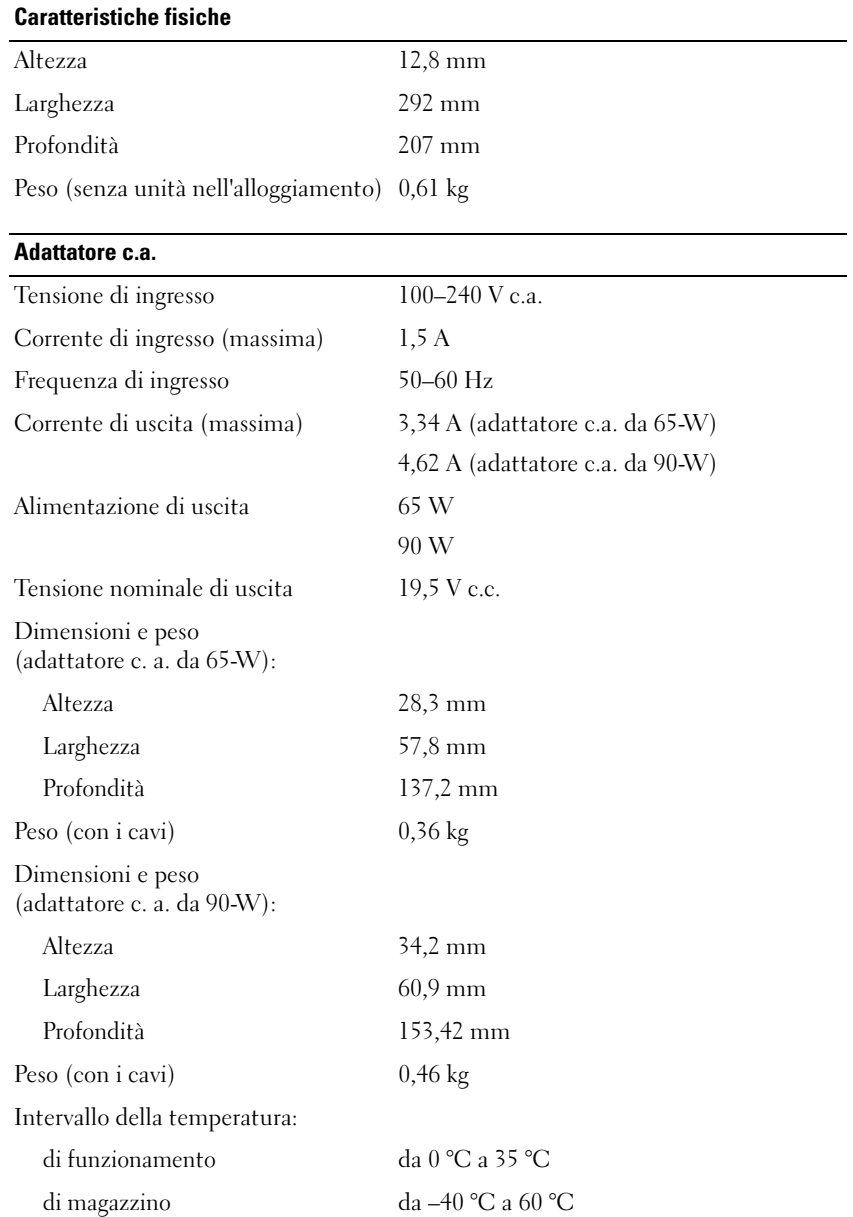

#### **Porte e connettori**

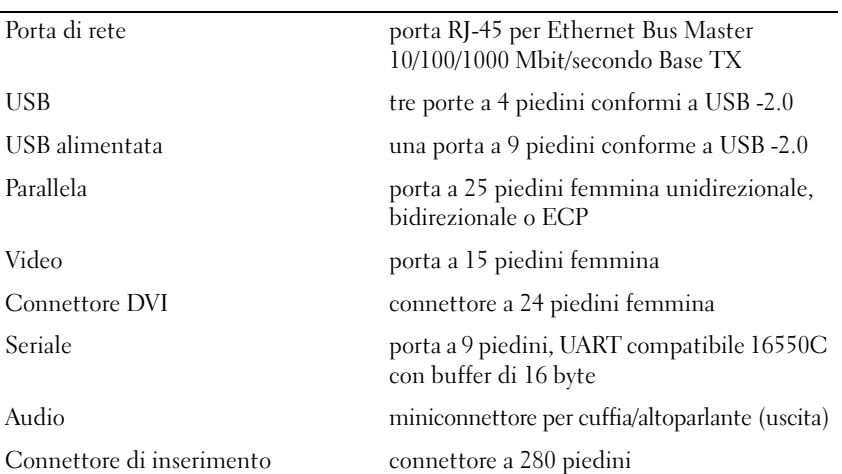

## **Avvisi normativi**

Il termine interferenza elettromagnetica (IEM) si riferisce a un qualsiasi segnale o emissione, irradiato nello spazio o trasmesso tramite cavi di alimentazione o di segnale, che può compromettere il funzionamento di dispositivi di navigazione radio o servizi di sicurezza di altro tipo, o che in modo significativo disturba, attenua o interrompe ripetutamente un servizio di radiocomunicazione a norma di legge. I servizi di radiocomunicazione comprendono, a titolo esemplificativo e non limitativo, trasmissioni commerciali AM/FM, televisione, servizi cellulari, radar, controllo del traffico aereo, cercapersone e servizi personali di comunicazione (PCS). Tali servizi a norma di legge, unitamente alle emissioni involontarie provenienti da dispositivi digitali quali i computer, contribuiscono alla formazione dell'ambiente elettromagnetico.

La compatibilità elettromagnetica (CEM) è la capacità dei dispositivi elettronici di operare contemporaneamente in modo corretto nell'ambiente elettromagnetico. Nonostante questo computer sia stato progettato per rispettare i limiti IEM previsti dall'autorità normativa e tale compatibilità sia stata verificata, non vi è alcuna garanzia che non si verifichino interferenze in una particolare situazione. Qualora la presente apparecchiatura provocasse interferenze con servizi di radiocomunicazione, verificabili accendendo e spegnendo l'apparecchiatura, si consiglia di cercare di rimediare all'inconveniente mediante una o più delle seguenti misure.

- Orientare diversamente l'antenna di ricezione.
- Cambiare la posizione del computer rispetto all'apparecchio ricevente.
- Allontanare il computer dall'apparecchio ricevente.
- Collegare il computer ad una presa di corrente diversa, in modo che il computer e l'apparecchio ricevente si trovino su diverse sezioni del circuito elettrico.

Se necessario, per ottenere ulteriori consigli, consultare un rappresentante dell'assistenza tecnica Dell o un tecnico radio/TV specializzato.

Per ulteriori informazioni sulle normative, consultare il manuale dell'utente o la guida dell'utente del proprio computer.

I prodotti Dell™ sono progettati, collaudati e classificati per l'ambiente elettromagnetico di utilizzo. Le classificazioni dell'ambiente elettromagnetico si riferiscono in genere alle seguenti definizioni armonizzate:

- la Classe A corrisponde generalmente ad ambienti commerciali o industriali i prodotti di Classe B possono essere utilizzati anche in un ambiente di Classe A.
- la Classe B corrisponde generalmente ad ambienti residenziali. i prodotti di Class A non devono essere utilizzati in un ambiente di Classe B.

Le apparecchiature informatiche (ITE), comprese le periferiche, le schede di espansione, le stampanti, le periferiche di input/output, i monitor, ecc., che sono integrate o collegate al computer devono appartenere alla stessa classe elettromagnetica del computer.

**Avviso sui cavi di trasmissione schermati: per ridurre la possibilità di interferenze con servizi di radiocomunicazione, usare esclusivamente cavi schermati per collegare periferiche a qualsiasi dispositivo Dell. L'impiego di cavi schermati garantisce la conformità con la classe di compatibilità elettromagnetica prevista per l'ambiente di utilizzo. Dell fornisce un apposito cavo per stampanti parallele. È anche possibile ordinare il cavo presso Dell tramite Internet, all'indirizzo www.dell.com.**

Dell ha verificato che questo è un prodotto di Classe B. Le sezioni seguenti forniscono informazioni CEM/IEM o sulla sicurezza del prodotto relative a un Paese.

Per ulteriori avvisi sulle normative, vedere ["Regulatory Notices" a pagina 21.](#page-22-0)

Dell™ Latitude™ Systems

# Guía de configuración de la base para medios

**Modelo PP09S**

#### **Notas, avisos y precauciones**

*M***OTA:** Una NOTA proporciona información importante que le ayuda a utilizar su equipo de la mejor manera posible.

**AVISO:** Un AVISO indica la posibilidad de daños al hardware o pérdida de datos y le explica cómo evitar el problema.

**PRECAUCIÓN: Una PRECAUCIÓN indica un posible daño material, lesión corporal o muerte.**

## **Abreviaturas y acrónimos**

Para obtener una lista completa de abreviaturas y acrónimos, consulte la *Guía del usuario de Dell™ Latitude™ D420* (dependiendo de su sistema operativo, haga doble clic en el icono **Guía del usuario** del escritorio, o haga clic en el botón **Inicio** → **Ayuda y soporte técnico** → **Guías del usuario y del sistema** → **Guías del usuario** y, a continuación, haga clic en **Guía del usuario de Dell Latitude**).

**Modelo PP09S**

**Marzo 2006 P/N UT901 Rev. A00**

\_\_\_\_\_\_\_\_\_\_\_\_\_\_\_\_\_\_\_\_

**La información contenida en este documento puede modificarse sin previo aviso. © 2006 Dell Inc. Todos los derechos reservados.**

Queda estrictamente prohibido realizar cualquier tipo de reproducción sin el consentimiento por escrito de Dell Inc.

Marcas comerciales utilizadas en este texto: *Dell* y el logo de *DELL* son marcas comerciales de Dell Inc.; *Microsoft* y *Windows* son marcas comerciales registradas de Microsoft Corporation.

Este documento puede incluir otras marcas comerciales y nombres comerciales para referirse a las entidades que son propietarias de los mismos o a sus productos. Dell Inc. renuncia a cualquier interés sobre la propiedad de marcas y nombres comerciales que no sean los suyos.

# **Contenido**

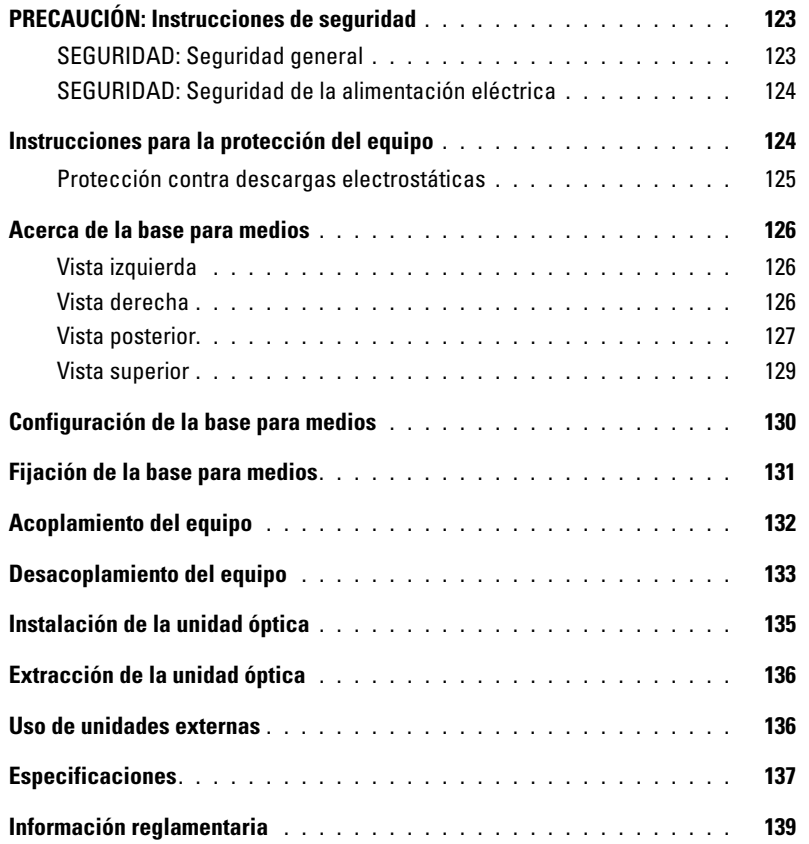

# <span id="page-124-0"></span>**PRECAUCIÓN: Instrucciones de seguridad**

Aplique las siguientes pautas de seguridad para garantizar su seguridad personal y proteger el equipo (ordenador, replicador de puertos, base para medios, estación de acoplamiento y otros dispositivos similares), así como el entorno de trabajo frente a posibles daños.

#### <span id="page-124-1"></span>**SEGURIDAD: Seguridad general**

Respete las siguientes indicaciones de manipulación para garantizar su seguridad personal:

- Cuando prepare el equipo para trabajar, colóquelo en una superficie plana.
- No trate de llevar a cabo reparaciones usted mismo, a no ser que así se especifique en la documentación de Dell™ o en otras instrucciones que éste le facilite. Siga siempre las instrucciones de instalación y reparación tal y como se indica.
- Para evitar el peligro potencial de una descarga eléctrica, no conecte o desconecte ningún cable ni lleve a cabo ningún proceso de mantenimiento o reconfiguración de este producto durante una tormenta eléctrica. No utilice la base para medios durante una tormenta con aparato eléctrico a menos que previamente se hayan desconectado todos los cables y el equipo funcione con la alimentación proporcionada por la batería.
- Si el equipo incluye un módem integrado u opcional (tarjeta PC), desconecte el cable del módem cuando se aproxime una tormenta con aparato eléctrico para evitar el riesgo potencial de descarga eléctrica producida por un rayo a través de la línea telefónica.
- No introduzca ningún objeto en las aberturas o rejillas de ventilación del equipo. Si lo hace, podría ocasionar un incendio o una descarga eléctrica producidos por un cortocircuito en los componentes internos.
- Mantenga alejado el equipo de los radiadores u otras fuentes de calor. Asimismo, no bloquee las rejillas de ventilación. Evite poner papeles bajo el equipo; no lo coloque en una unidad empotrada en la pared ni sobre una cama, un sofá o una alfombra.
- No utilice el equipo en un entorno húmedo, por ejemplo, cerca de una bañera, un lavabo, un fregadero, una piscina o en un sótano con humedad.
- No derrame comida o líquido sobre el equipo.
- Antes de limpiar el equipo, desconéctelo de la toma de corriente. Limpie el equipo con un paño suave humedecido con agua. No utilice limpiadores en aerosol o líquidos, que podrían contener sustancias inflamables.
- Asegúrese de que no haya nada sobre el cable de alimentación del adaptador de CA y de que éste no esté en un sitio donde se pueda pisar o sea fácil tropezar con él.
- Mientras el equipo esté encendido, no lo guarde en un entorno con flujo de aire limitado, como por ejemplo, un maletín de transporte o un maletín cerrado. La circulación restringida de aire podría dañar el equipo o provocar un incendio.
- No utilice el equipo portátil con la base en contacto directo con la piel durante periodos prolongados de tiempo. La temperatura de la superficie de la base aumentará durante el funcionamiento normal (sobre todo si se utiliza alimentación de CA). El contacto continuado con la piel puede provocar malestar o incluso quemaduras.
- Las tarjetas PC pueden calentarse mucho durante el funcionamiento normal. Tenga cuidado al extraer las tarjetas PC después de un funcionamiento prolongado.
- Este dispositivo puede contener unidades de disco ópticas (ODD), CD-ROM, CDR/W, DVD, etc., que tienen dispositivos láser integrados. Estas unidades ópticas cumplen con los requisitos de seguridad y están clasificadas como "Productos láser de clase 1", según la norma DHHS de EE.UU. y la norma de seguridad para dispositivos láser EN/IEC60825-1. Estas unidades ópticas no contienen piezas que pueda ajustar, revisar o sustituir el usuario. Para evitar riesgos de exposición a la radiación láser, en ningún caso desmonte o abra la unidad óptica.

**ADVERTENCIA:** El cable de este producto contiene plomo, un producto químico que, en el Estado de California, se ha probado que puede ser perjudicial durante el embarazo. **Lávese las manos después de manipularlo***.* 

#### <span id="page-125-0"></span>**SEGURIDAD: Seguridad de la alimentación eléctrica**

- Si el producto se entrega con un cable de alimentación de 3 clavijas, asegúrese de enchufarlo en una toma de corriente con toma a tierra para evitar posibles descargas eléctricas. No utilice adaptadores ni retire la clavija de toma a tierra del enchufe de la toma de alimentación. Si utiliza un alargador, use el tipo apropiado para que coincida con el enchufe del cable de alimentación del adaptador.
- Si utiliza un alargador con el adaptador de CA, compruebe que el valor nominal en amperios de los productos enchufados al alargador no sobrepase el valor nominal en amperios de éste.
- Utilice únicamente el adaptador de CA proporcionado por Dell que se ha aprobado para su uso con este equipo. El uso de otro tipo de adaptador de CA puede implicar un riesgo de incendio o explosión. Consulte la guía del usuario o el manual del propietario para comprobar los valores nominales eléctricos del adaptador de CA.
- Si utiliza una regleta de enchufes, proceda con precaución a conectar el cable de alimentación de CA del adaptador a la regleta. En algunas regletas es posible introducir incorrectamente el enchufe. La introducción incorrecta del enchufe puede provocar daños irreparables en el equipo, además del riesgo de descarga eléctrica o incendio. Asegúrese de que la clavija de toma a tierra del enchufe de alimentación está insertada en la conexión de toma a tierra de la regleta.
- Antes de conectar el equipo a una toma de corriente, asegúrese de que el valor nominal de tensión y la frecuencia del adaptador de CA coinciden con los de la fuente de alimentación disponible.
- Para interrumpir la alimentación del equipo, apáguelo, desconecte el adaptador de CA de la toma de corriente eléctrica y extraiga la batería del compartimento de la batería o del compartimento para módulos.
- Cuando utilice el adaptador de CA para suministrar alimentación al equipo o para cargar la batería, sitúelo en un área ventilada, como un escritorio o en el suelo. No cubra el adaptador de CA con papeles u otros objetos que reduzcan la ventilación; no utilice el adaptador de CA dentro de un maletín.
- Es posible que el adaptador de CA se caliente durante el funcionamiento normal del equipo. Tenga cuidado al manipular el adaptador mientras utiliza el equipo o inmediatamente después de utilizarlo.
- **Noruega y Suecia:** Conecte el cable de alimentación solo a un enchufe con toma a tierra.
- **Solo Japón:** Con el adaptador de CA, utilice solamente el cable de alimentación de CA entregado por Dell. El uso de cualquier otro cable puede dañar el equipo o el adaptador de CA o incluso entrañar riesgo de incendio o descarga eléctrica.

#### <span id="page-125-1"></span>**Instrucciones para la protección del equipo**

Observe las pautas de seguridad siguientes para evitar daños en el equipo:

**AVISO:** Cuando traslade el equipo de un sitio donde la temperatura sea baja a un entorno más cálido o de un sitio donde la temperatura sea muy alta a un entorno más frío, espere a que el equipo se adapte a la temperatura ambiente y que se evapore cualquier condensación que se haya podido formar antes de encenderlo con objeto de evitar posibles daños.

- Proteja el equipo de los factores medioambientales como la suciedad, el polvo, la comida, los líquidos, las temperaturas extremas y las sobreexposiciones a la luz solar.
- Mantenga el equipo alejado de la humedad directa o excesiva y de las temperaturas extremadamente frías o calientes para asegurar que se utiliza dentro de los márgenes de funcionamiento especificados.
- Deje un espacio libre mínimo de 10,2 cm (4 pulgadas) alrededor del equipo con el fin de permitir que fluya el aire necesario para una correcta ventilación.
- No impida el flujo de aire en el dispositivo bloqueando las aberturas o entradas de aire.

**PRECAUCIÓN: Cuando prepare el adaptador de CA para un viaje, enrolle los dos cables alrededor del adaptador en la dirección que se muestra en la siguiente imagen. De no hacerlo así, se pueden ocasionar daños en los cables que no cubre la garantía del adaptador. No utilice nunca un adaptador de CA que presente señales de daños o un uso excesivo.** 

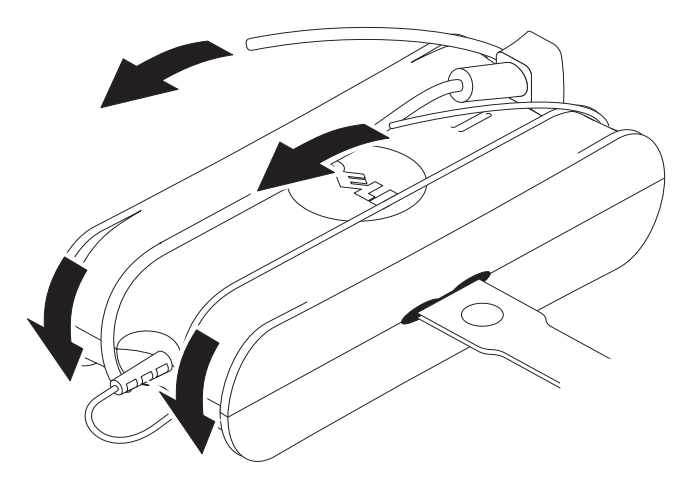

#### <span id="page-126-0"></span>**Protección contra descargas electrostáticas**

Las descargas electrostáticas (ESD [Electrostatic Discharge]) pueden dañar los componentes electrónicos del interior del equipo. En determinadas condiciones, se pueden acumular cargas electrostáticas en el propio cuerpo o en algún objeto, como un periférico, para después descargarse en otro objeto, como el equipo. Para prevenir daños producidos por la electricidad estática, descárguese de la electricidad estática antes de tocar algún componente electrónico del equipo, como por ejemplo un módulo de memoria. Se puede proteger contra las descargas tocando un objeto metálico con masa (como una superficie metálica sin pintar del panel de E/S del equipo) antes de manipular ningún componente electrónico. Al conectar un periférico (incluyendo equipos digitales de mano) al ordenador, debería descargar siempre tanto su propia estática como la del periférico antes de conectarlo al equipo. Además, mientras esté trabajando en el interior del equipo, toque periódicamente un conector de E/S para eliminar la carga estática que haya podido acumular el cuerpo.

Asimismo, puede realizar lo siguiente para prevenir los posibles daños por descargas electrostáticas:

- Cuando esté desempaquetando un componente sensible a la (electricidad) estática, no retire el componente del material de embalaje antiestático hasta que no considere que está preparado para instalar el componente. Justo antes de abrir el embalaje antiestático, asegúrese de descargar la electricidad estática de su cuerpo.
- Cuando transporte un componente sensible a la electricidad estática, colóquelo en un contenedor o embalaje antiestático.
- Maneje todos los componentes sensibles a la electricidad estática en un área protegida contra ésta. Si es posible, utilice tapetes antiestáticos sobre el piso y sobre la mesa.

#### <span id="page-127-0"></span>**Acerca de la base para medios**

#### <span id="page-127-1"></span>**Vista izquierda**

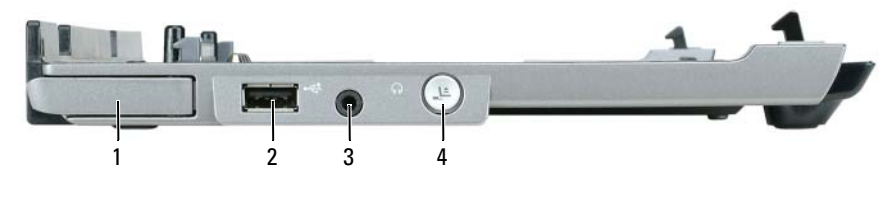

- 1 Palanca de liberación del equipo 2 Conector USB 3 Conector de audio
- 4 Botón de desacoplamiento

PALANCA DE LIBERACIÓN DEL EQUIPO: Libera el equipo de la base para medios si ésta no está sujeta mediante un dispositivo antirrobo.

**CONECTOR USB:** El conector compatible USB 2.0 le permite conectar dispositivos USB como impresoras, cámaras, etc.

**CONECTOR DE AUDIO:** Le permite conectar auriculares y altavoces.

**BOTÓN DE DESACOPLAMIENTO:** Le permite desacoplar el equipo cuando se encuentra funcionando.

#### <span id="page-127-2"></span>**Vista derecha**

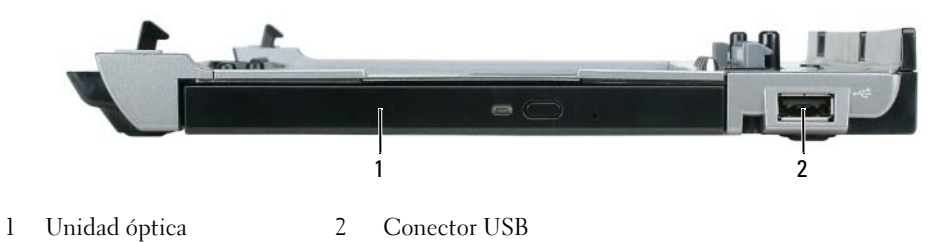

**UNIDAD ÓPTICA:** Le permite usar CD y DVD.

**CONECTOR USB:** El conector compatible USB 2.0 le permite conectar dispositivos USB como impresoras, cámaras, etc.

#### <span id="page-128-0"></span>**Vista posterior**

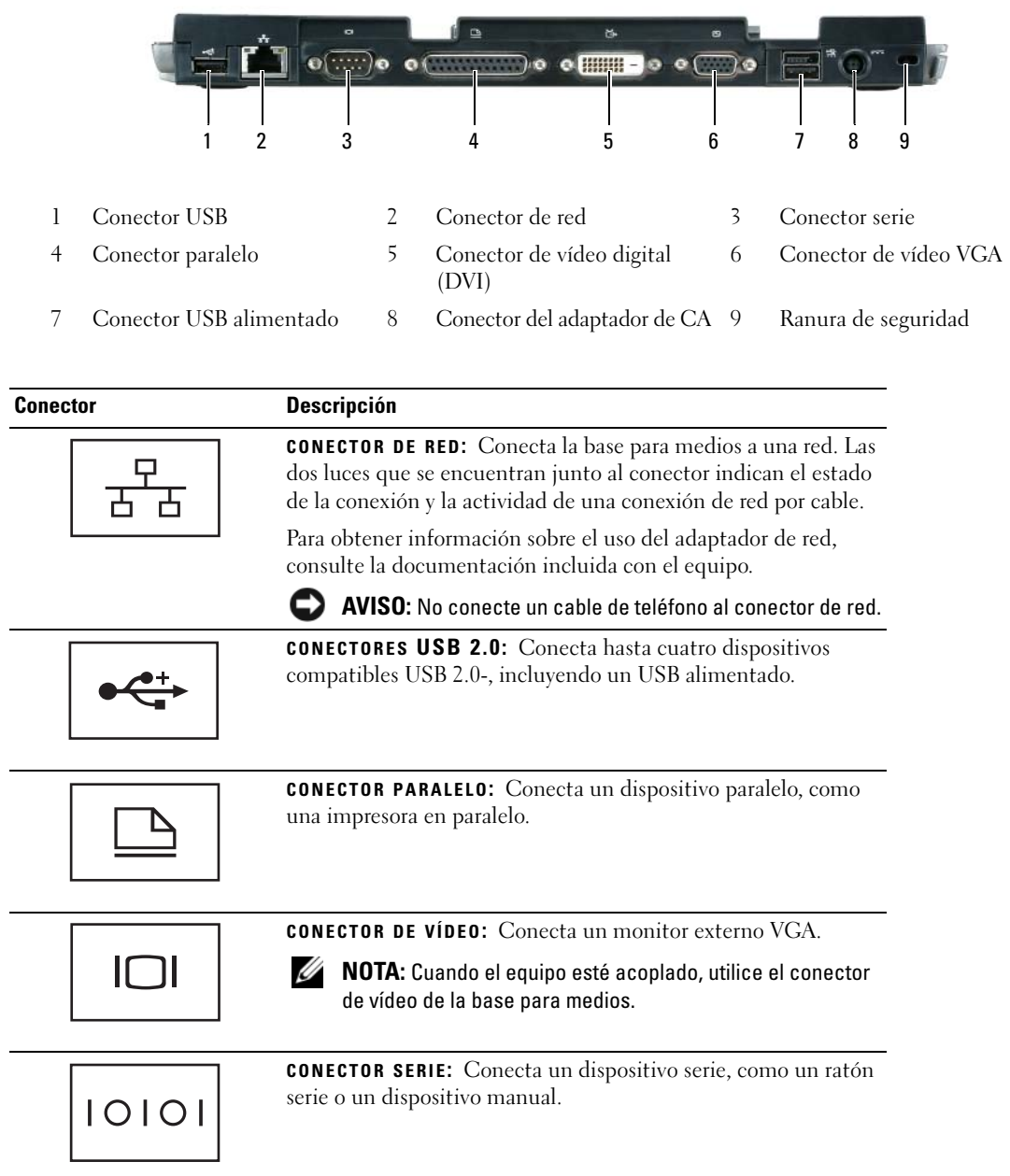

#### **Conector Descripción**

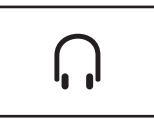

**CONECTOR PARA AURICULARES/ALTAVOCES:** Conecta unos auriculares o unos altavoces. Se trata de un conector de salida estéreo.

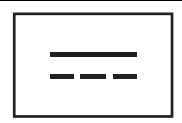

**CONECTOR DEL ADAPTADOR DE CA:** Conecta el adaptador de CA a la base para medios y a la alimentación de corriente alterna para convertirla en la corriente continua que necesita. Puede conectar el adaptador de CA independientemente de que la base para medios esté encendida o apagada. Para obtener más información, consulte el apartado ["Configuración de la base](#page-131-0)  [para medios" en la página 130.](#page-131-0)

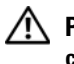

**PRECAUCIÓN: Si utiliza una regleta de enchufes, proceda con precaución cuando conecte el cable de alimentación de CA del adaptador a la regleta. En algunas regletas es posible introducir incorrectamente el conector. La introducción incorrecta del conector de corriente puede provocar daños irreparables en la base para medios, además del riesgo que supone de descarga eléctrica o incendio. Asegúrese de que la clavija de toma a tierra del enchufe de alimentación está insertada en la conexión a toma de tierra de la regleta.**

**AVISO:** Cuando desconecte el cable del adaptador de CA de la base para medios, sujete el conector (no el cable) y tire de él firmemente pero con cuidado, procurando no dañar el cable.

**RANURA PARA CABLE DE SEGURIDAD:** Sirve para conectar al equipo un dispositivo antirrobo disponible en el mercado. Las instrucciones para la instalación de los dispositivos antirrobo están incluidas normalmente con el dispositivo. Para obtener más información, consulte el apartado ["Fijación de la base para medios" en la página 131.](#page-132-0)

#### <span id="page-130-0"></span>**Vista superior**

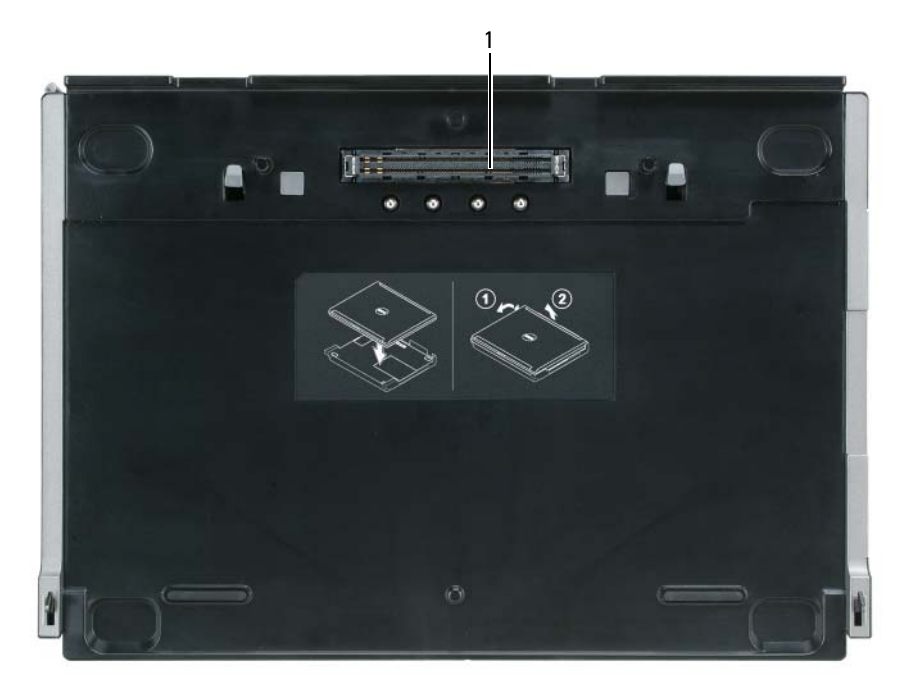

1 Conector de acoplamiento

## <span id="page-131-0"></span>**Configuración de la base para medios**

**PRECAUCIÓN: El adaptador de CA funciona con tomas de alimentación eléctrica de todo el mundo. No obstante, los conectores de alimentación y los enchufes múltiples varían de un país a otro. El uso de un cable incompatible o la conexión incorrecta del cable al enchufe múltiple o a la toma de alimentación eléctrica puede dañar el equipo o provocar un incendio.**

**AVISO:** Utilice siempre el adaptador de CA de Dell que se incluye con la base para medios. Si usa cualquier otro adaptador de CA disponible en los comercios, o el adaptador de modelos de equipos Dell anteriores, podrá dañar la base para medios o el equipo.

**AVISO:** Cuando desconecte el cable del adaptador de CA del equipo o de la base para medios, sujete el conector (no el cable) y tire de él firmemente pero con cuidado, procurando no dañar el cable. Cuando enrolle el cable del adaptador, asegúrese de seguir el ángulo del conector para evitar que se dañe el cable.

**1** Conecte el adaptador de AC a su conector y al enchufe eléctrico.

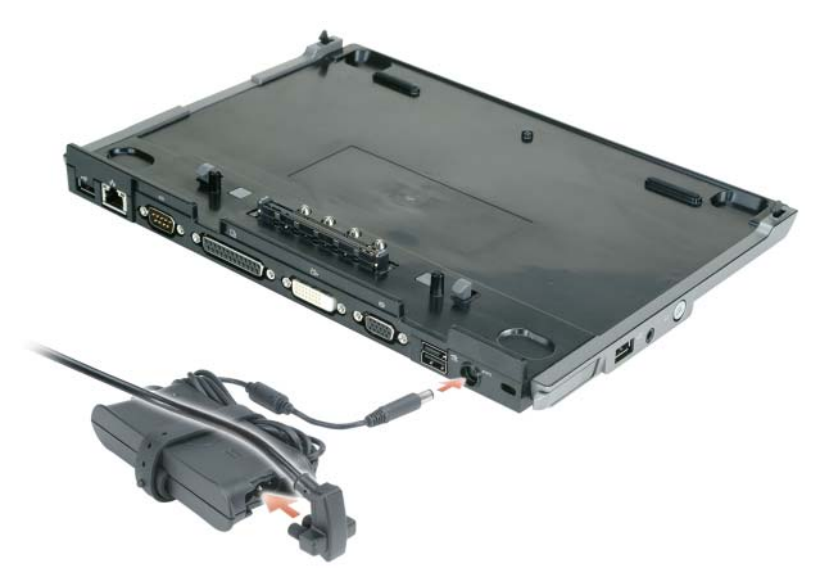

- **2** Antes de acoplar inicialmente el equipo, el sistema operativo deberá haber completado su proceso de configuración. Para ello:
	- **a** Asegúrese de que el equipo no está conectado a la base para medios (acoplado).
	- **b** Enciéndalo.
	- **c** Compruebe que aparece el escritorio de Microsoft® Windows®.
	- **d** Apague el equipo mediante el menú **Inicio** de Windows.

#### <span id="page-132-0"></span>**Fijación de la base para medios**

**NOTA:** Si el equipo está acoplado a la base para medios y tiene un dispositivo antirrobo fijado a la ranura del cable de seguridad, no podrá desacoplarlo sin primero quitar el dispositivo antirrobo.

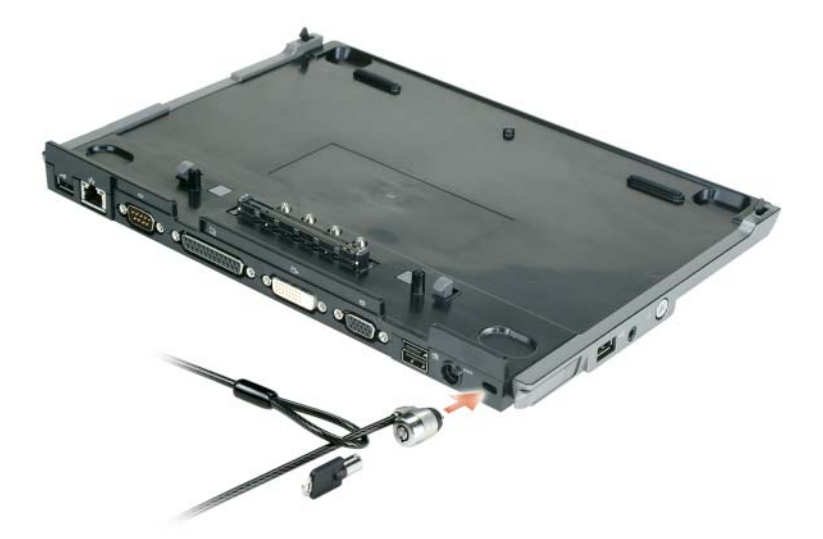

**1** Fije un dispositivo antirrobo de los que se venden en los establecimientos comerciales a la ranura del cable de seguridad de la base para medios.

Los dispositivos antirrobo incluyen normalmente un segmento de cable de metal trenzado y un dispositivo de bloqueo con llave. Para obtener instrucciones sobre la instalación de este tipo de dispositivos antirrobo, consulte la documentación que acompaña al dispositivo.

## <span id="page-133-0"></span>**Acoplamiento del equipo**

**20 NOTA:** Si va a acoplar el dispositivo por primera vez y aún no ha completado los pasos reflejados en ["Configuración de la base para medios" en la página 130](#page-131-0), complételos antes de continuar con el siguiente paso.

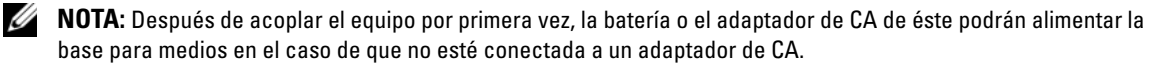

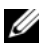

**NOTA:** El equipo deberá estar apagado solo cuando lo acople por primera vez.

**1** Alinee la parte posterior del equipo con la parte posterior de la base para medios en un ángulo aproximado de 30 grados y baje la parte delantera del equipo sobre la base para medios.

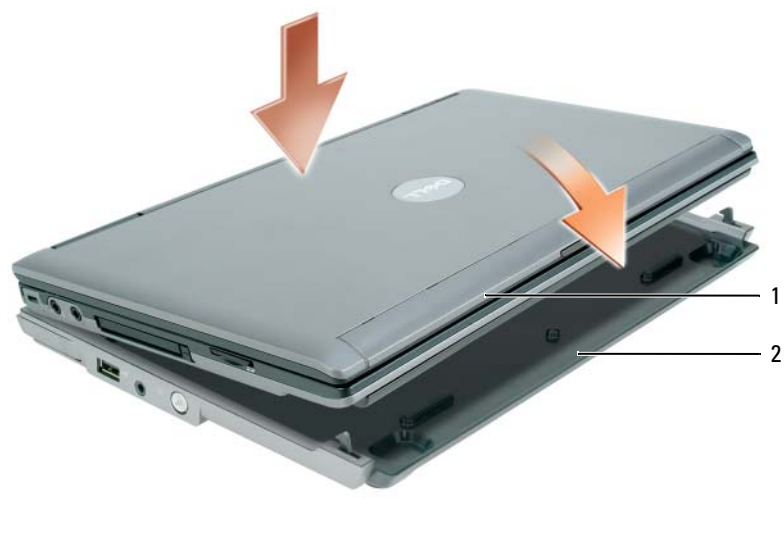

1 Equipo 2 Base para medios

- **2** Presione suavemente el equipo sobre la base para medios hasta que haga clic y quede fijo.
- **3** Enciéndalo.

El sistema operativo reconocerá la base para medios.

#### <span id="page-134-0"></span>**Desacoplamiento del equipo**

- **1** Antes de desacoplar el equipo, guarde y cierre los archivos abiertos y salga de todos los programas activos.
- **2** Configure los parámetros de administración de energía del equipo para que no entre en el modo de espera o de hibernación al cerrar (bajar) la pantalla:

*Windows XP*

- **a** Haga clic en el botón **Inicio** y en **Panel de control**.
- **b** En **Elija una categoría**, haga clic en **Rendimiento y mantenimiento**.
- **c** En **o elija un icono del Panel de control**, haga clic en **Opciones de energía** y en la ficha **Opciones avanzadas**.
- **d** En el menú desplegable **Al cerrar la tapa de mi equipo portátil**, seleccione **No hacer nada.**

**AVISO:** No desacople nunca el equipo sin prepararlo primero para ello. Si lo desacopla antes de hacerlo, perderá datos y el equipo podrá no recuperar el normal funcionamiento durante varios minutos, si lo hace.

**AVISO:** Si el equipo no tiene una batería cargada en su compartimento, deberá apagarlo antes de desacoplarlo. Si lo desacopla sin batería antes de apagarlo, perderá datos y el equipo podrá no recuperar el normal funcionamiento durante varios minutos, si lo hace.

- **3** Si el equipo no tiene batería en su compartimento, apáguelo mediante el menú **Inicio** de Windows.
- **4** Si el equipo tiene la batería cargada en su compartimento, prepárelo para el desacoplamiento mediante uno de los siguientes métodos:
	- Haga clic en el botón **Inicio** y en **Desacoplar equipo**.

 $\Omega$ 

- Pulse un segundo el botón de desacoplar situado en la parte izquierda de la base para medios (consulte el apartado ["Vista izquierda" en la página 126\)](#page-127-1). Se apagarán las luces de la base para medios y aparecerá el mensaje **Desacoplamiento completo** que indica que ahora puede desacoplar el equipo.
- **5** Si la base para medios está fijada, libere el bloqueo.
- **6** Tire hacia fuera de la palanca de liberación del equipo (consulte el apartado ["Vista izquierda" en la](#page-127-1)  [página 126](#page-127-1)) para liberarlo.

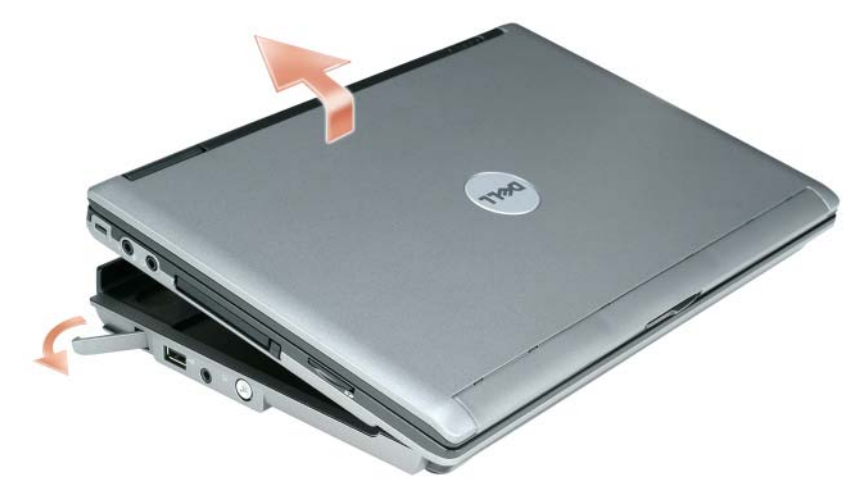

**7** Levante la parte posterior del equipo y deslícelo hacia la parte posterior de la base para medios.

## <span id="page-136-0"></span>**Instalación de la unidad óptica**

- **1** Guarde y cierre los archivos o programas que estén abiertos y apague el equipo.
- **2** Inserte la unidad óptica en el compartimento de la base para medios. (Consulte el apartado ["Vista](#page-127-2)  [derecha" en la página 126](#page-127-2).)
- **3** Inserte el tornillo que sujeta la unidad óptica.

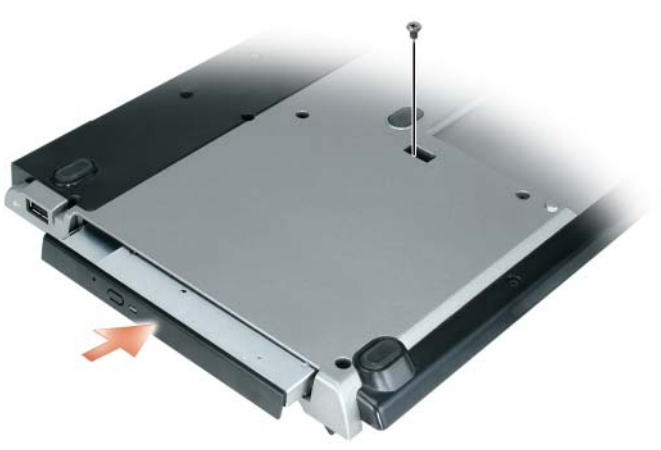

**4** Encienda el equipo.

El sistema operativo reconocerá la nueva unidad.

## <span id="page-137-0"></span>**Extracción de la unidad óptica**

- **1** Guarde y cierre los archivos que estén abiertos, salga de todas las aplicaciones y apague el equipo.
- **2** Retire el tornillo que sujeta la unidad óptica y utilice el destornillador para sacarla del compartimento para módulos. Consulte el apartado ["Vista derecha" en la página 126](#page-127-2).

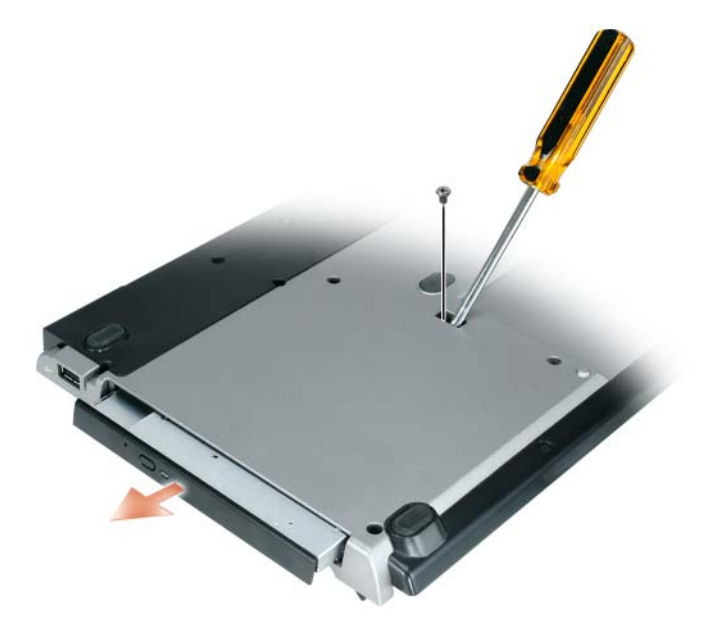

#### <span id="page-137-1"></span>**Uso de unidades externas**

Se pueden utilizar unidades externas como unidades de CD, CD-RW o DVD/CD-RW conectando el cable USB al conector USB alimentado que se encuentra en la base para medios. (Consulte el apartado ["Vista posterior" en la página 127.](#page-128-0))

Puede agregar o quitar unidades externas mientras que el equipo esté funcionando o apagado. Para quitar o intercambiar unidades mientras que el equipo esté funcionando, haga doble clic en el icono **Desconectar o quitar hardware** de la barra de tareas de Windows y después haga clic en la unidad que desee quitar. A continuación desconecte la unidad de la base para medios.

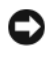

**AVISO:** Para evitar dañar las unidades externas, guárdelas en un lugar seguro y seco cuando no estén conectadas al equipo. Evite presionarlas o colocar objetos pesados encima de ellas.

## <span id="page-138-0"></span>**Especificaciones**

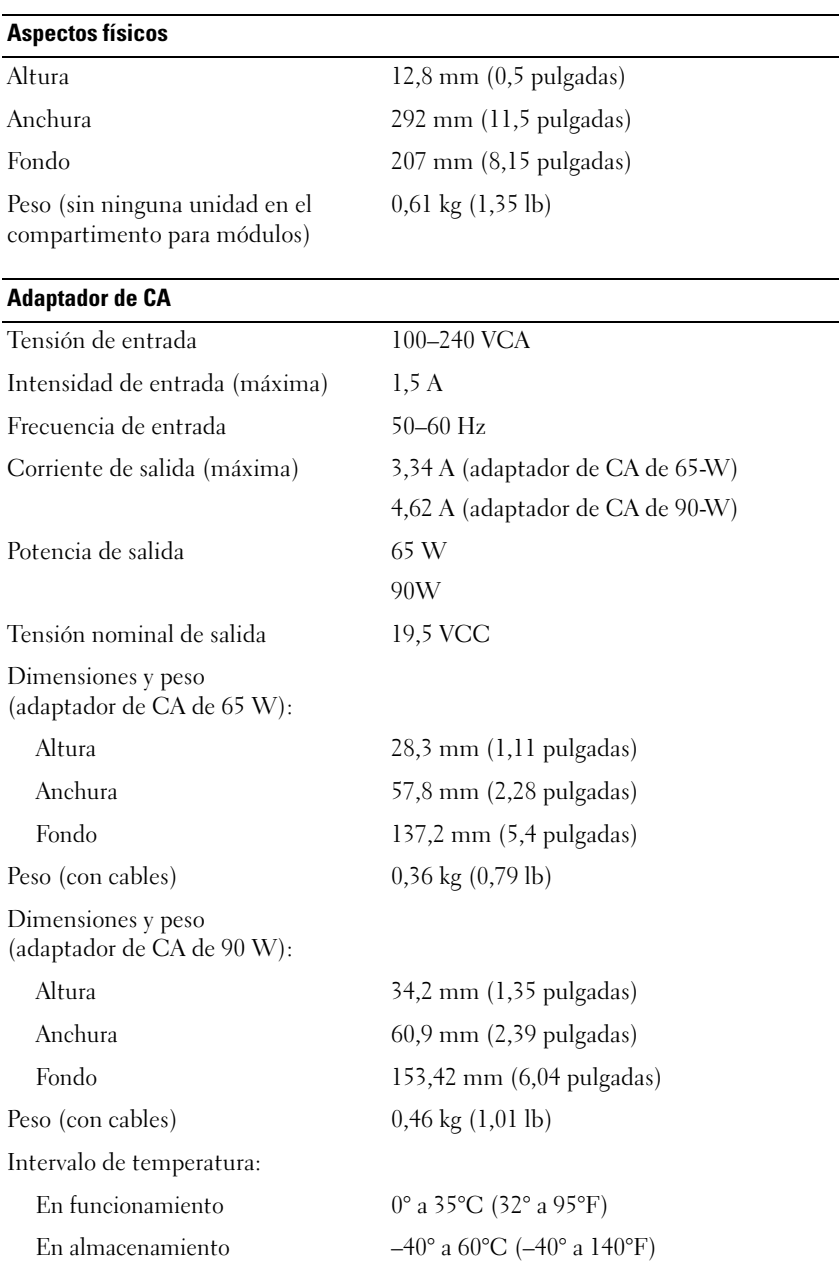

#### **Puertos y conectores**

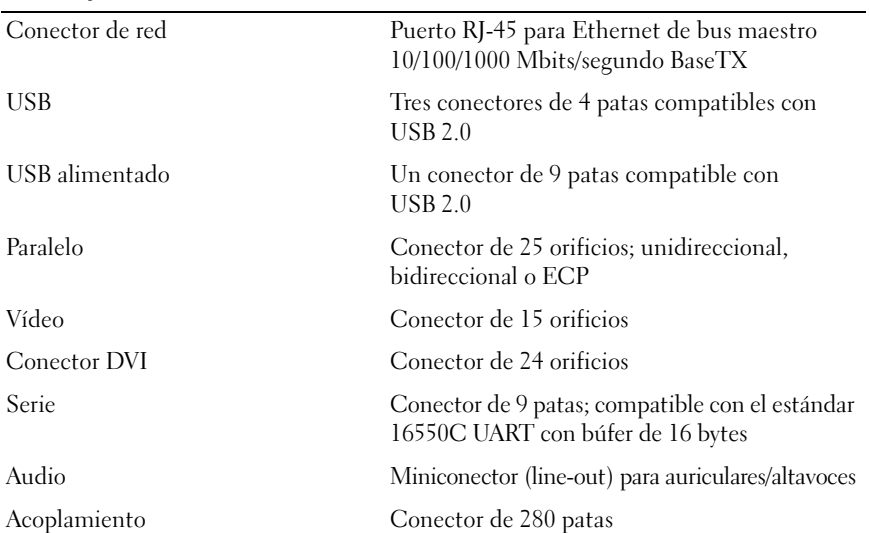

## <span id="page-140-0"></span>**Información reglamentaria**

Interferencia electromagnética (EMI) es cualquier señal o emisión, radiada en el espacio libre o conducida mediante cables con energía o señal, que pone en peligro el funcionamiento de los servicios de radionavegación o de otros servicios de seguridad o bien que degrada u obstruye considerablemente, o interrumpe repetidamente, los servicios de comunicaciones por radio autorizados. Los servicios de comunicaciones por radio incluyen, sin excluir otras posibilidades, las emisoras comerciales de AM/FM, televisión, servicios celulares, radar, control de tráfico aéreo, buscapersonas y servicios de comunicaciones personales (PCS). Estos servicios autorizados, junto con los emisores de radiaciones involuntarios, como los dispositivos digitales, entre los que se incluyen los sistemas informáticos, contribuyen a la formación del entorno electromagnético.

La compatibilidad electromagnética (EMC) es la capacidad de los elementos de los equipos electrónicos para funcionar juntos correctamente en el entorno electrónico. Mientras que, por un lado, este equipo ha sido diseñado para cumplir con los límites del organismo regulador de las interferencias electromagnéticas, no hay garantía, por otro, de que se produzcan interferencias en alguna instalación en particular. Si este equipo ocasiona interferencias con los servicios de comunicación por radio, lo cual se puede determinar apagando y encendiendo el equipo, se aconseja intentar corregir la interferencia poniendo en práctica una o más de las medidas siguientes:

- Cambie la orientación de la antena de recepción.
- Vuelva a ubicar el equipo en relación al receptor.
- Aumente la separación entre el equipo y el receptor.
- Conecte el equipo a un enchufe en un circuito diferente, de tal forma que el ordenador y el receptor estén conectados en distintos circuitos derivados.

Si es necesario, consulte a un representante del servicio técnico de Dell o a un técnico con experiencia en radio/televisión para obtener consejos adicionales.

Para obtener más información reglamentaria, consulte el manual del propietario o la guía del usuario del equipo.

Los productos de Dell™ están diseñados, probados y clasificados para su uso en el entorno electromagnético. Las clasificaciones del entorno electromagnético se refieren por lo general a las siguientes definiciones armonizadas:

- La clase A es normalmente para los entornos comerciales e industriales. Los productos de clase B también se pueden utilizar en el entorno de clase A.
- La clase B es normalmente para los entornos residenciales. Los productos de clase A no se deberán utilizar en el entorno de clase B.

Los equipos de tecnología de la información (ITE), incluyendo periféricos, tarjetas de expansión, impresoras, dispositivos de entrada/salida (E/S) y otros similares, que se encuentren integrados o conectados al equipo deberán coincidir con su clasificación de entorno electromagnético.

**Aviso acerca los cables de señal apantallados: Utilice solamente cables apantallados para conectar dispositivos a cualquier equipo Dell con objeto de reducir la posibilidad de interferencias con los servicios de comunicaciones por radio. Con estos cables se asegura que se mantiene la correcta clasificación de compatibilidad electromagnética para el entorno previsto. Hay cables Dell para las impresoras en paralelo. Si lo prefiere, puede solicitar un cable de Dell en el sitio Web www.dell.com.** 

Dell ha determinado que este producto pertenece a la clase B. Las siguientes secciones ofrecen EMC/EMI específicas por países o información acerca de la seguridad de los productos.

Para obtener más información reglamentaria, consulte el apartado ["Regulatory Notices" en la página 21](#page-22-0).